Empowered by Innovation

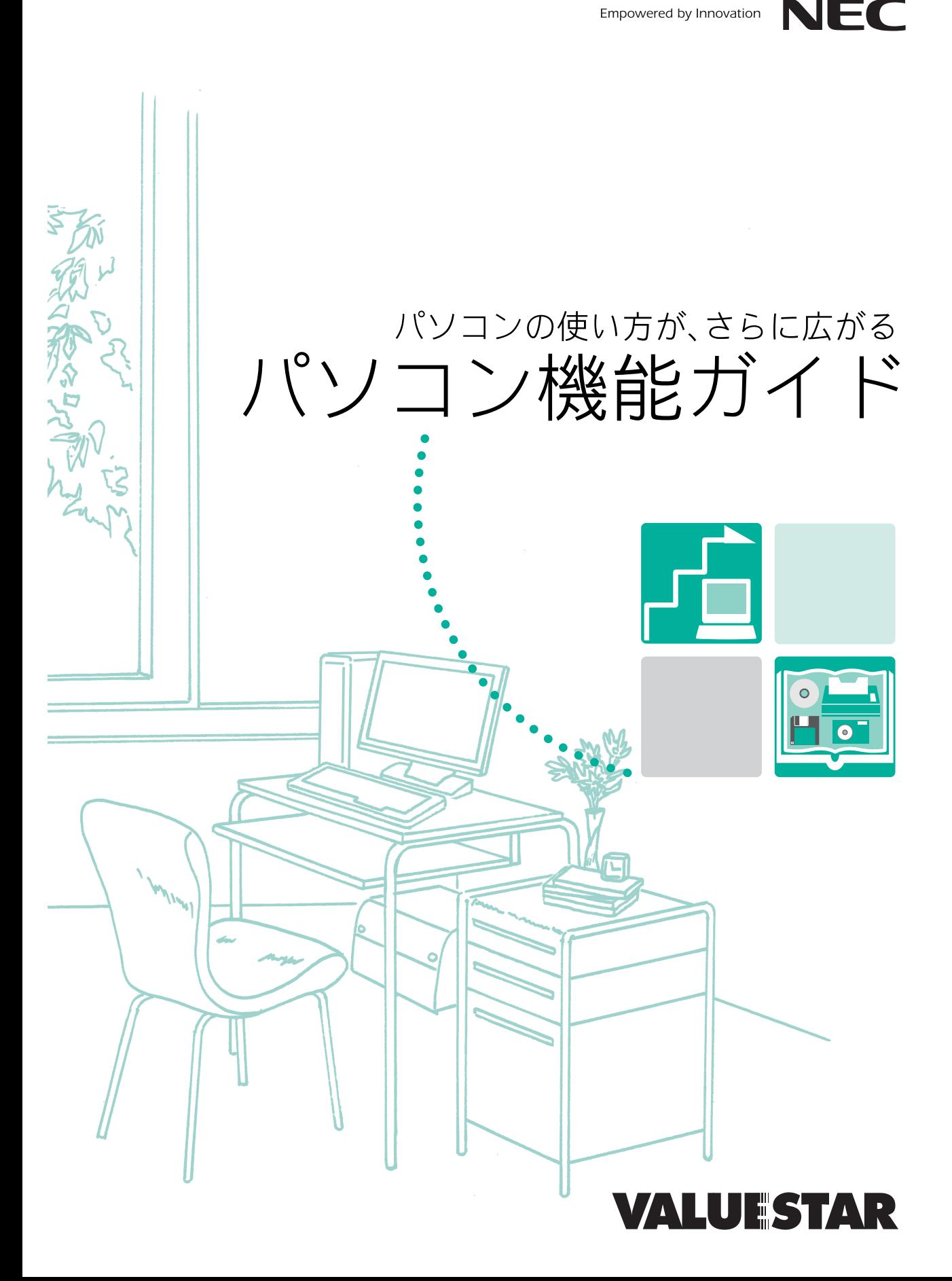

<span id="page-1-0"></span>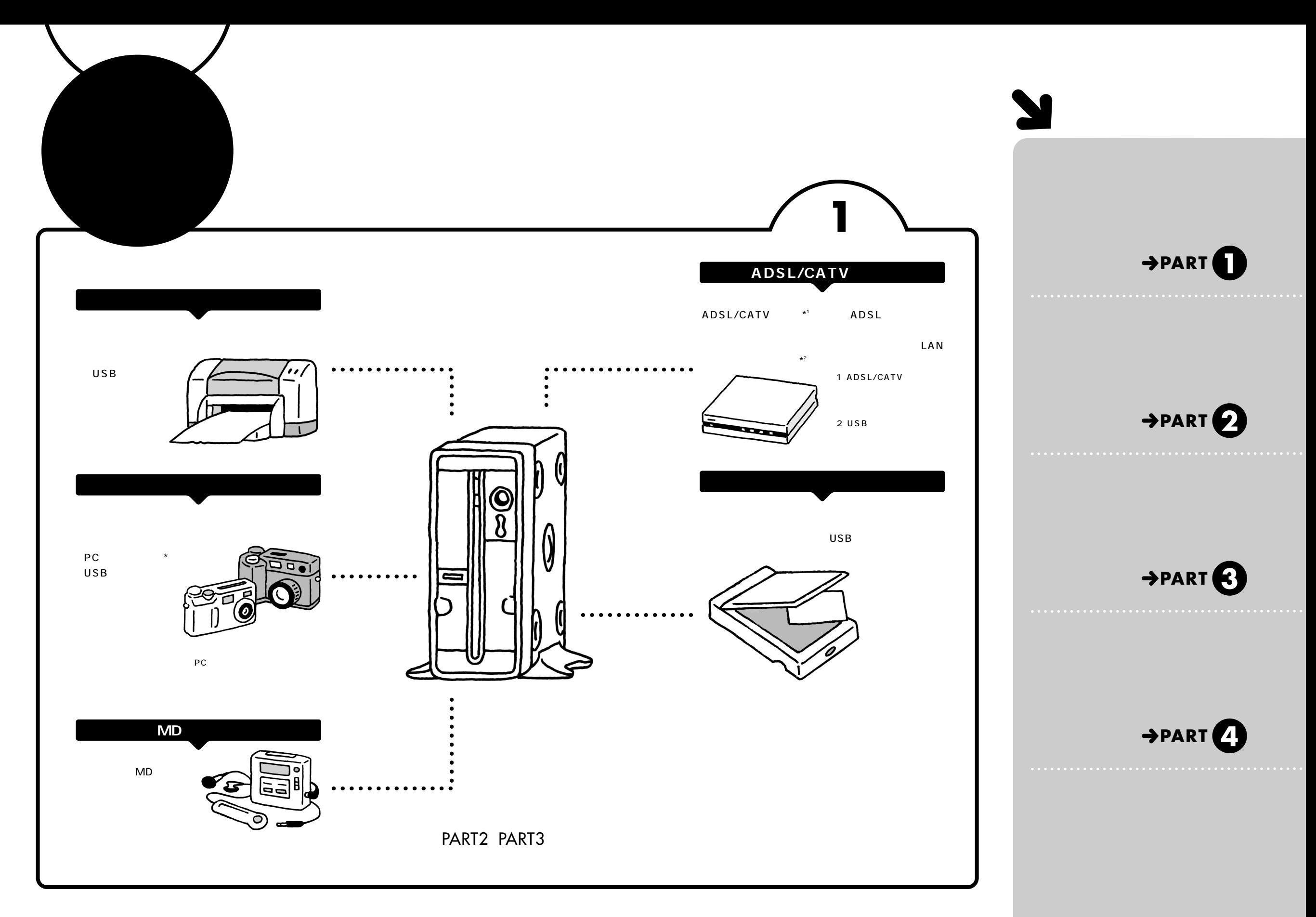

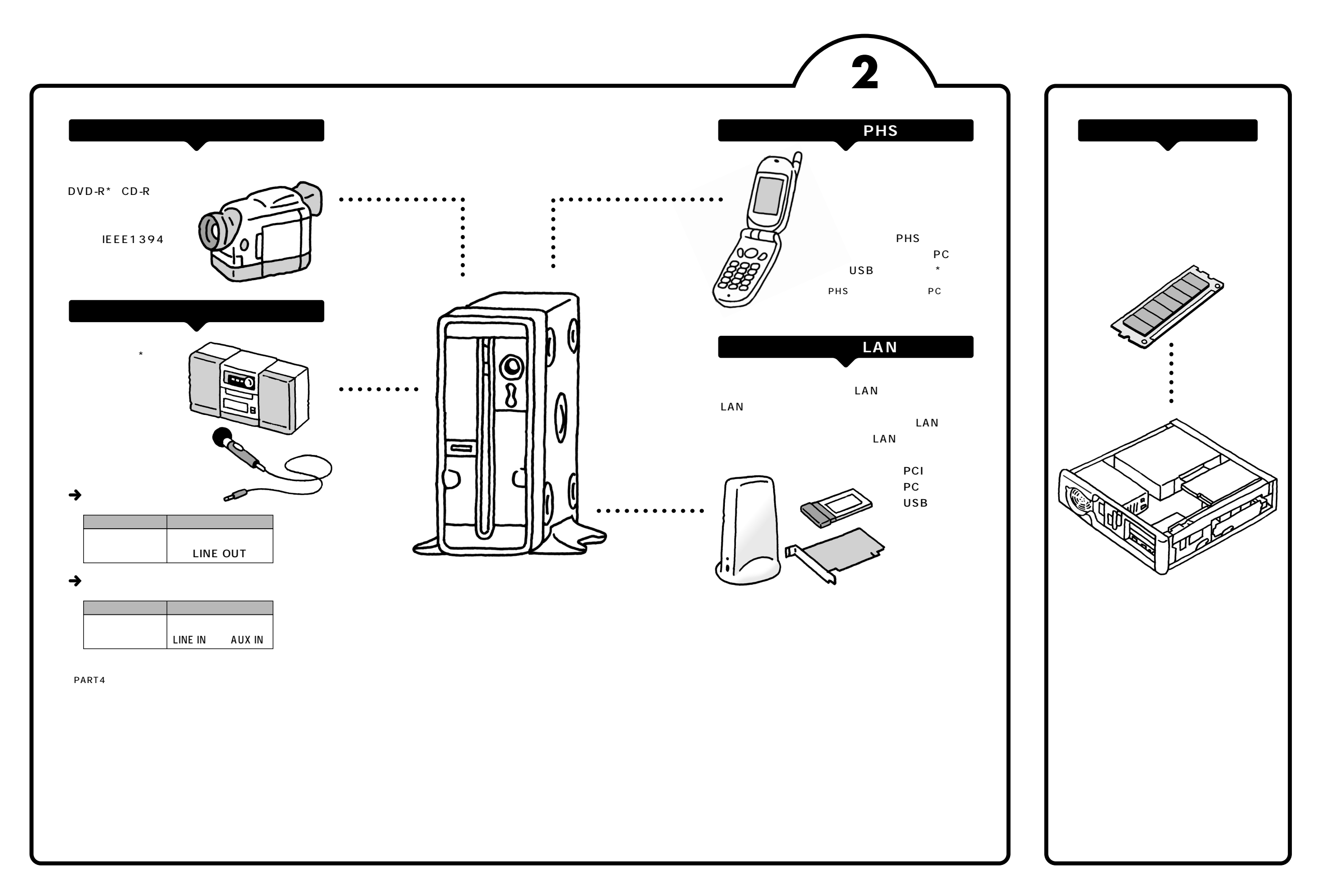

<span id="page-3-0"></span>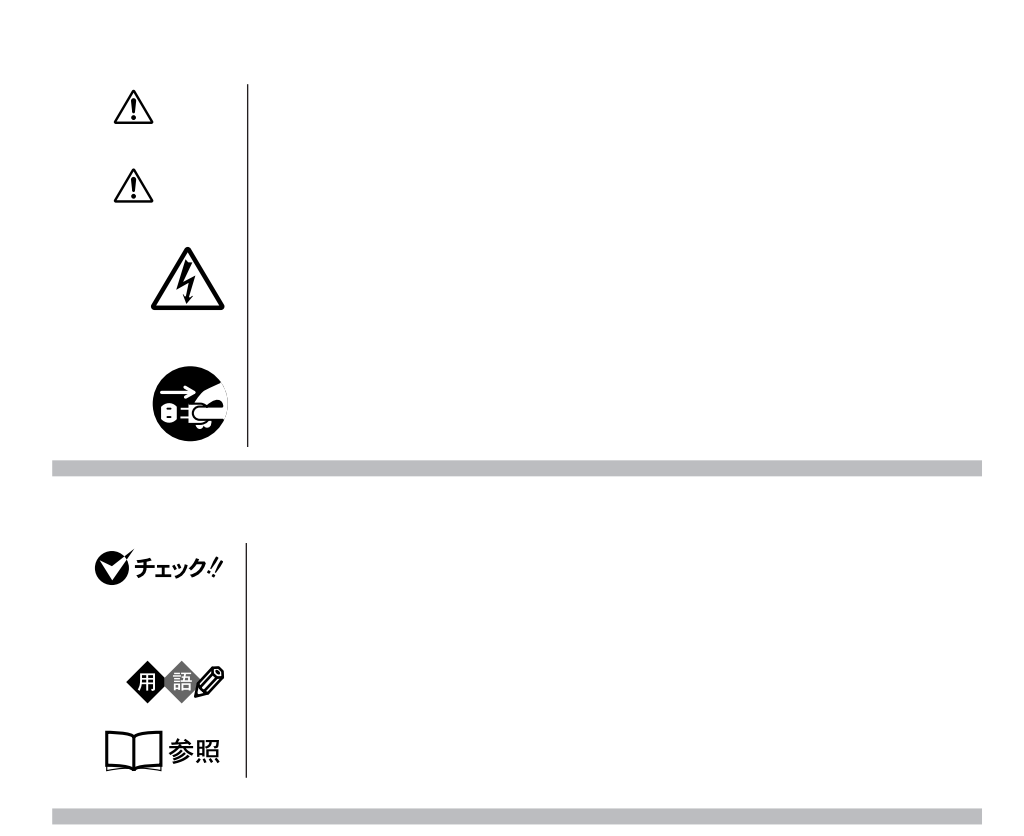

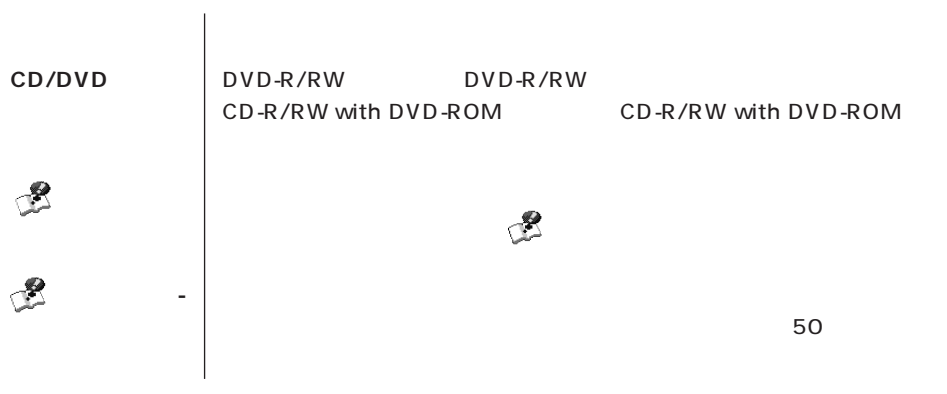

the control of the control of the control of the

**Contract Contract Contract** 

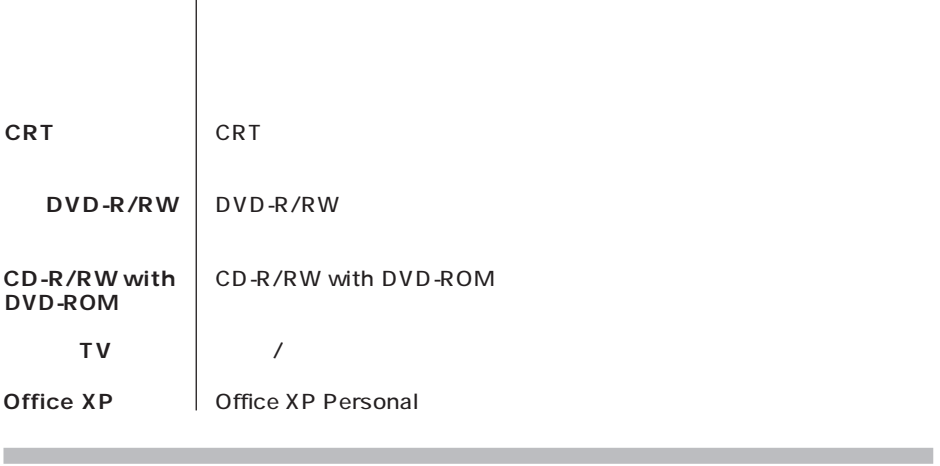

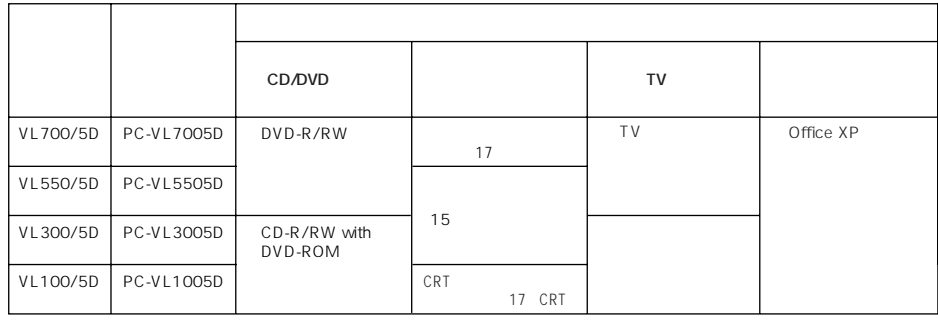

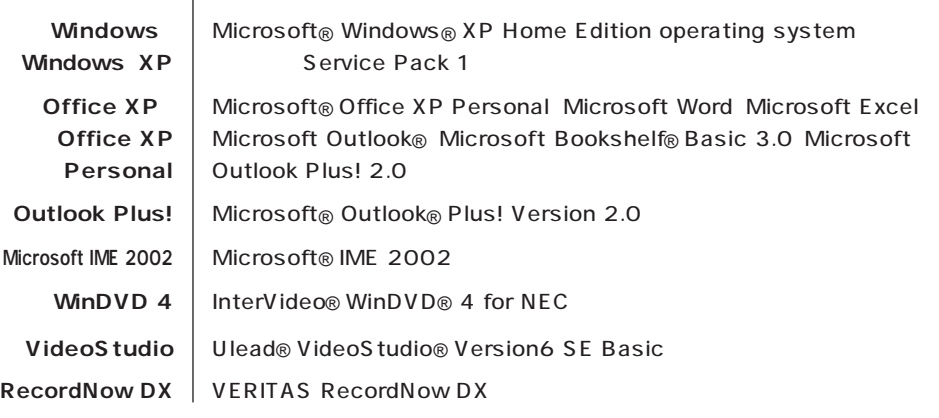

(本文中の表記) (正式名称) (正式名称) (正式名称)

×

m.

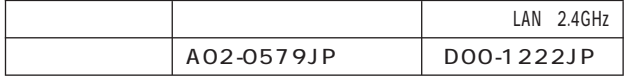

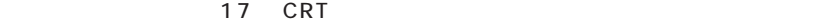

この装置は、情報処理装置等電波障害自主規制協議会(VCCI)の基準に基づくクラスB 情報技

 $\overline{P}$  ) is the contract of the contract to the contract of the contract of the contract of the contract of the contract of the contract of the contract of the contract of the contract of the contract of the contract of

**Contract** 

and the control of the control of the

11-1988

**Contract Contract** 

**Contract Contract** 

JIS C-6802 IEC825 1 CD/DVD

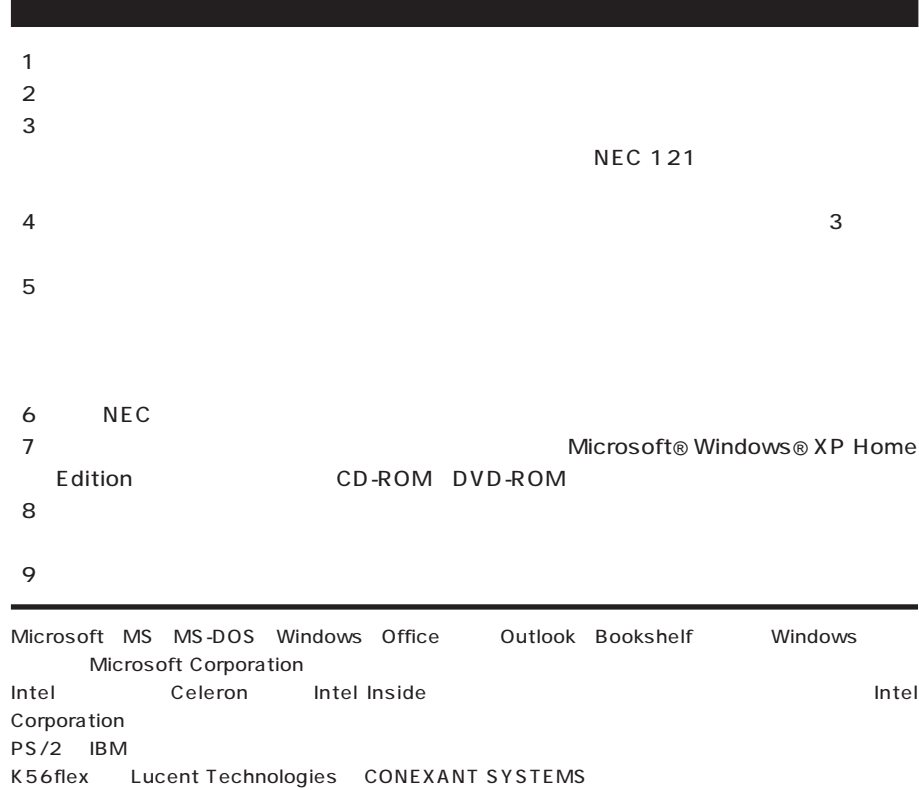

MNP Microcom, Inc.

BIGLOBE PCGATE

Hayes Hayes Microcomputer Products

VERITAS RecordNow DX VERITAS Software Corp. Ulead VideoStudio DVD MovieWriter Ulead Systems, Inc. InterVideo InterVideo WinDVD InterVideo,Inc. NXT  $\widehat{C}$  **SoundVu**<sup>®</sup> New Transducers Ltd

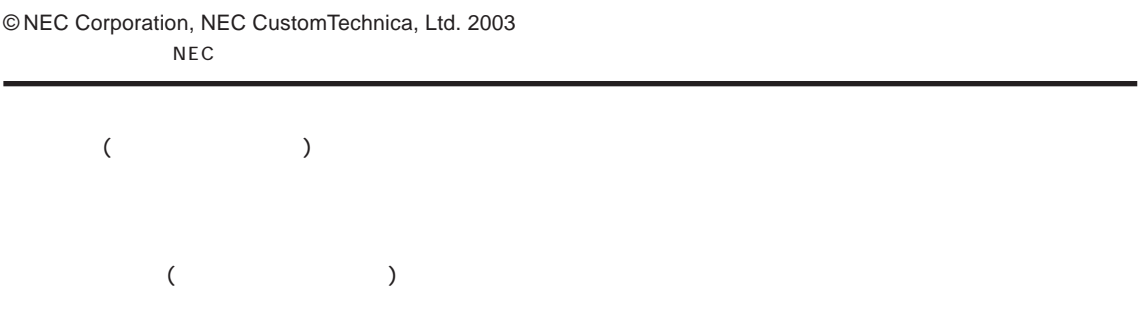

### Notes on export

This product (including software) is designed under Japanese domestic specifications and does not conform to overseas standards. NEC<sup>1</sup> will not be held responsible for any consequences resulting from use of this product outside Japan. NEC <sup>1</sup> does not provide maintenance service nor technical support for this product outside Japan.

Export of this product (including carrying it as personal baggage) may require a permit from the Ministry of Economy, Trade and Industry under an export control law. Export without necessary permit is punishable under the said law. Customer shall inquire of NEC sales office whether a permit is required for export or not.

1 NEC Corporation, NEC CustomTechnica, Ltd.

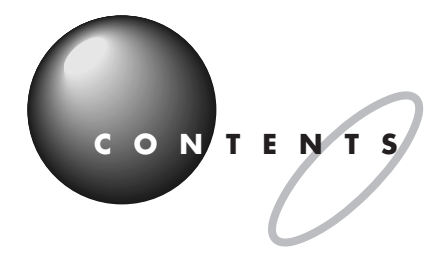

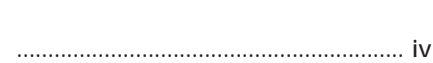

 $\ddotsc$ 

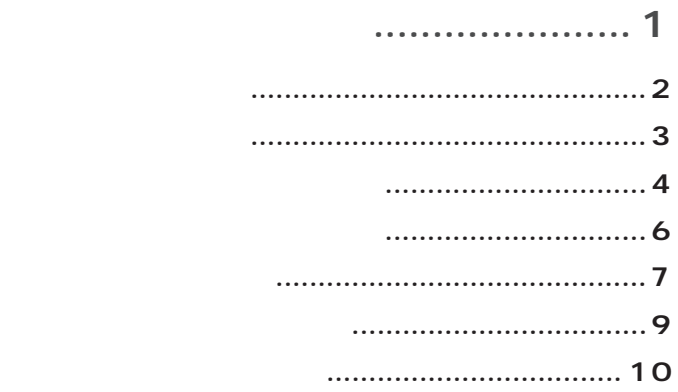

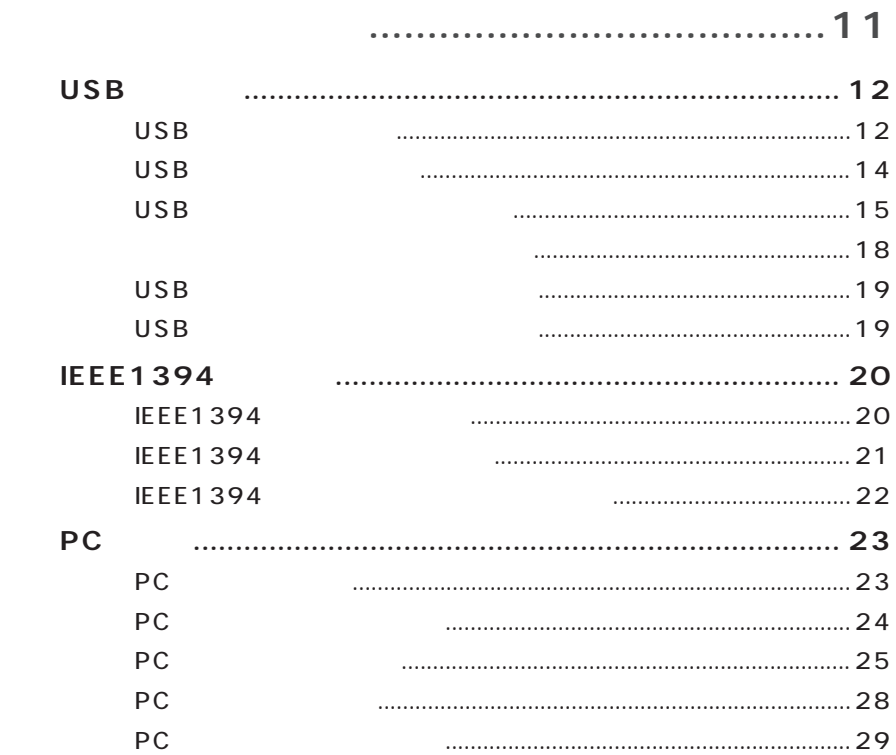

PART

POINT<sub>1</sub> POINT<sub>2</sub> POINT<sub>3</sub> POINT 4 POINT<sub>5</sub> POINT<sub>6</sub> POINT<sub>7</sub>

PART<br>2

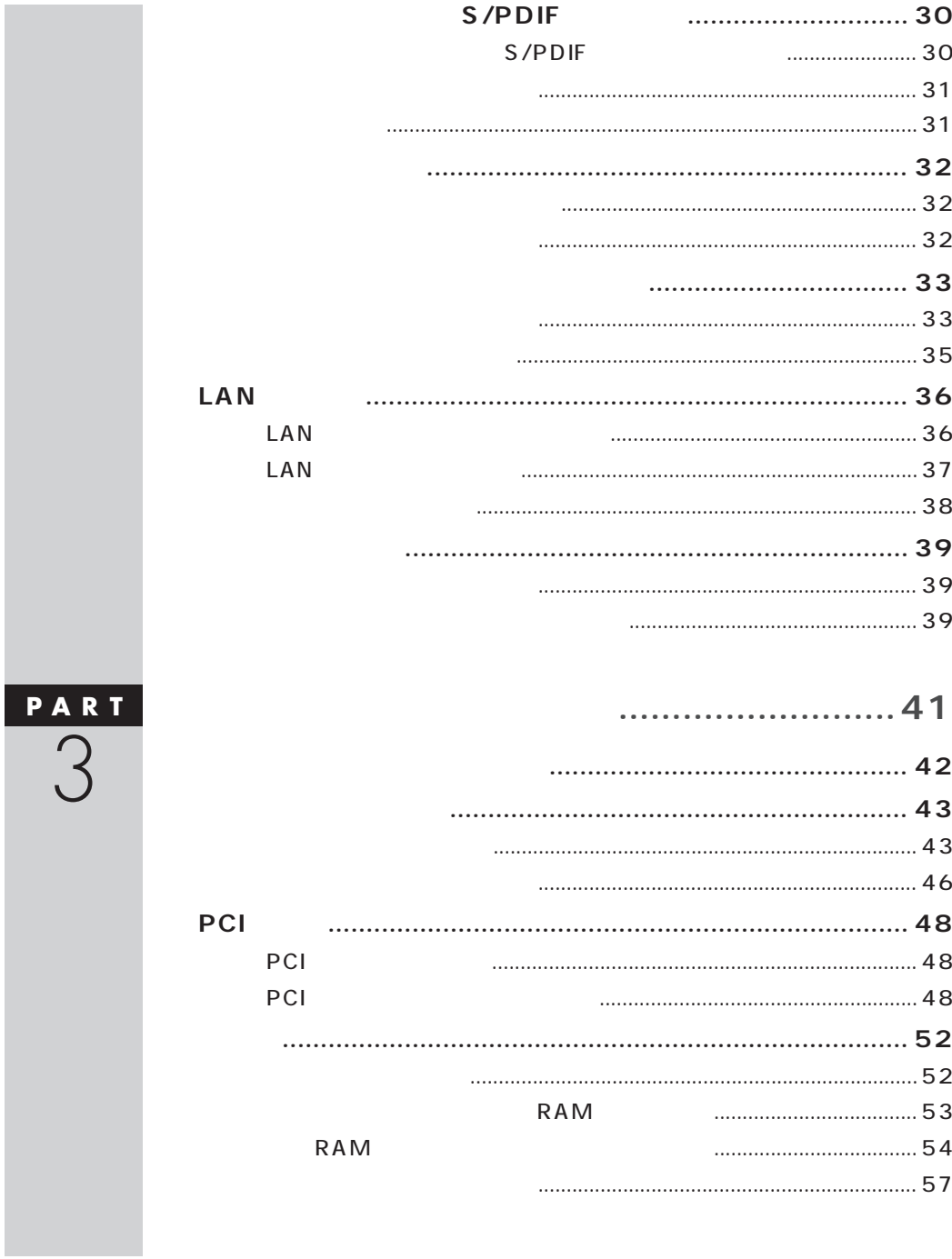

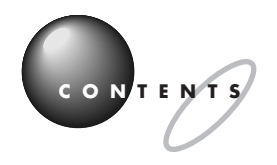

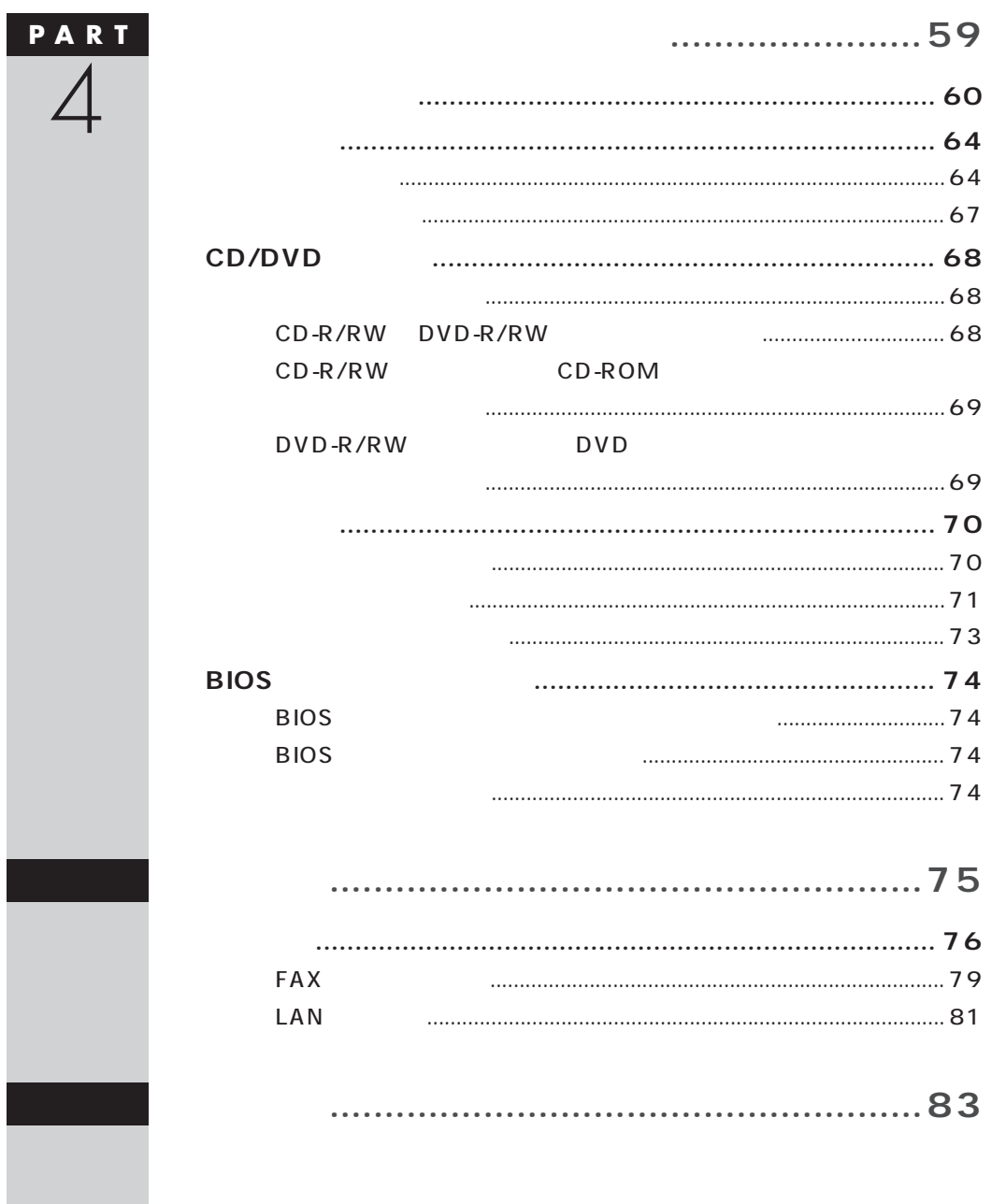

<span id="page-12-0"></span>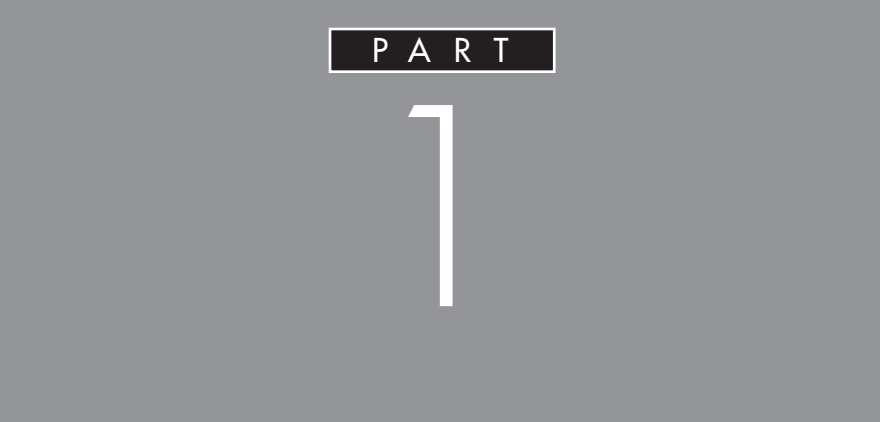

 $PCI$ 

 $MD$ 

<span id="page-13-0"></span>**POINT 1**<br>インター・インター・インター・インター・インター・インター・インター

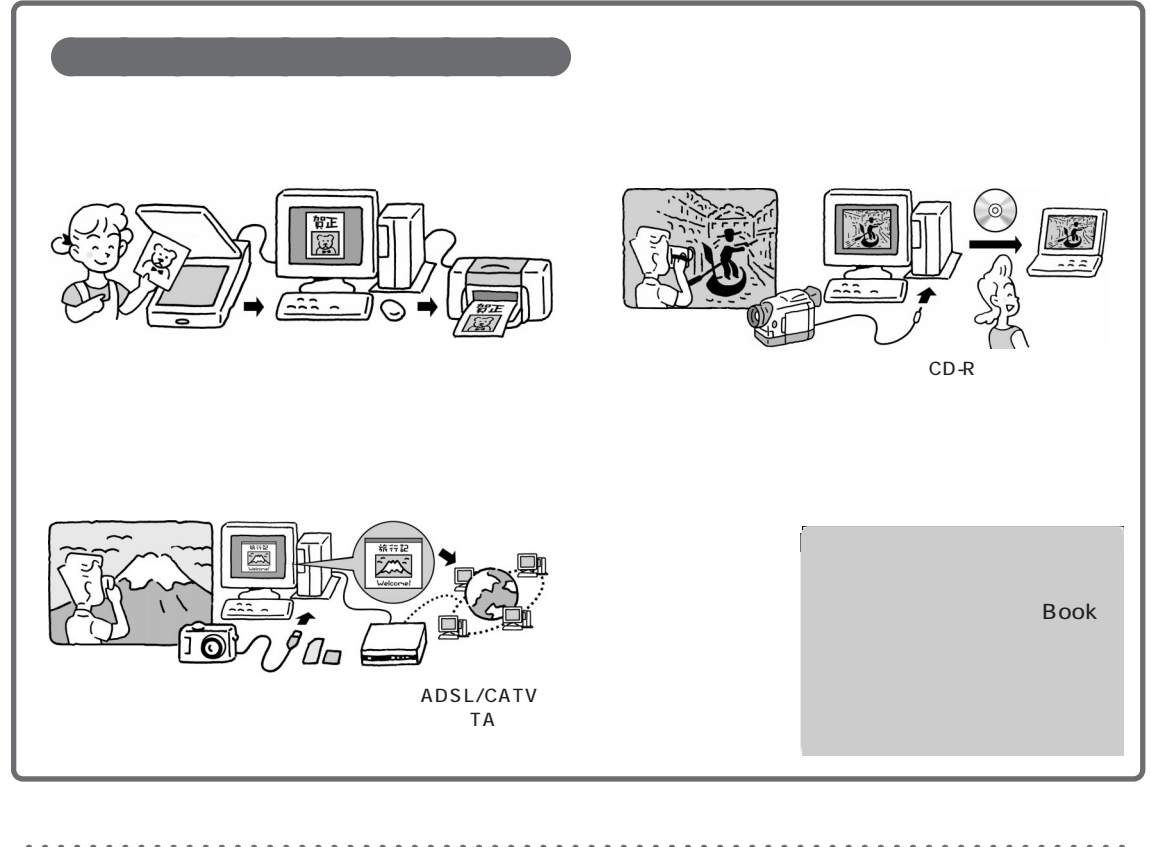

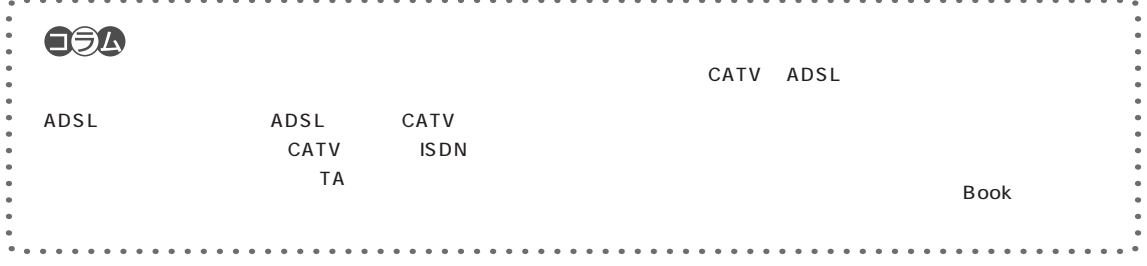

<span id="page-14-0"></span>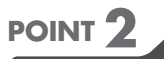

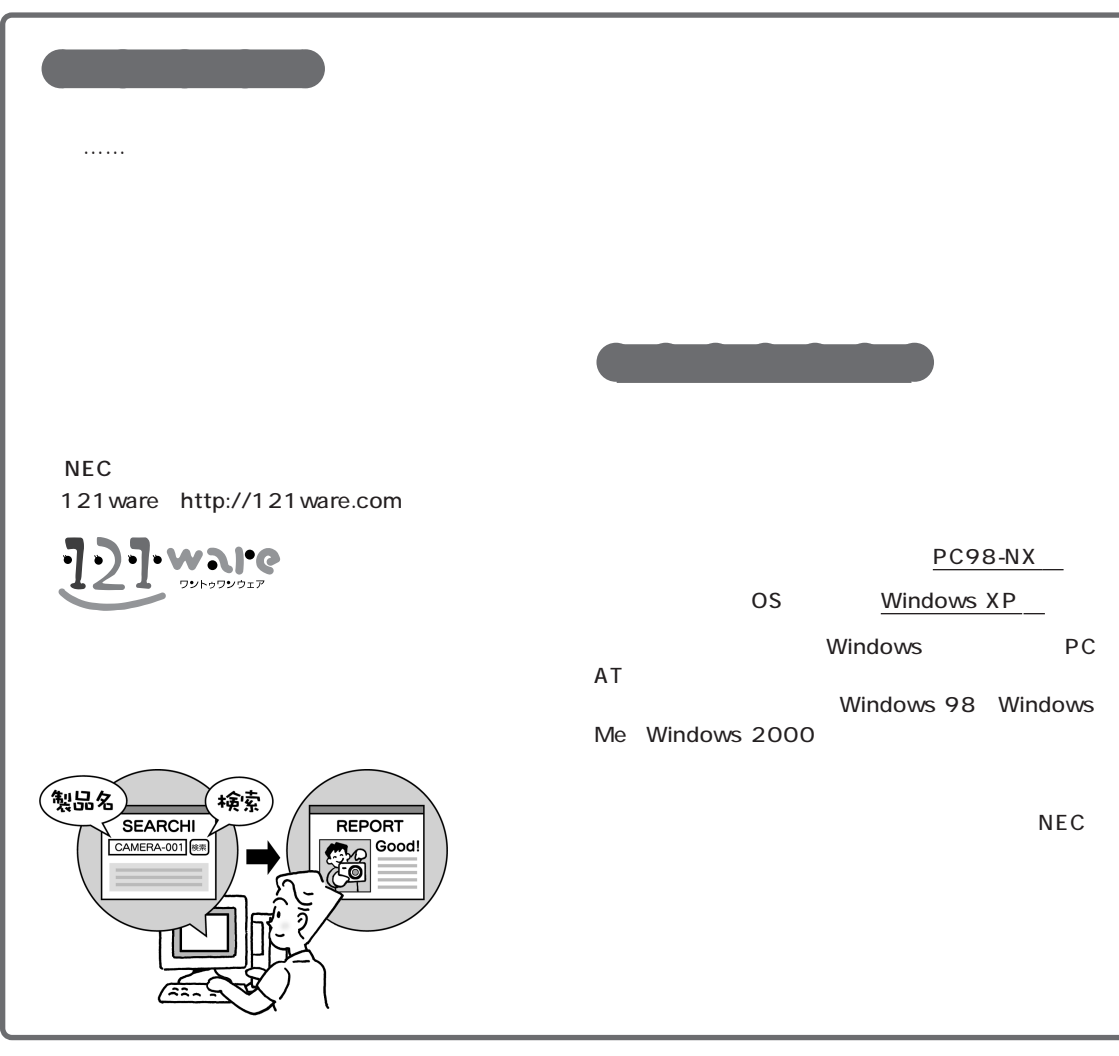

**Q the authority and the authority and the authority and the authority and the authority and the authority and the authority and the authority and the authority and the authority and the authority and the authority and A**

Windows XP

パソコンで何をする? / 買う前に調べることは

Windows XP

<span id="page-15-0"></span>**POINT 3** お店の人に使っている人に関することがある。<br>- お店の人に使っている人に関することがある。

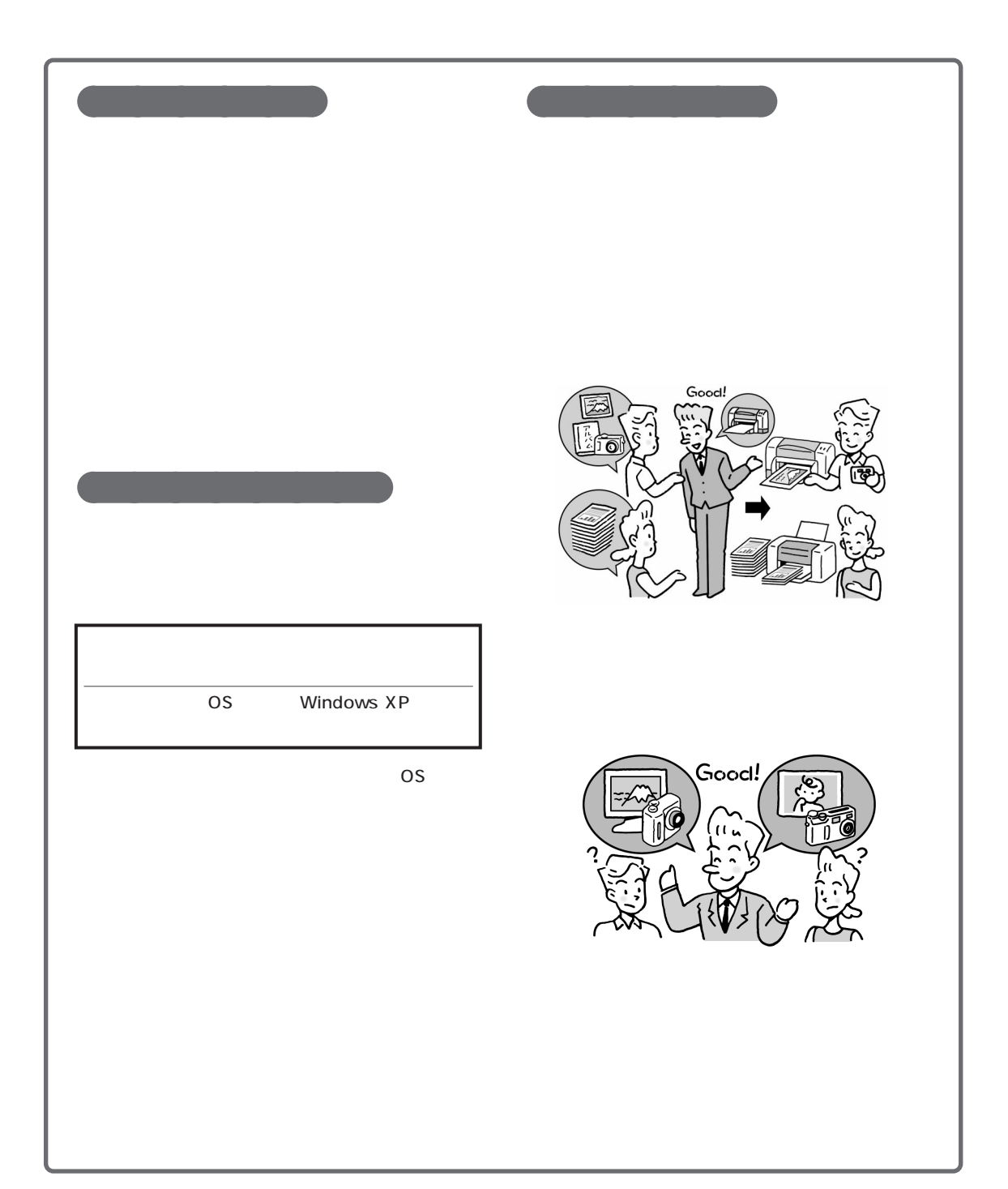

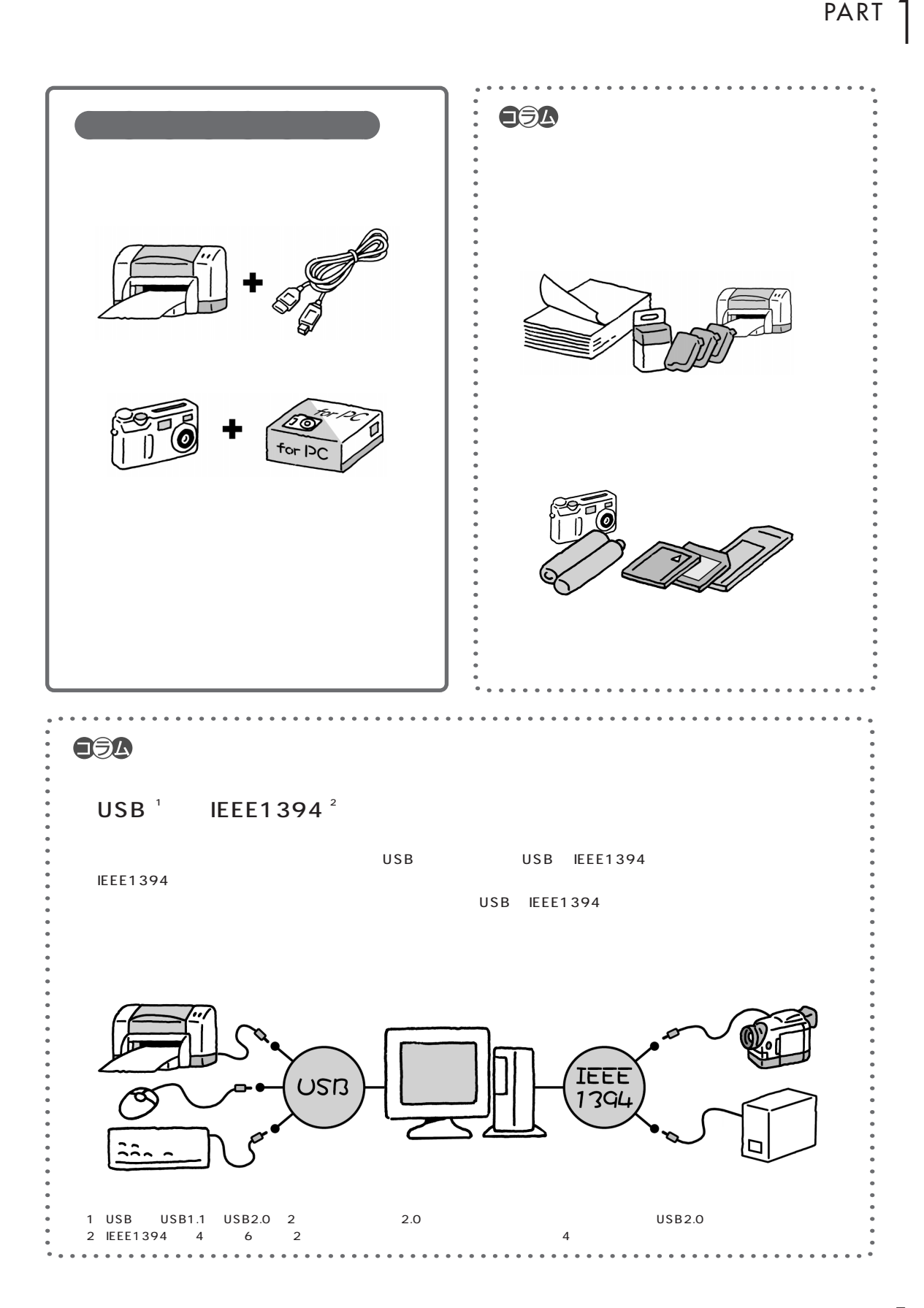

<span id="page-17-0"></span>**POINT 4** まず周辺機器のマニュアルを読む

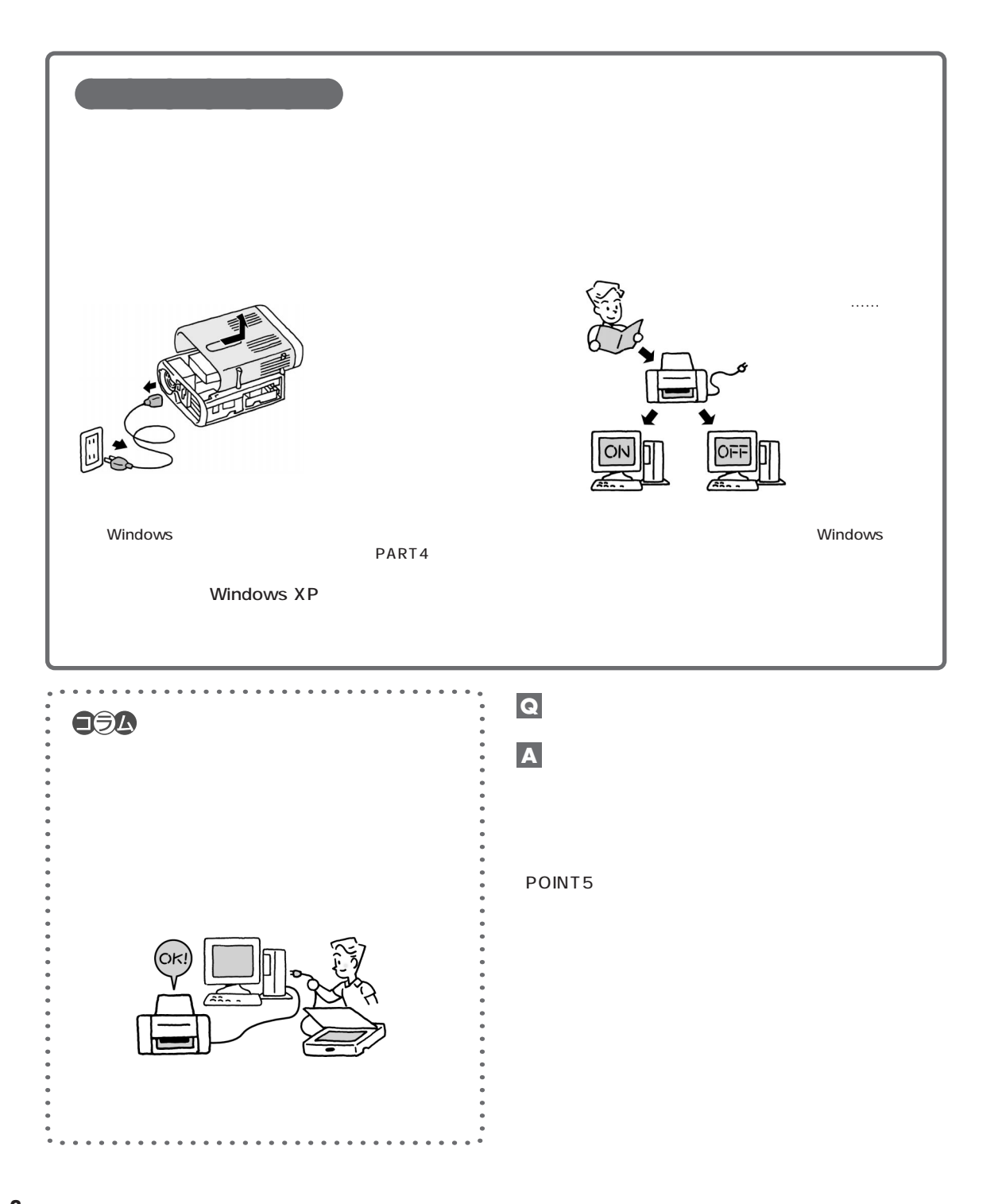

<span id="page-18-0"></span>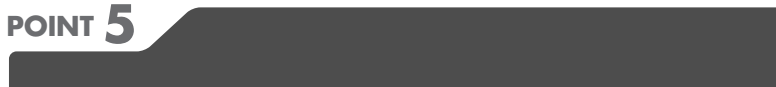

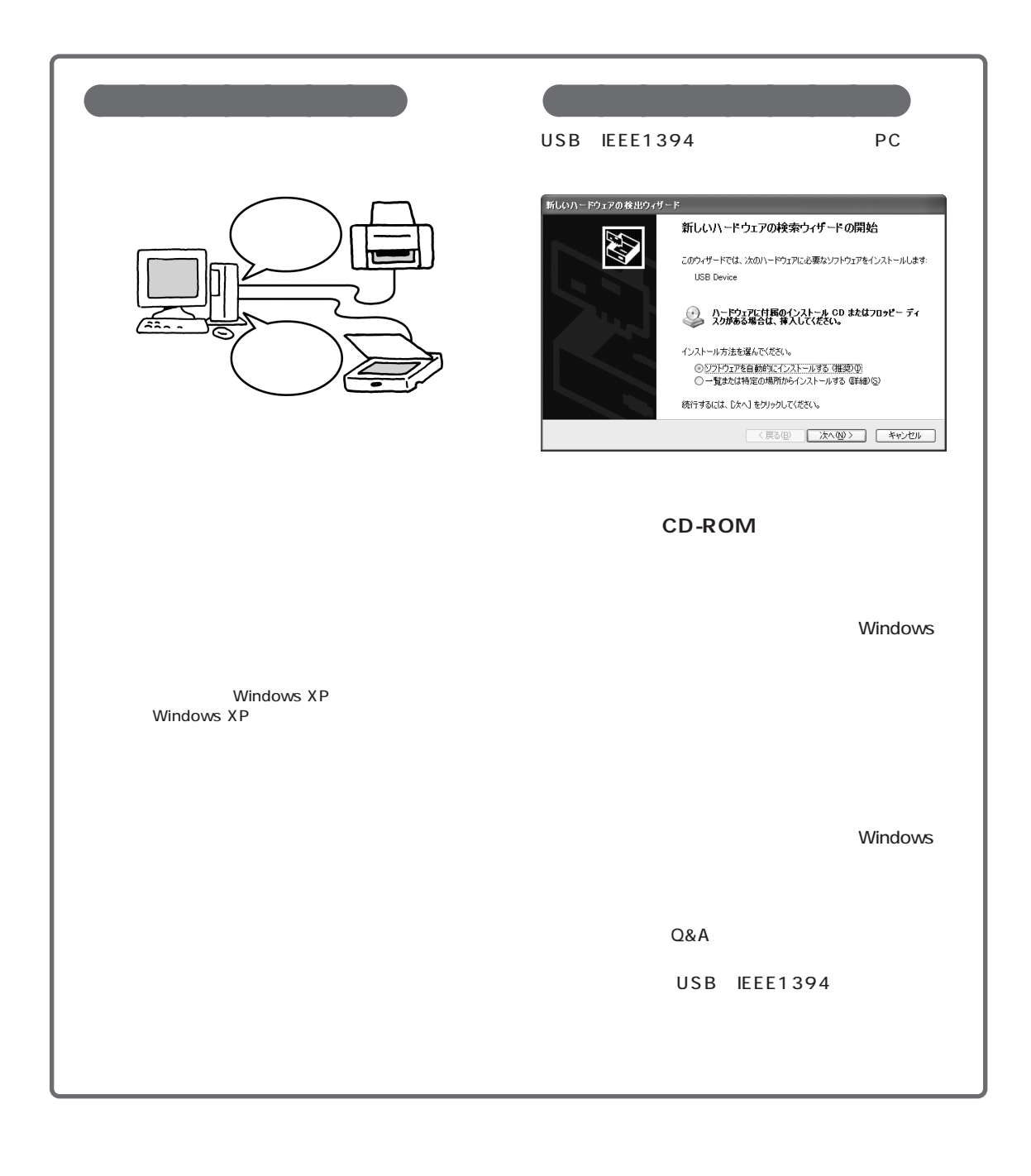

 $\overline{\phantom{a}}$ 

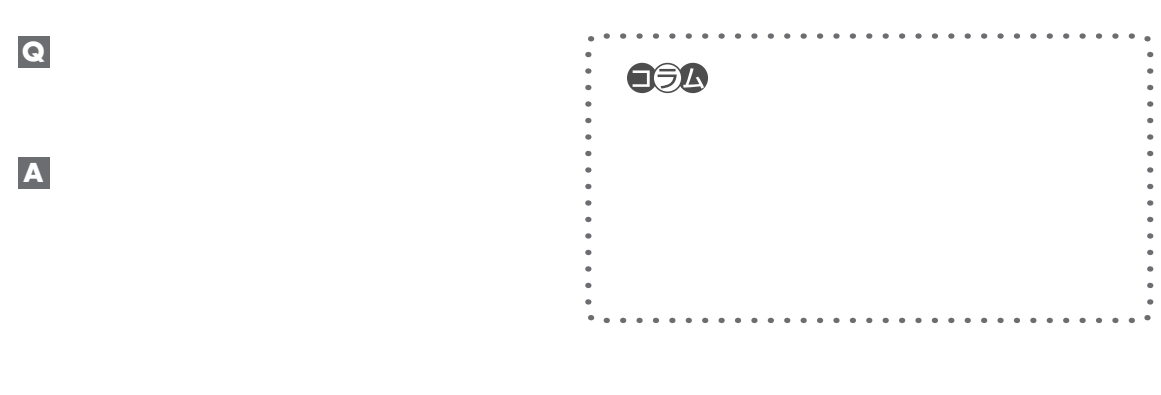

### DVD-R/RW

「デジタル」。<br>「デジタル語」 **Q**

# **A**

Windows XP

Windows XP

<span id="page-20-0"></span>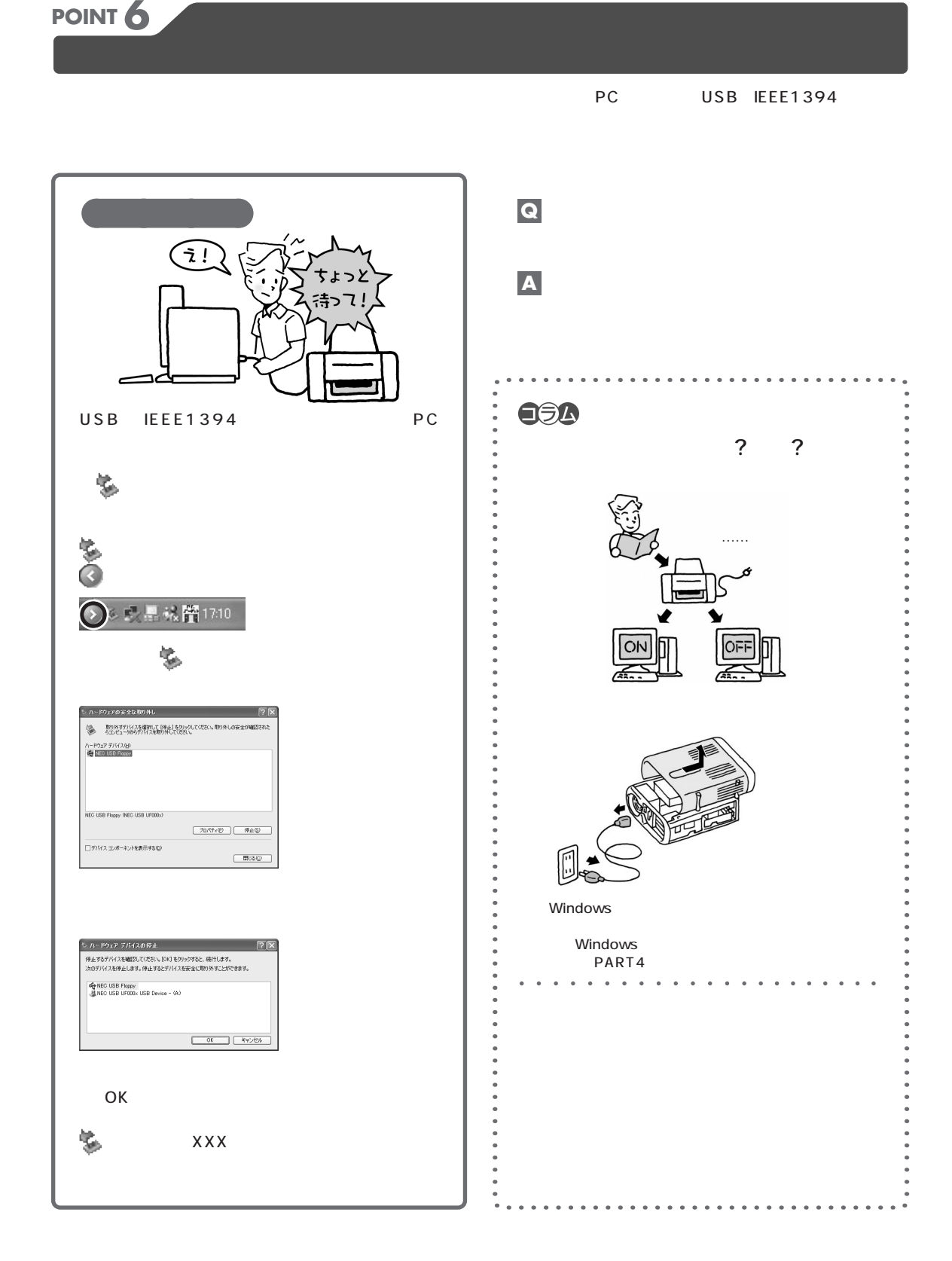

<span id="page-21-0"></span>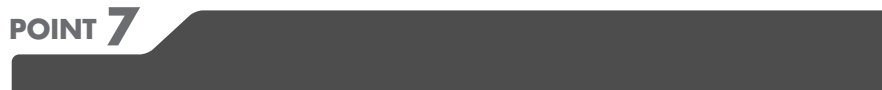

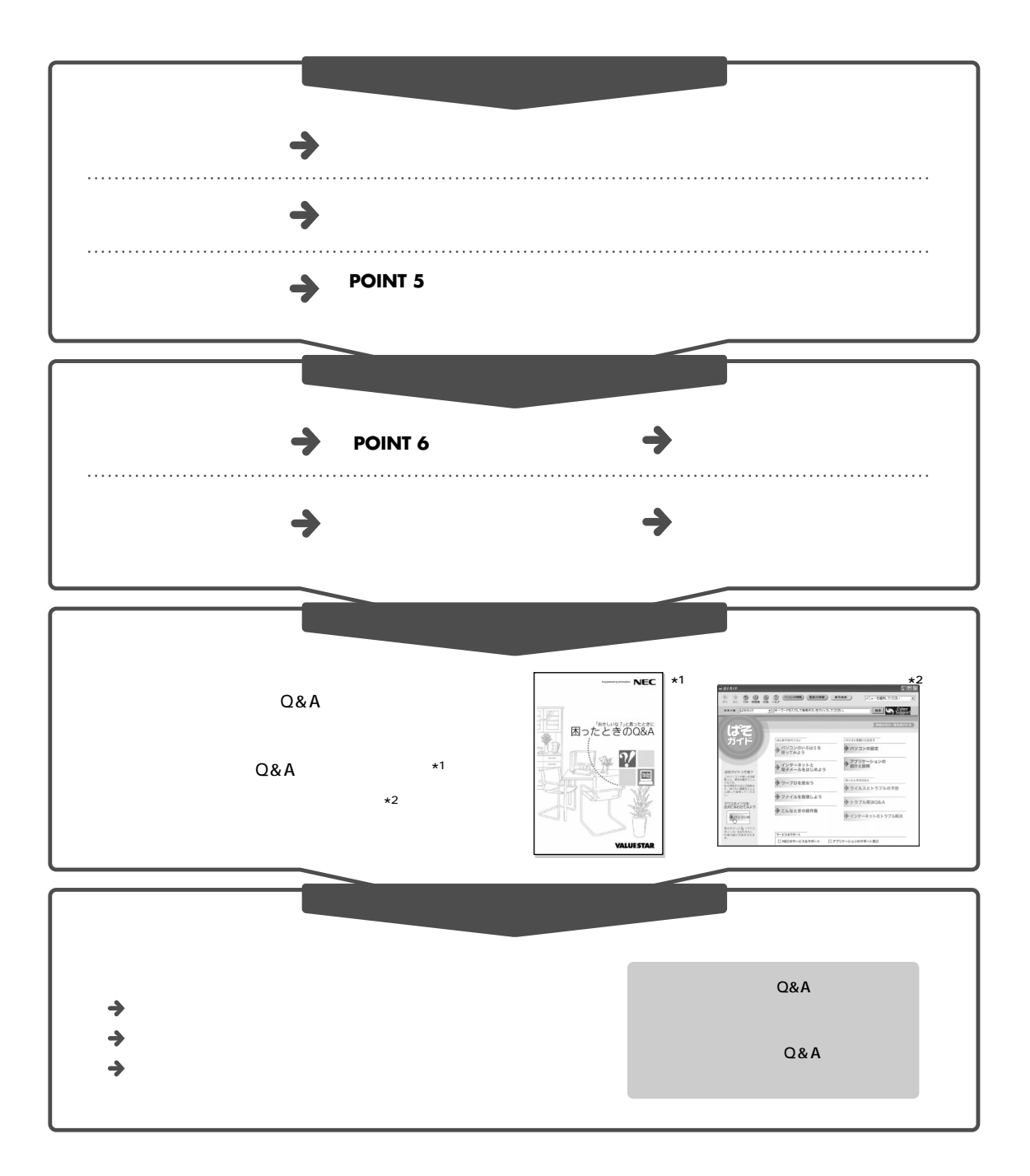

<span id="page-22-0"></span>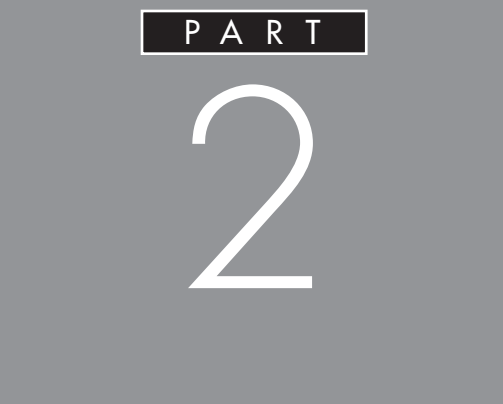

<span id="page-23-0"></span>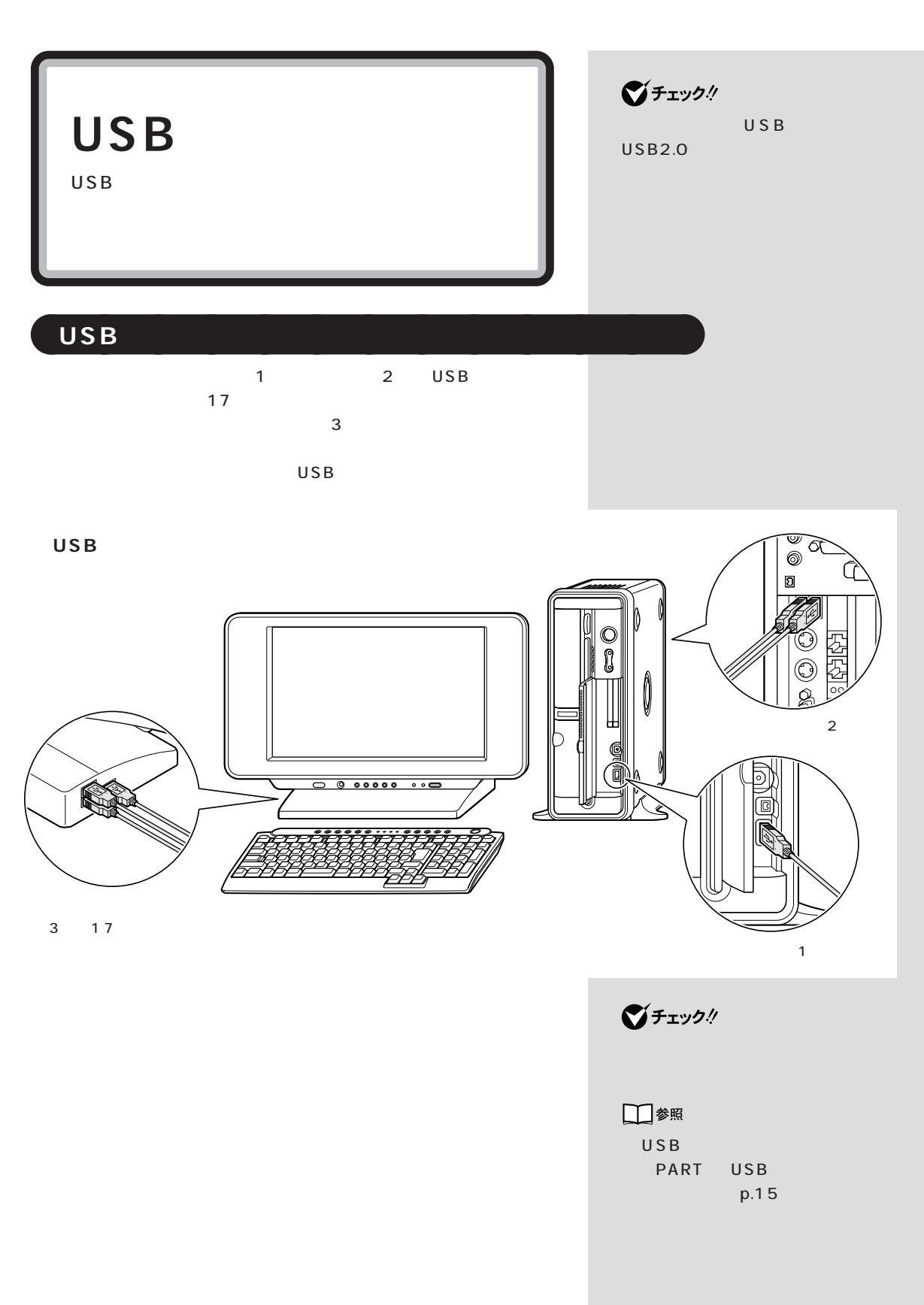

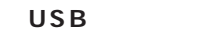

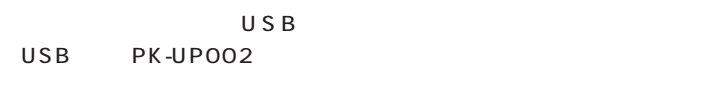

USB 127 1 USB

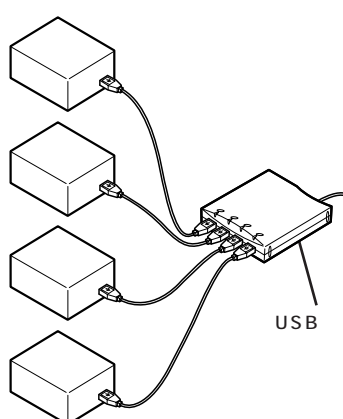

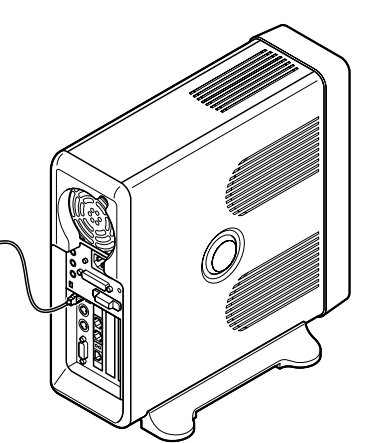

グチェック! USB USB 1. USB  $2.USB$ 

> USB ハブの詳しい使い方につい USB

グチェック!

USB

<span id="page-25-0"></span>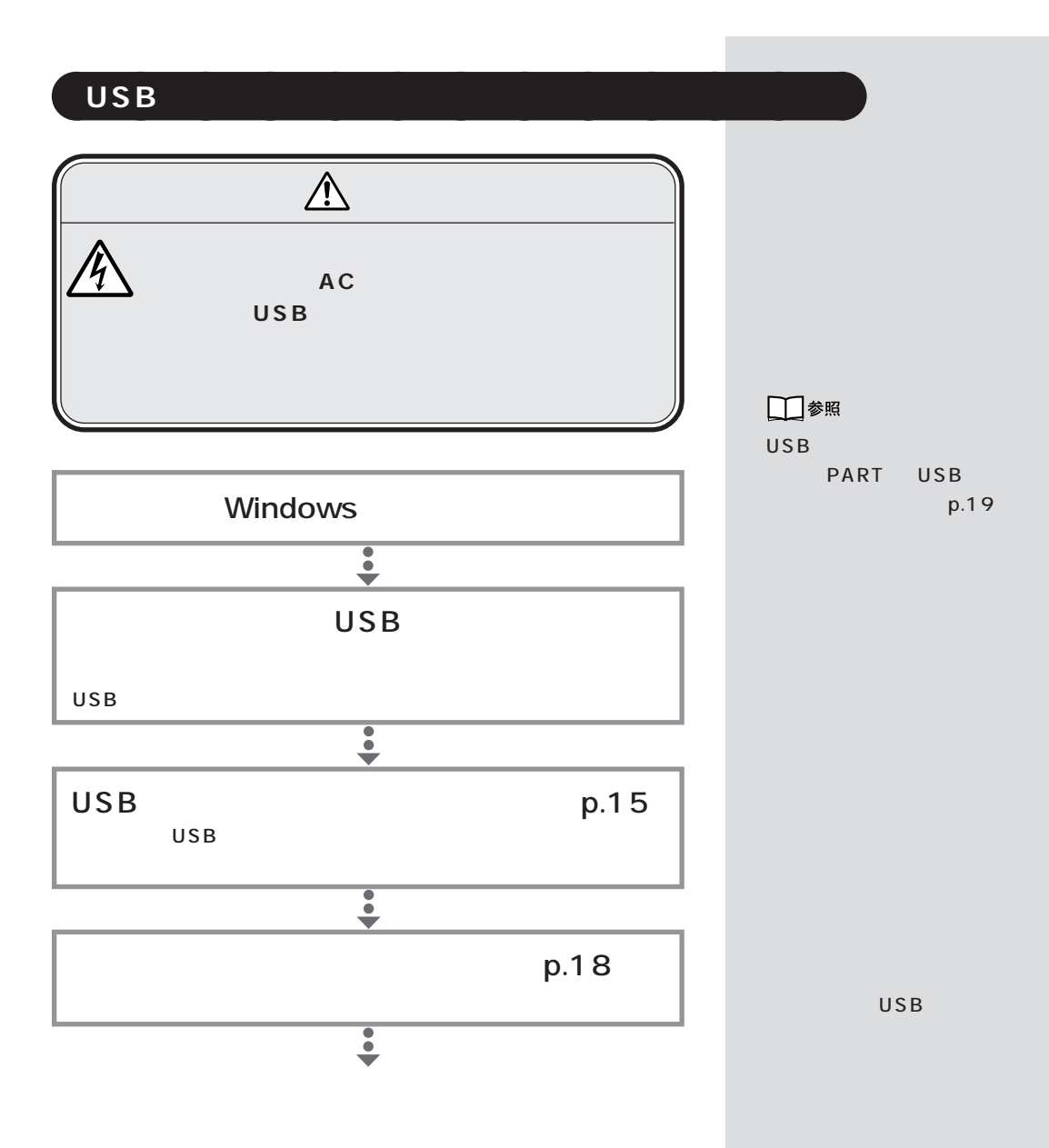

 $\mathsf{USB}$ 

<span id="page-26-0"></span>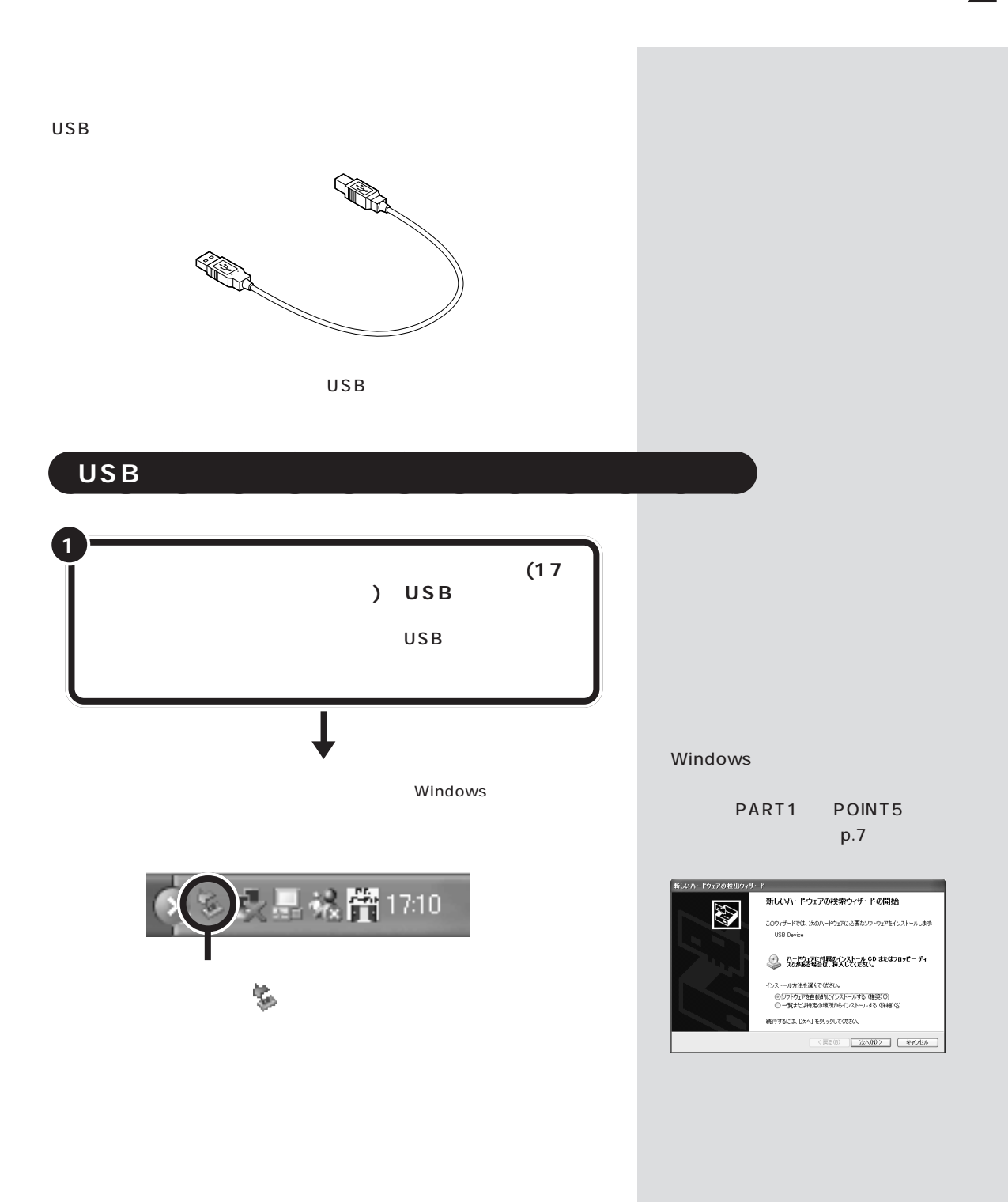

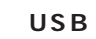

 $\overline{C}$  USB

 $\overline{a}$  $\epsilon$ 

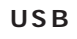

 $\mathsf{USB}$  and  $\mathsf{CSB}$ 

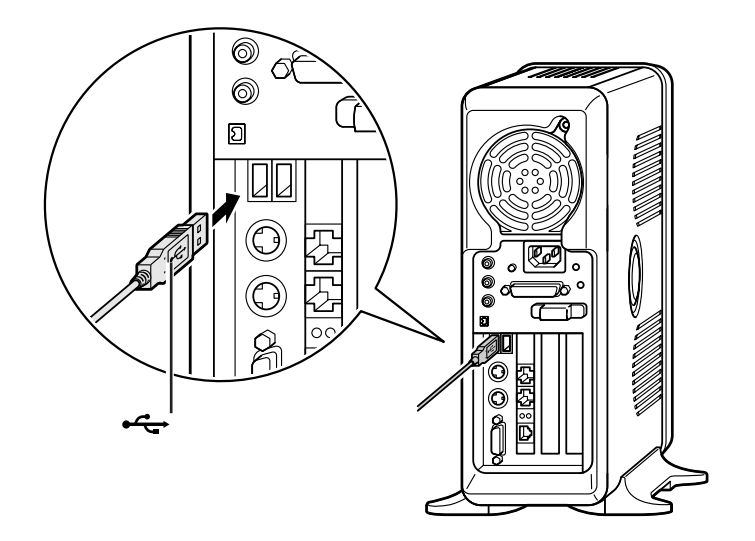

 $USB$  2

USB対応機器を接続した状態で使用

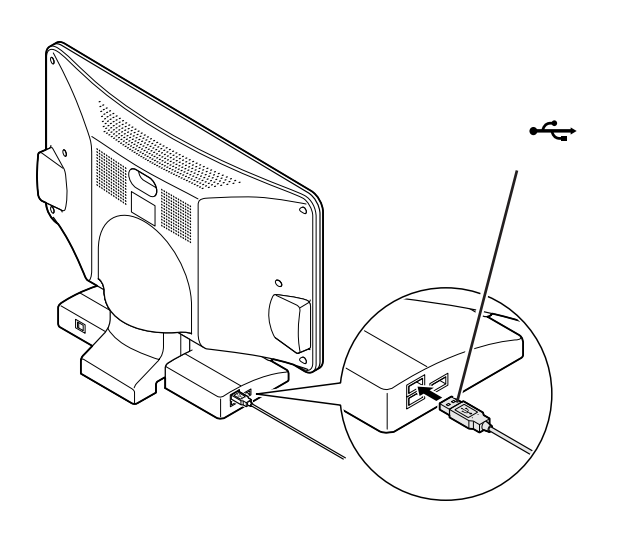

USB

 $\overline{\phantom{a}}$ 

 $USB$  100mA

 $\overline{USB}$ 100mA

 $\overline{U}$ SB $\overline{U}$ SB 500mA

**17** USB USB 3

USB対応機器を接続した状態でも使

 $\overline{USB}$ 

 $\overline{USB}$ 

## **●USB 対応プリンタ**

「コントロールパネル」「プリンタとものハードウェア」「プリンタ」「プリンタ」「プリンタ」「プリンタ」「プリンタ」「インストー」「インストー」「インストー」「インストー」「インストー」「インストー」「インストー」「インストー」「インストー」「インストー」「インストー」「インストー」「インストー」「インストー」「インストー」「インストー」「インストー」「インストー」「インストー」「インストー」「インストー」「インストー」「インストー」「インス  $FAX$ 

<span id="page-29-0"></span>aaaaa **正しく接続できたかどうか確認する** aaaaaaaa

## USB

フォーマンスとメンテナンス」「システム」 - をクリックし、「ハードウェア」

 $\overline{USB}$  $\times$ 

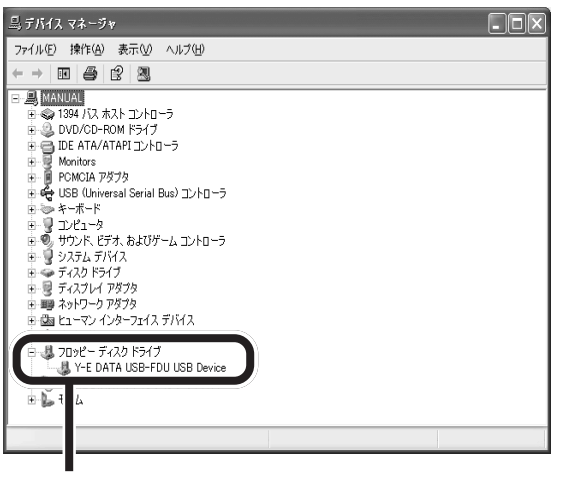

 $USB$ 

<span id="page-30-0"></span>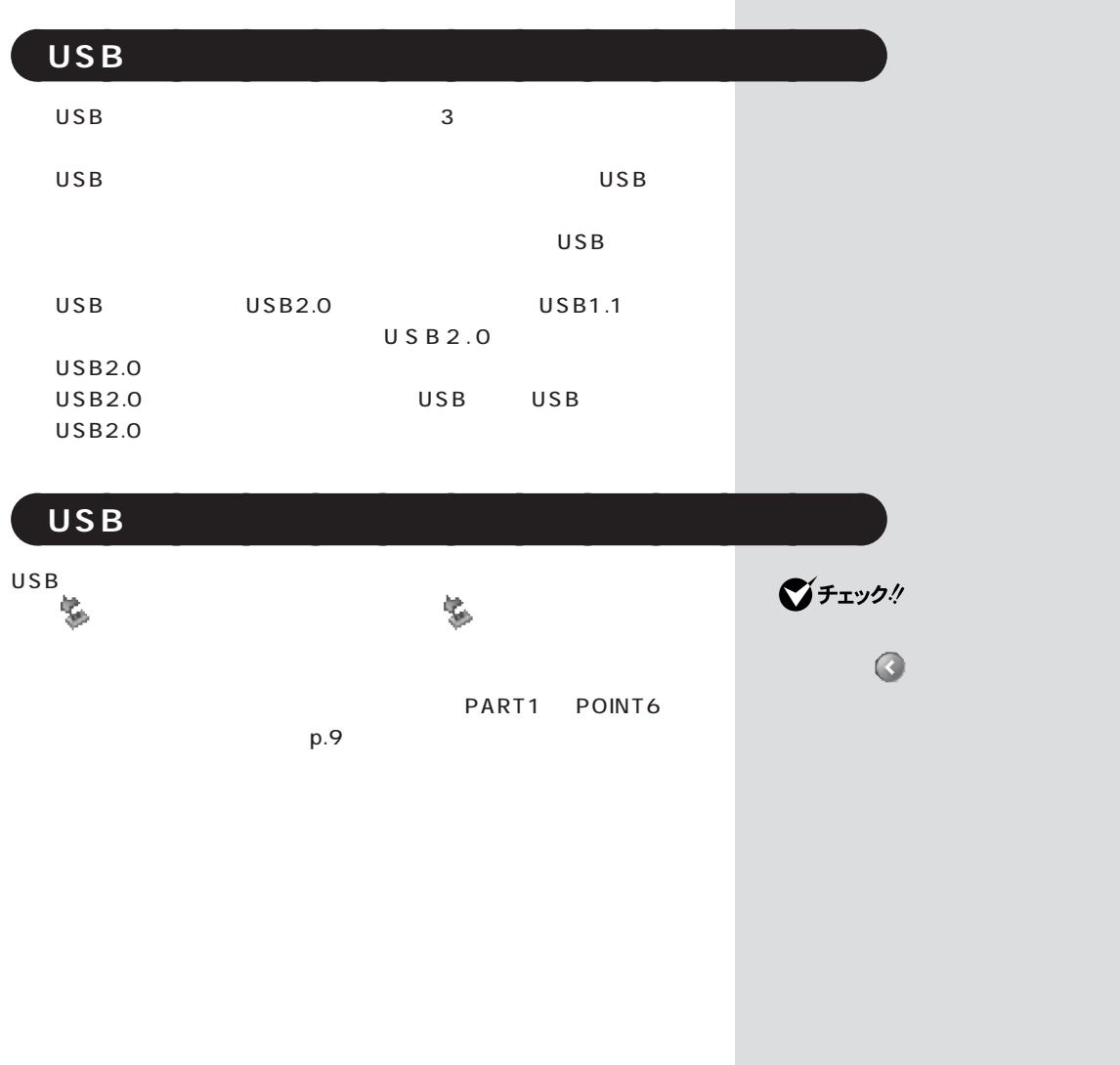

<span id="page-31-0"></span>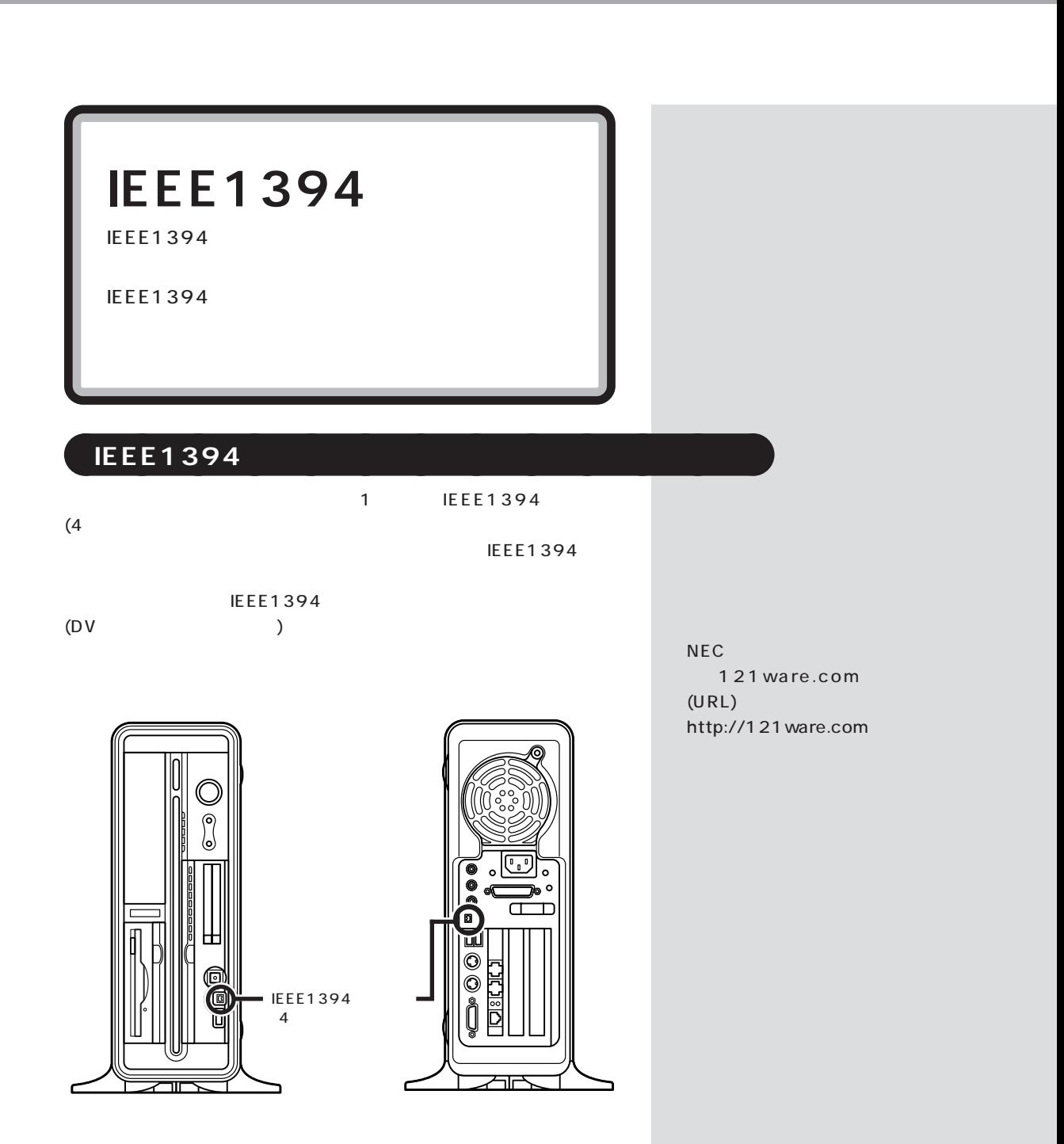

<span id="page-32-0"></span>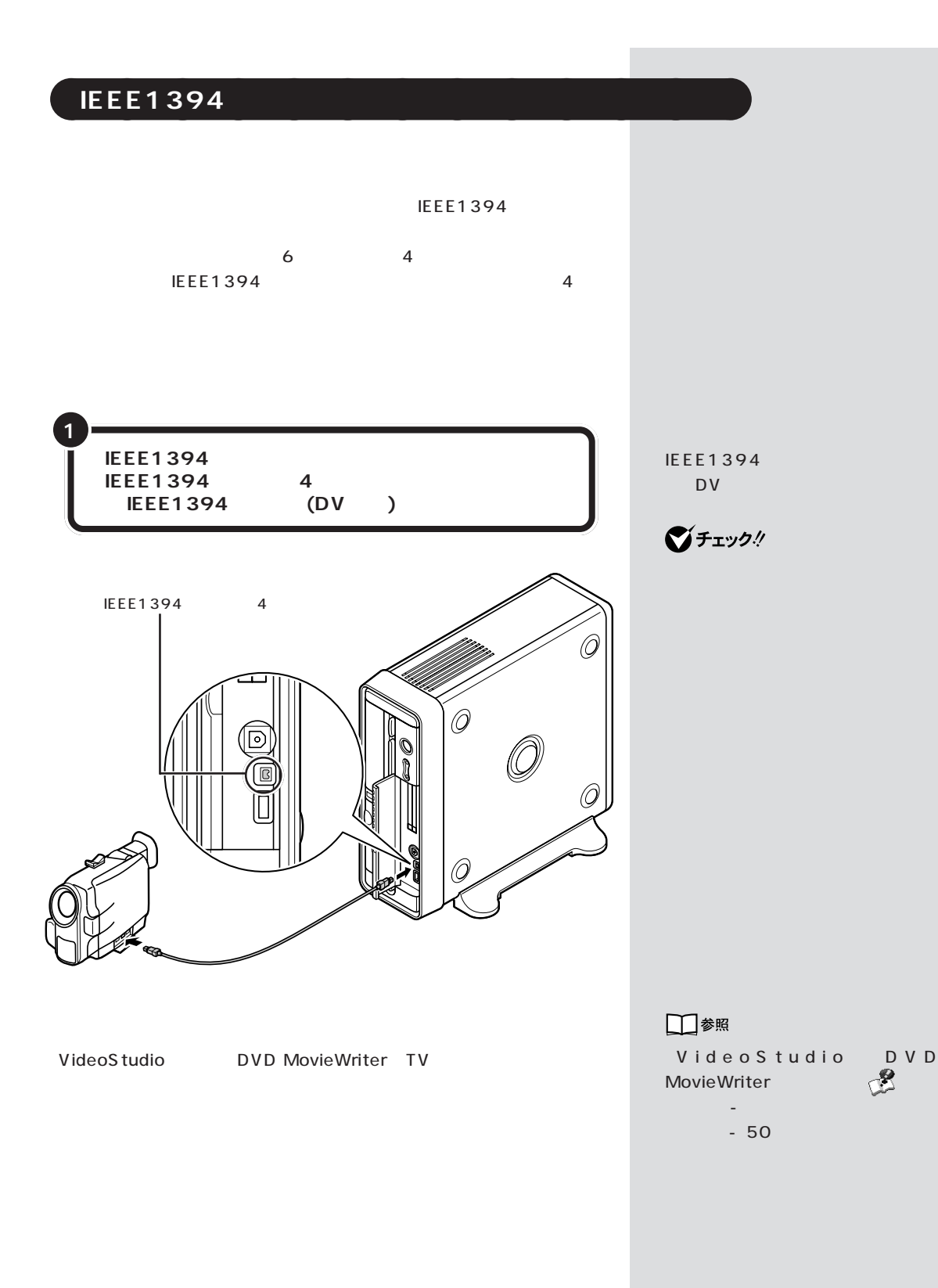

<span id="page-33-0"></span>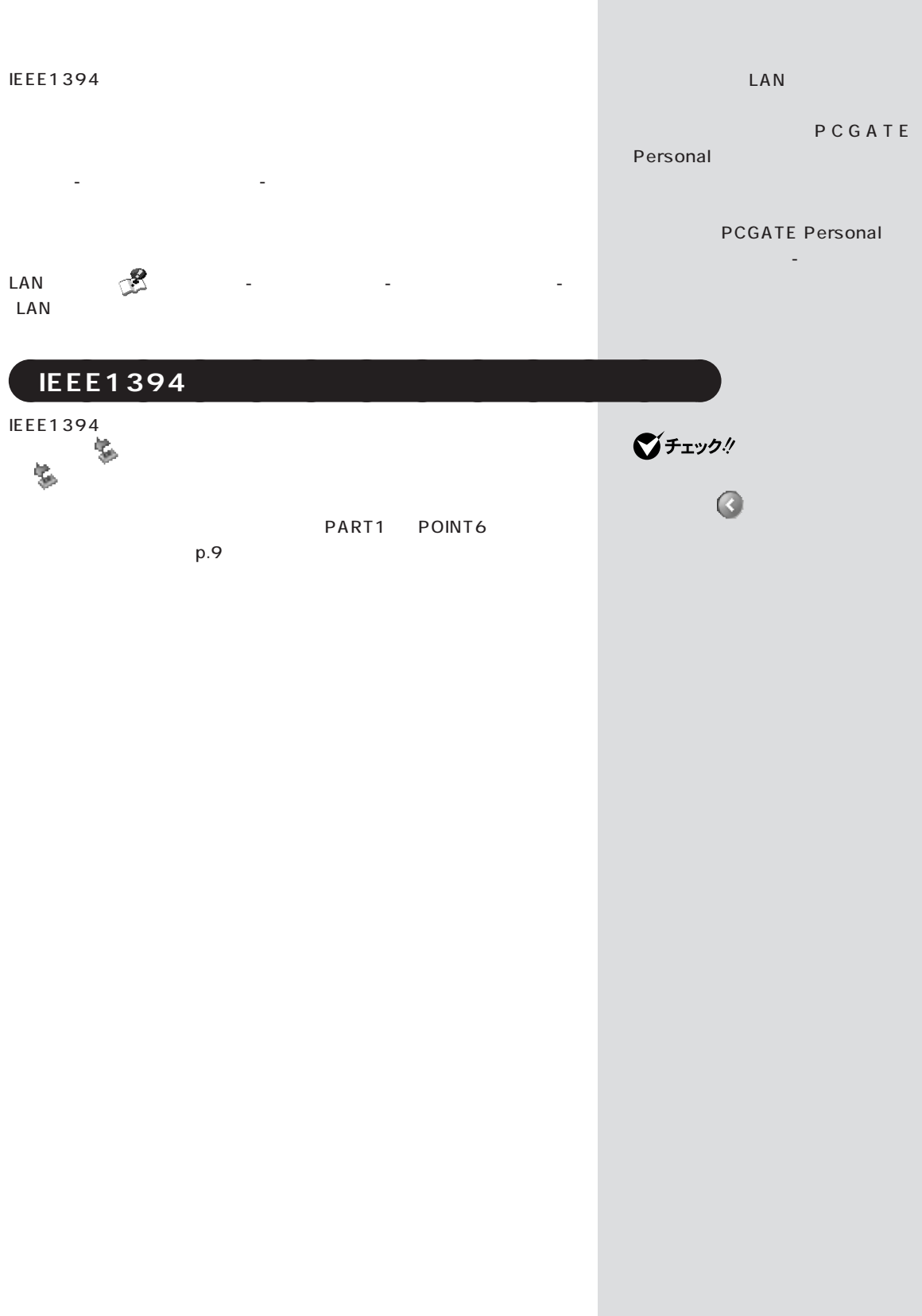

<span id="page-34-0"></span>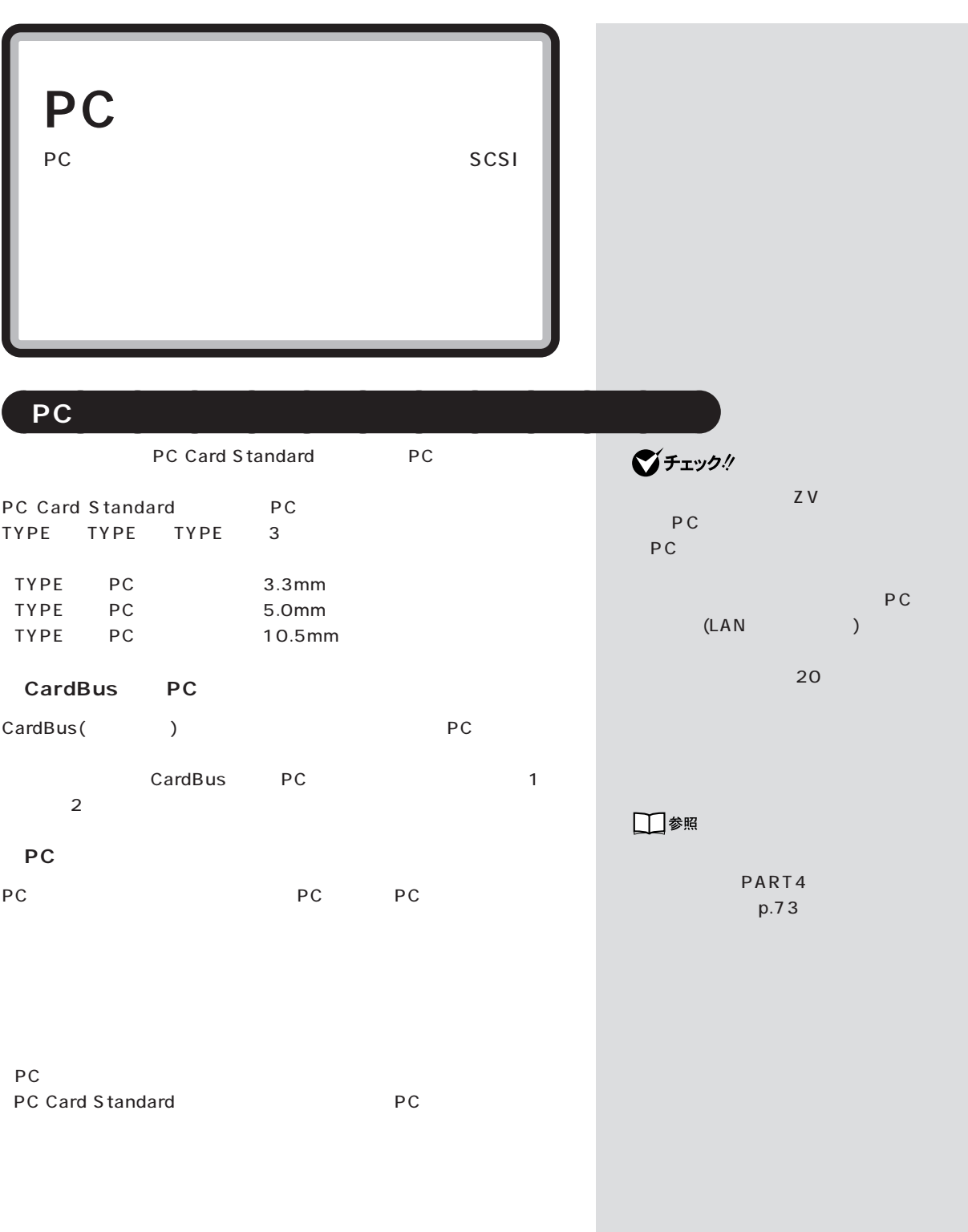

<span id="page-35-0"></span>**PC** *PC* 

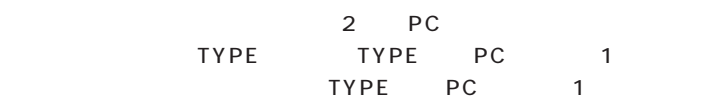

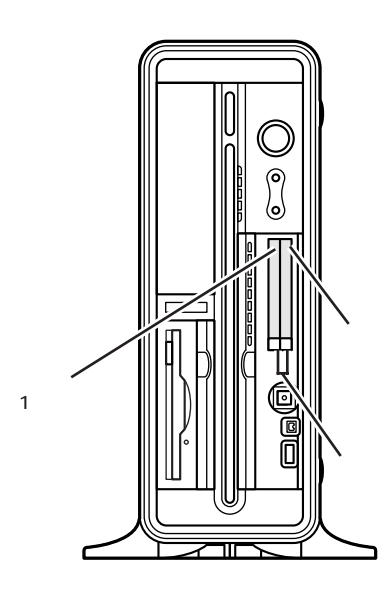

 $\overline{2}$ 

T.
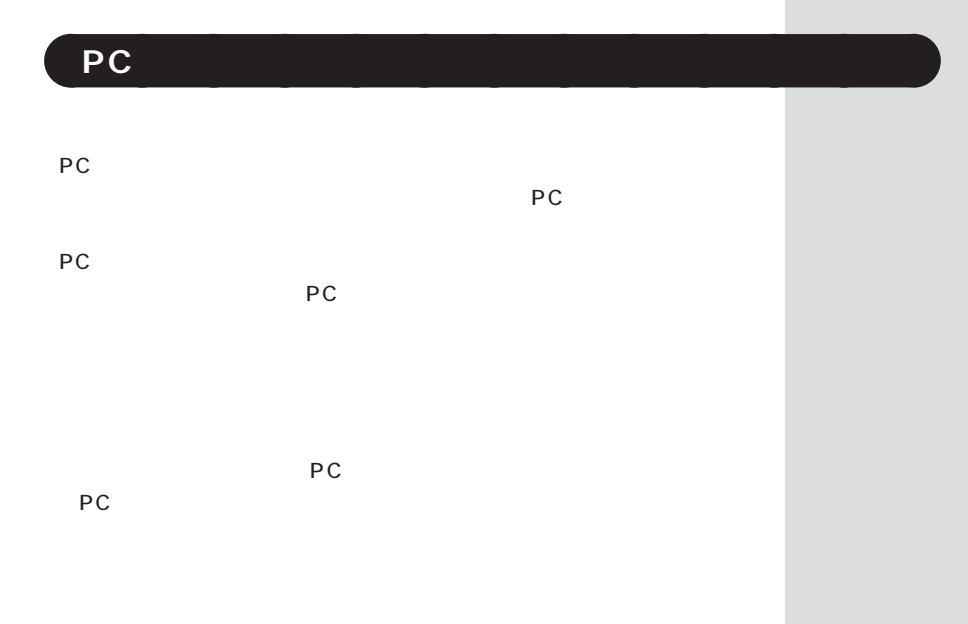

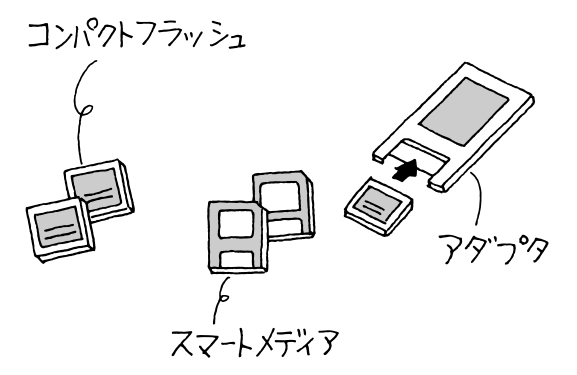

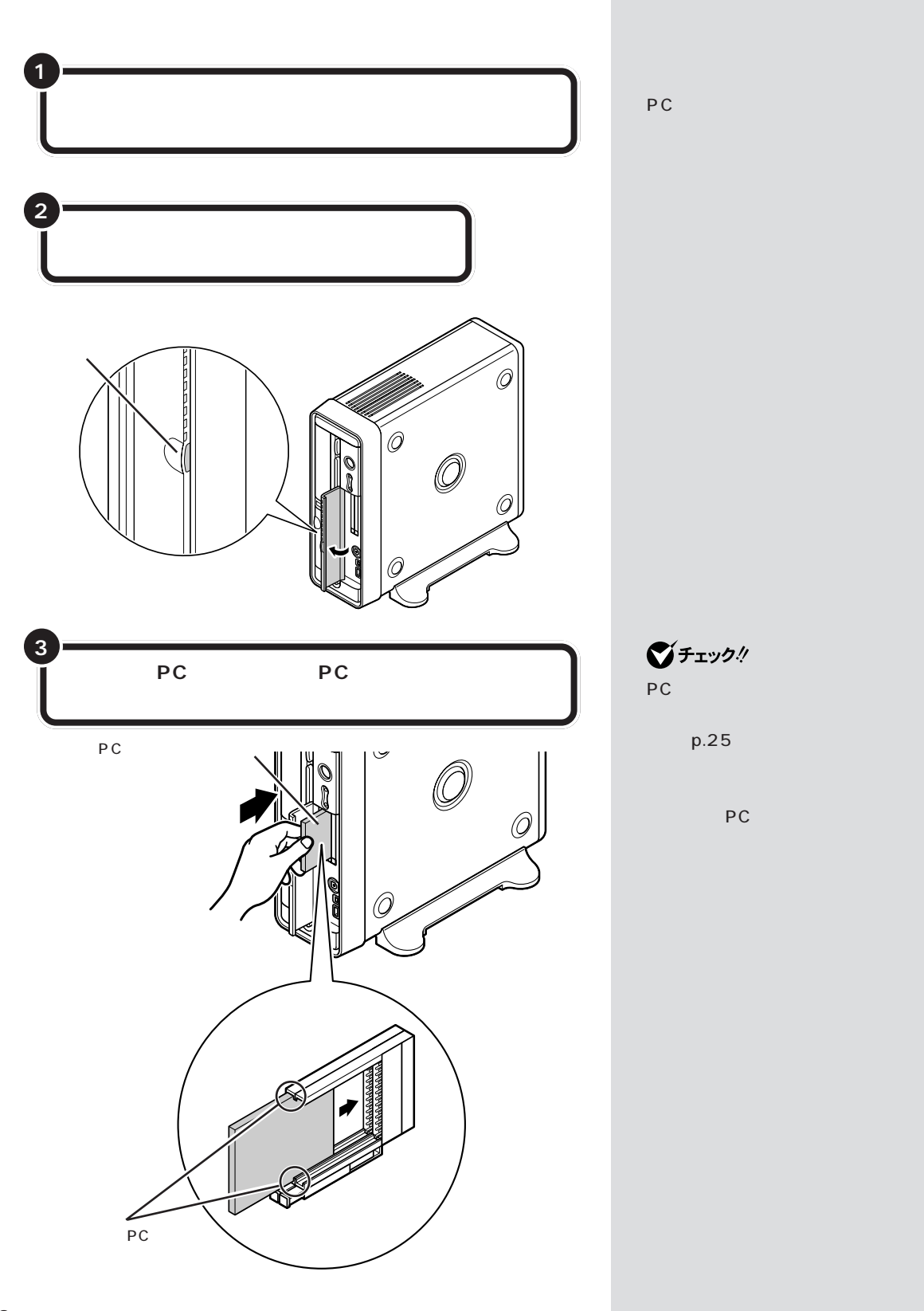

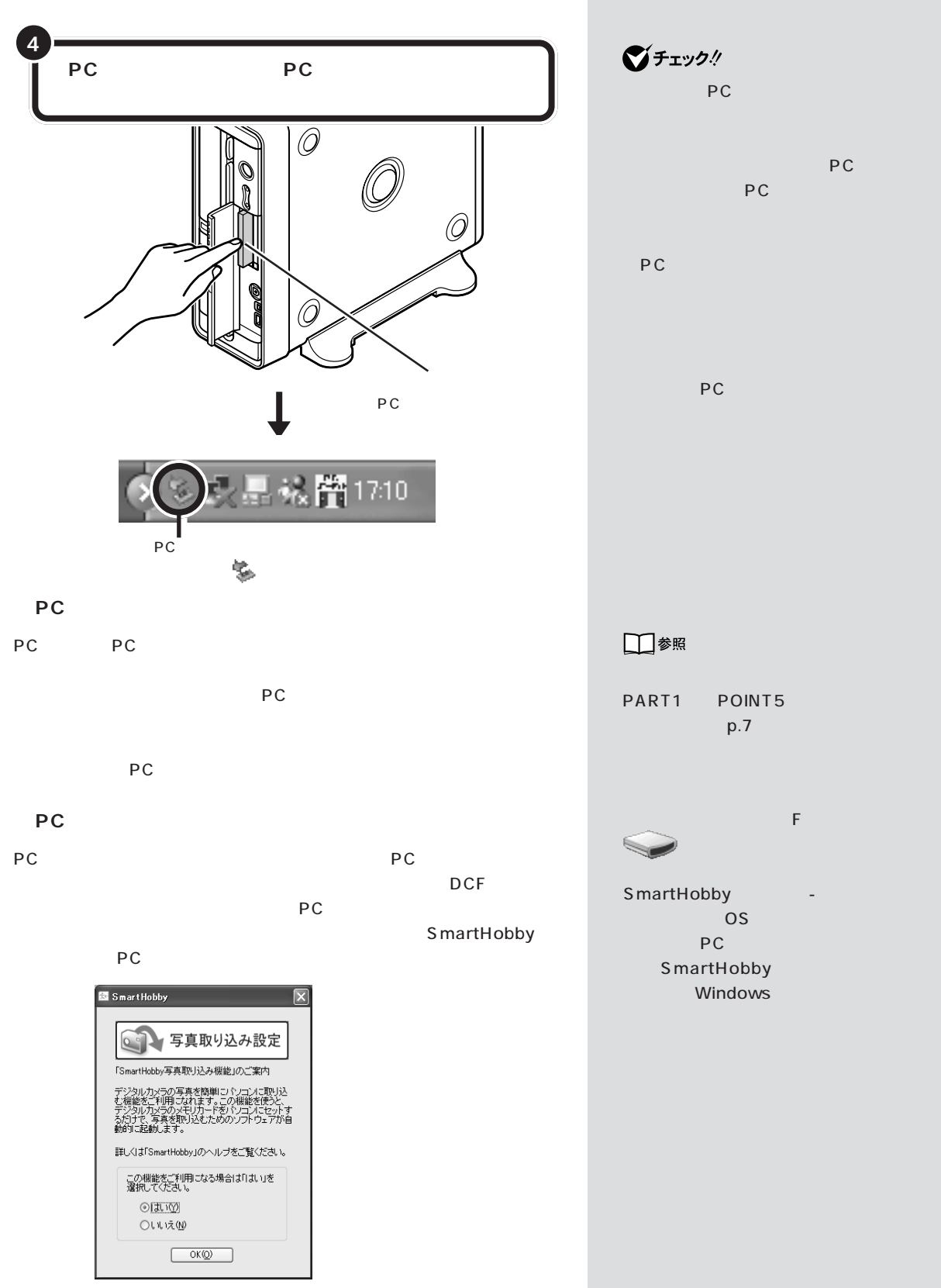

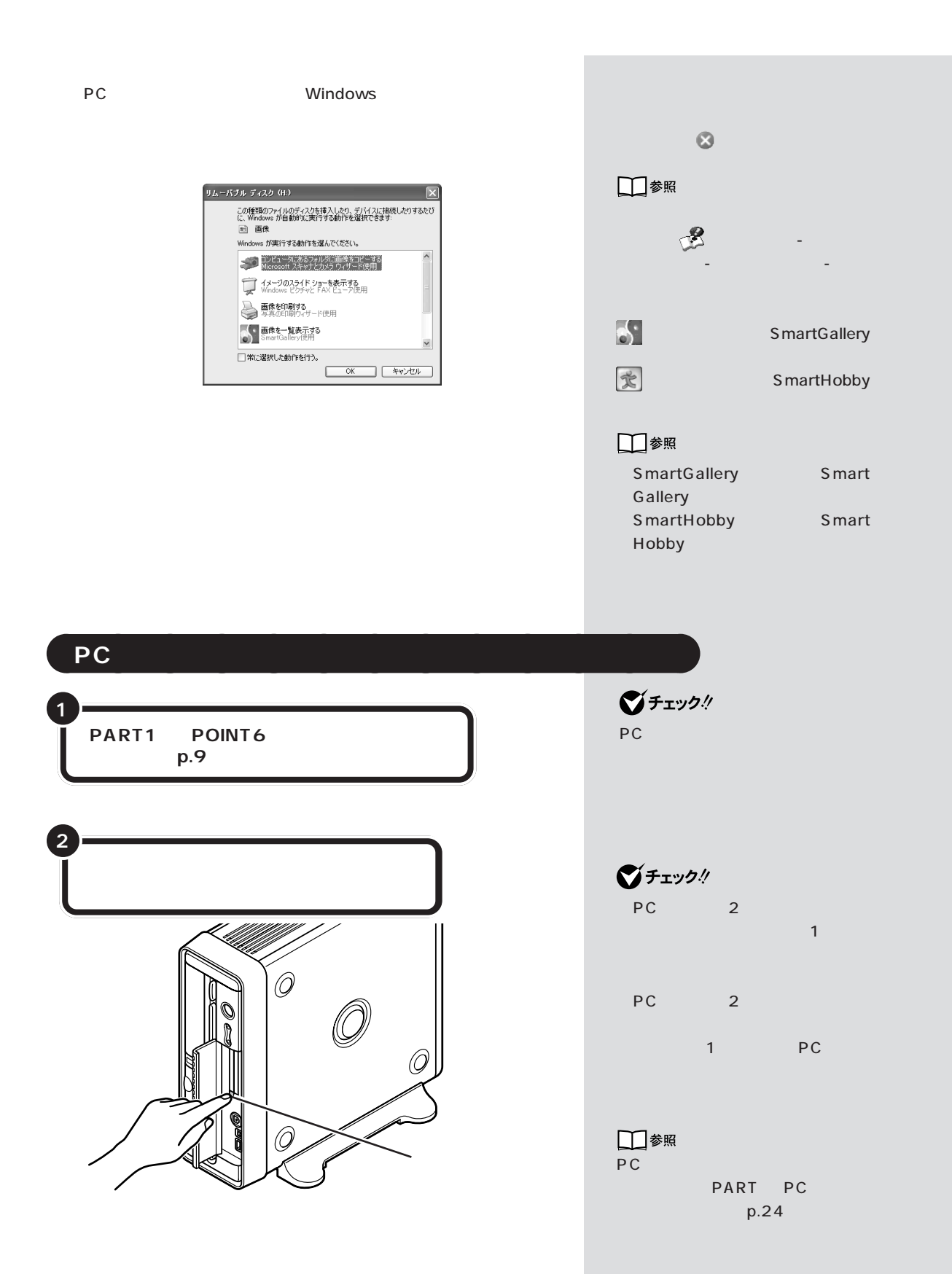

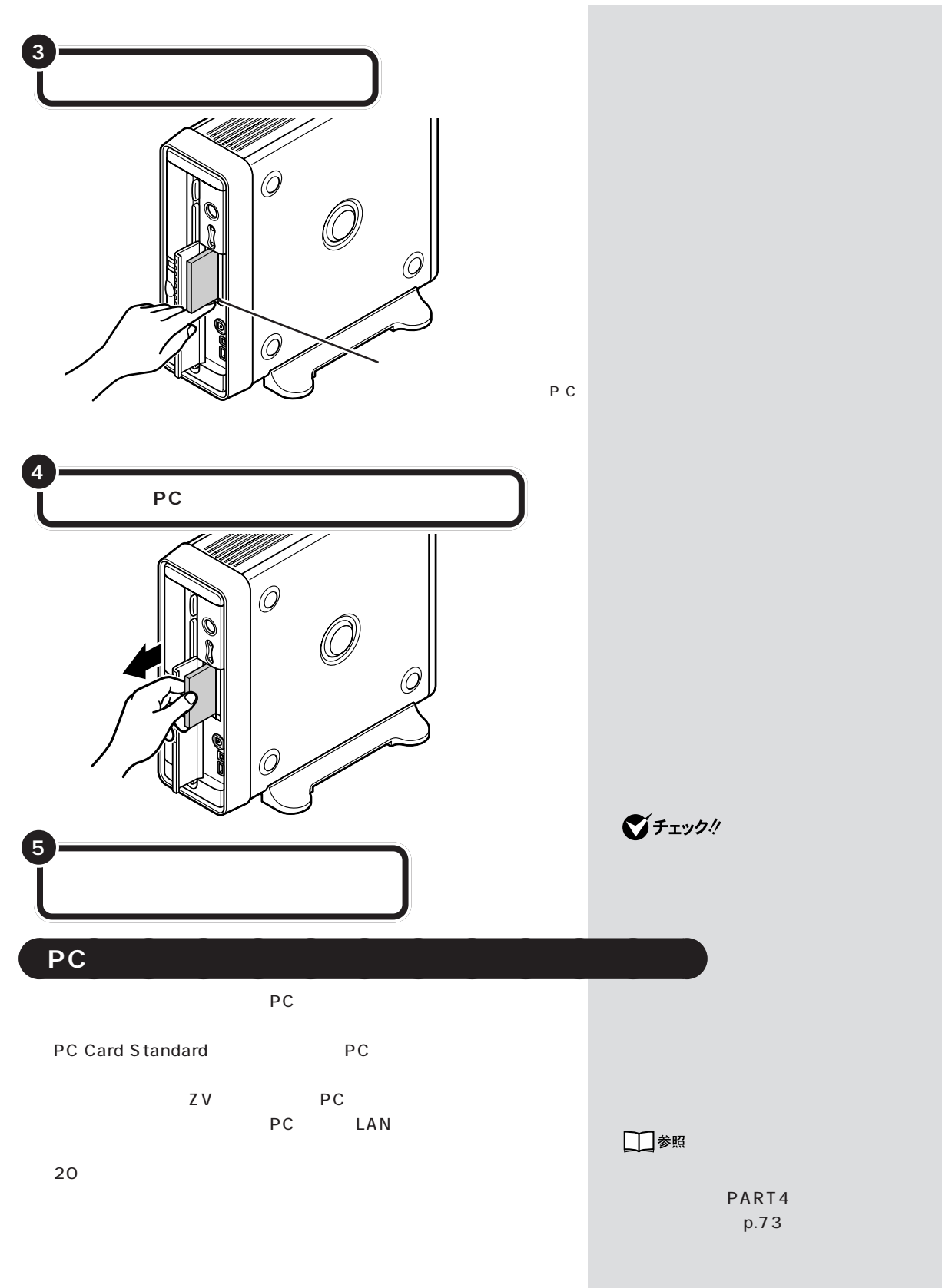

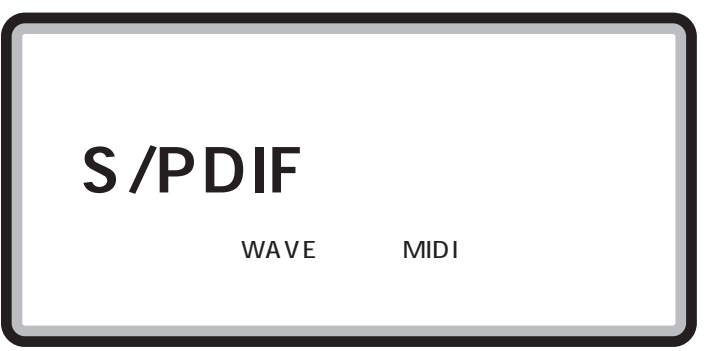

#### **S/PDIF**

S/PDIF  $\overline{A}V$ S/PDIF WAVE MIDI  $5.1$  $5.1$ 

 $DTS$ 

**31** S/PDIF

S/PDIF

### 設定のしかたについて詳しくは、 「ぱそガイド」-「パソコンの設定」-

 $W$ inDVD 4 WinDVD 4  $5.1$ WinDVD 4 WinDVD 4

电子

48kHz

aaaaa **設定の変更** aaaaaaaa

aaaaa **オーディオ機器を接続する**aaaaaaaa

びチェック!

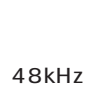

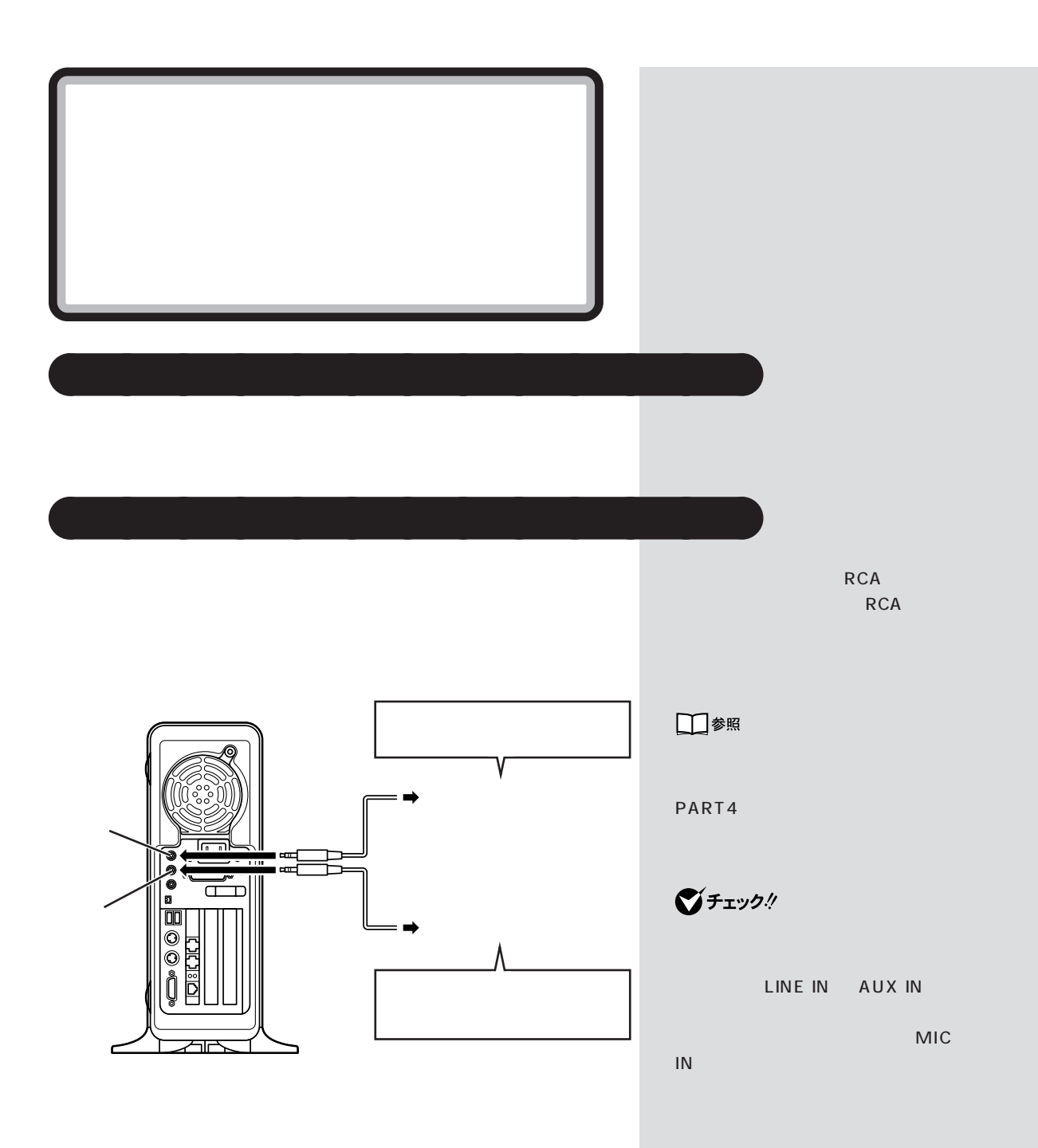

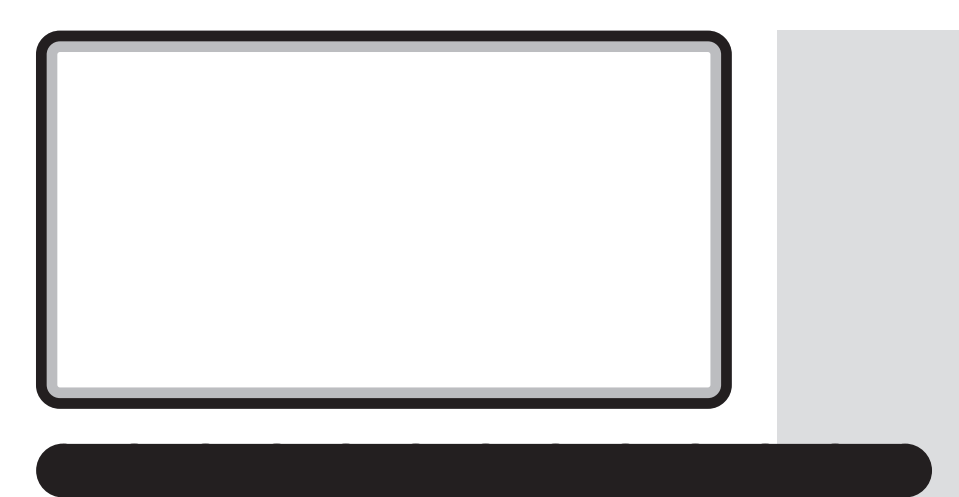

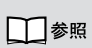

PART4

音声出力/入力端子 / マイクロフォン端子/ヘッドフォン端子

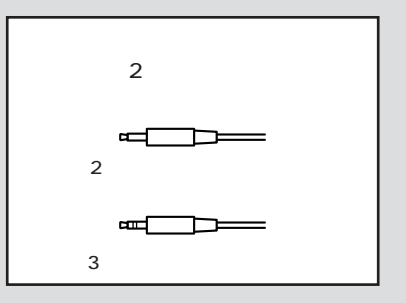

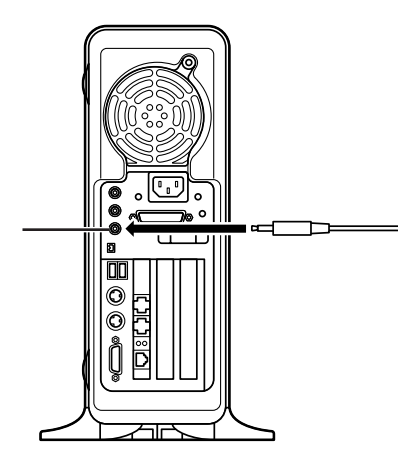

Windows

ル」の機能で調節します。「ボリュームコントロール」は、「スタート」-「す べてのプログラム」-「アクセサリ」-「エンターテイメント」-「ボリューム

ト」-「すべてのプログラム」-「アクセサリ」-「エンターテイメント」-「サ

**33**

## $\bigotimes$ Frybl

#### デスクトップにある (インターネット電話のご紹介)をクリックする

**●ヘッドフォンマイクと USB カメラでテレビ電話をする**

USB Windows XP Windows Messenger

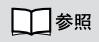

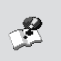

イド」「アプリケーションの紹介と - - 50 - Windows Messenger Windows Messenger

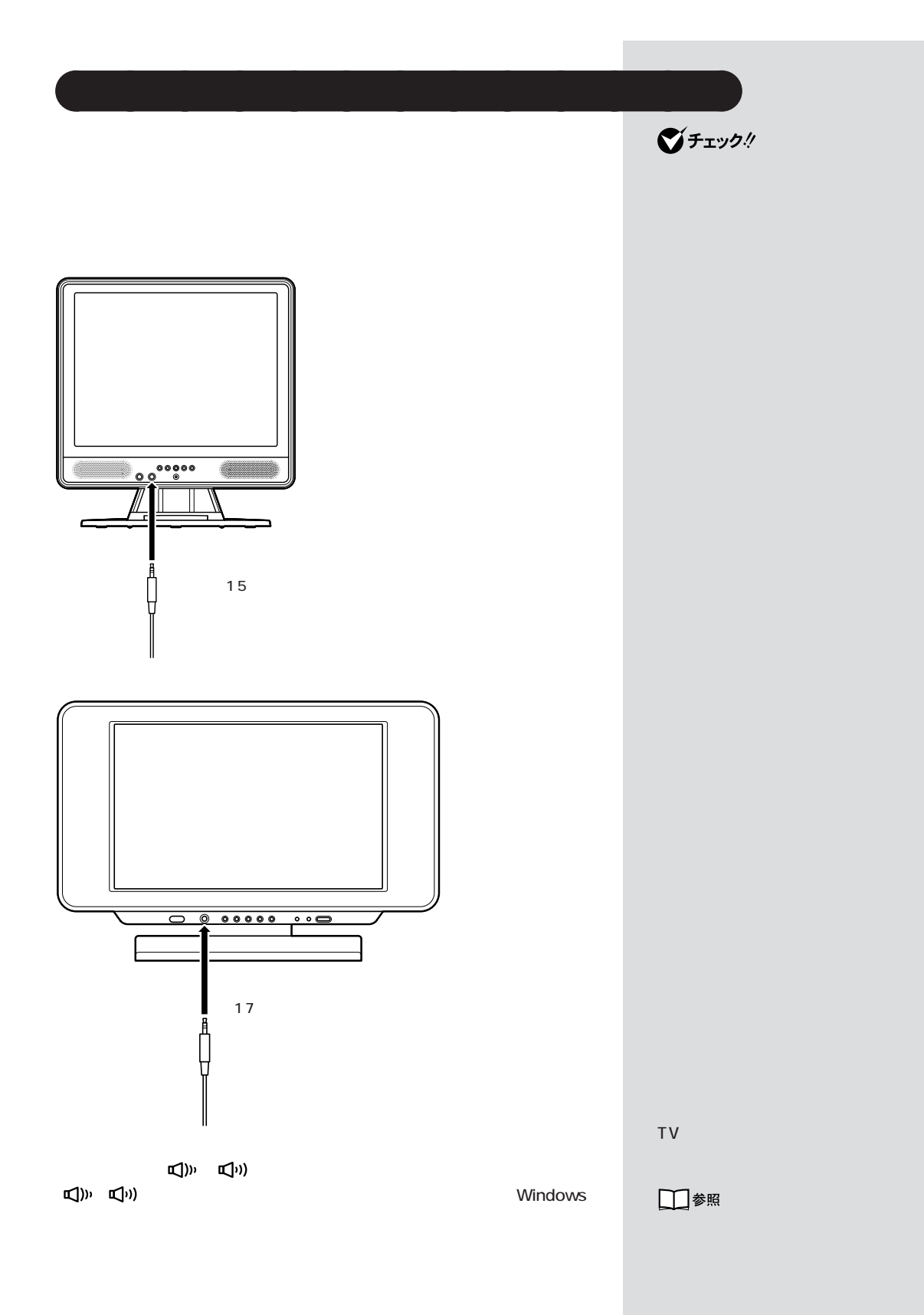

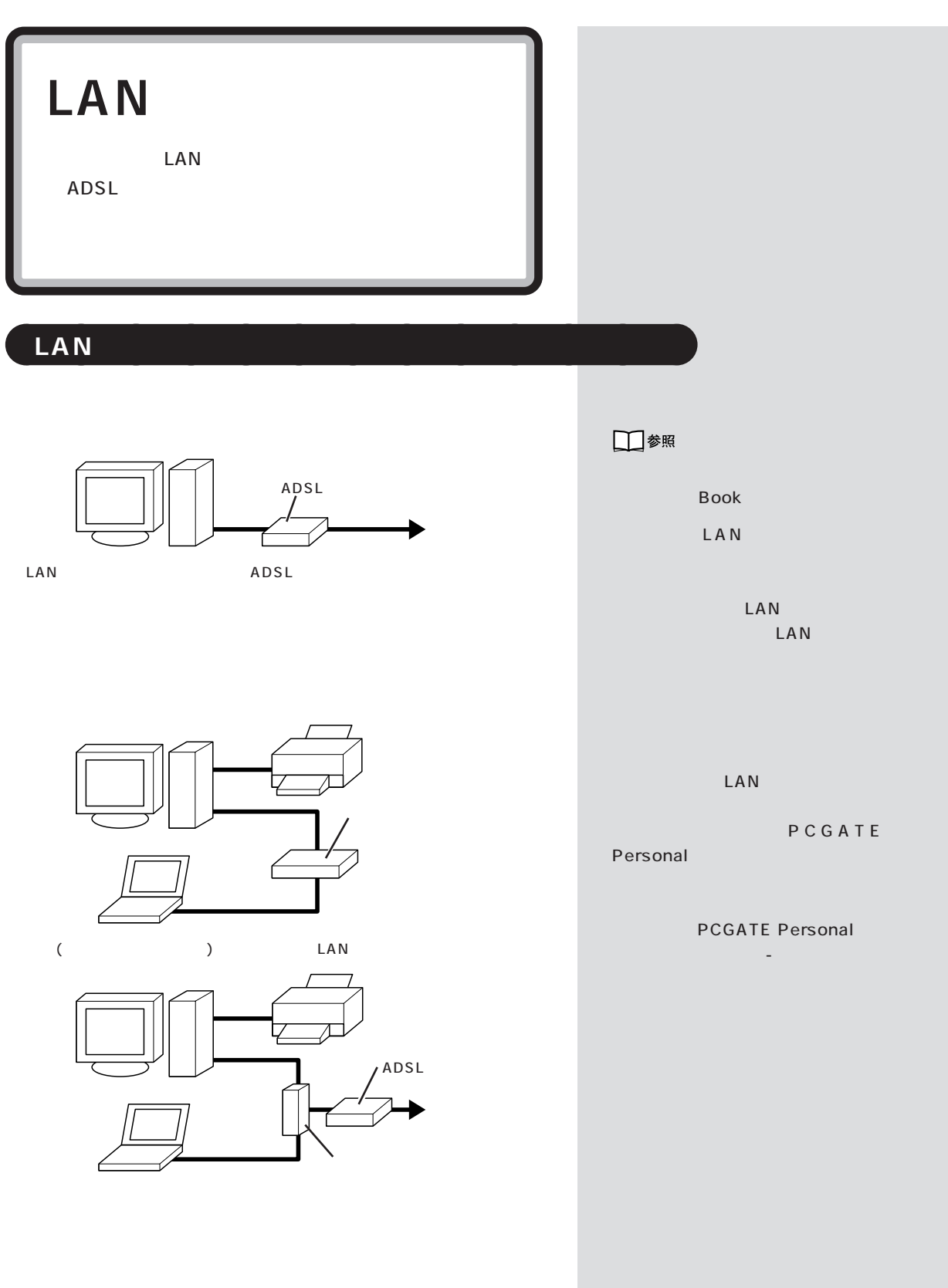

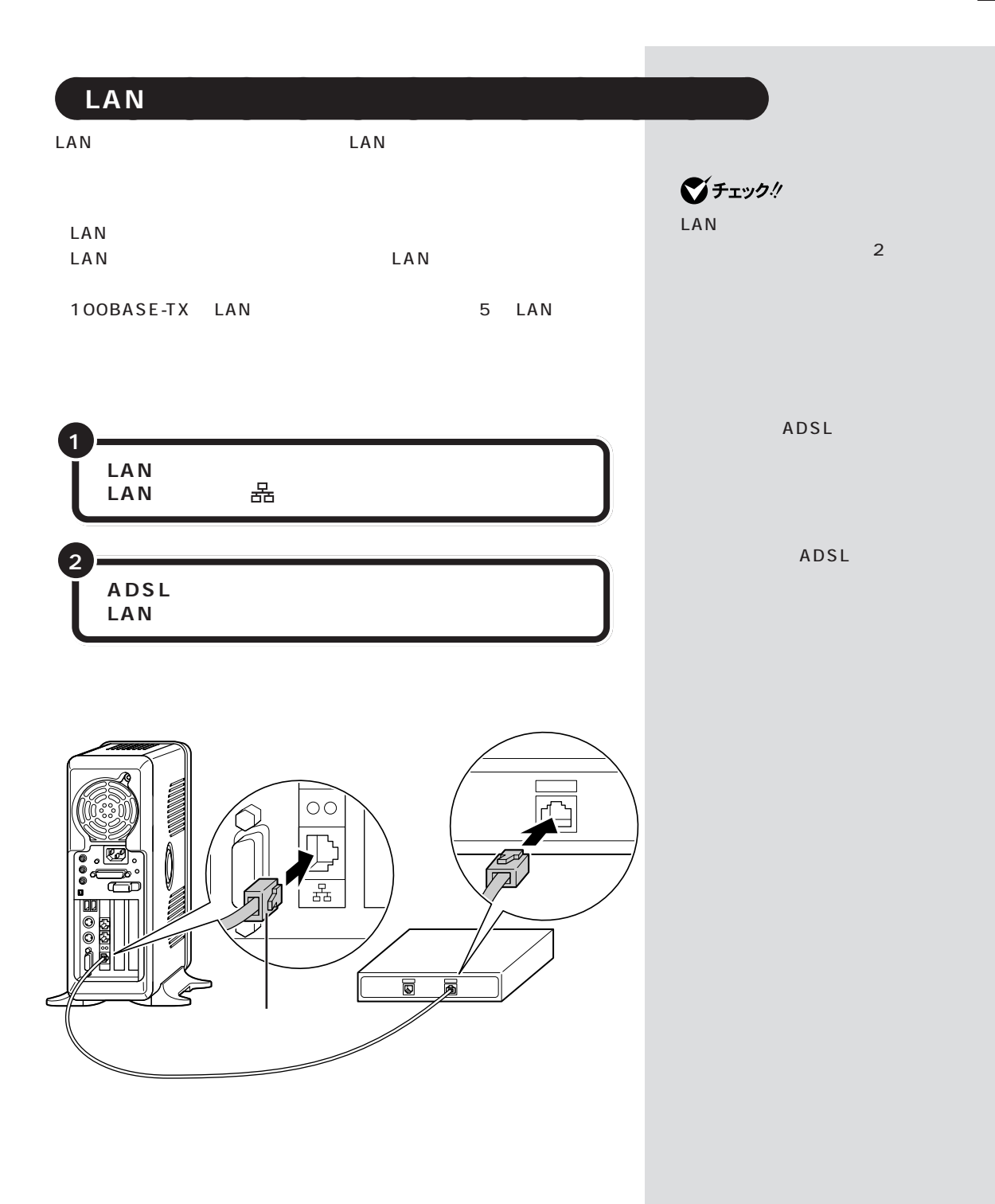

# aaaaa **ネットワークの設定** aaaaaaaa □参照  $\mathbb{R}$ LAN ADSL ーLAN ついて→ 「ぱそガイド」-「パソ Windows コンの設定」-「ネットワークの設 「スタート」「コントロールド」「コントロールド」 - 「ネットワーク」 「ホームネットワーク」「ホームネットワーク」「ホームネットワーク」  $LAN$ □参照 ンピュータ名が表示されます。「スタート」-「マイ コンピュータ」-「マイ → Book PCGATE Personal  $\frac{1}{2}$  50 「ぱそガイド」-「アプリケーショ PCGATE Personal

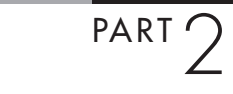

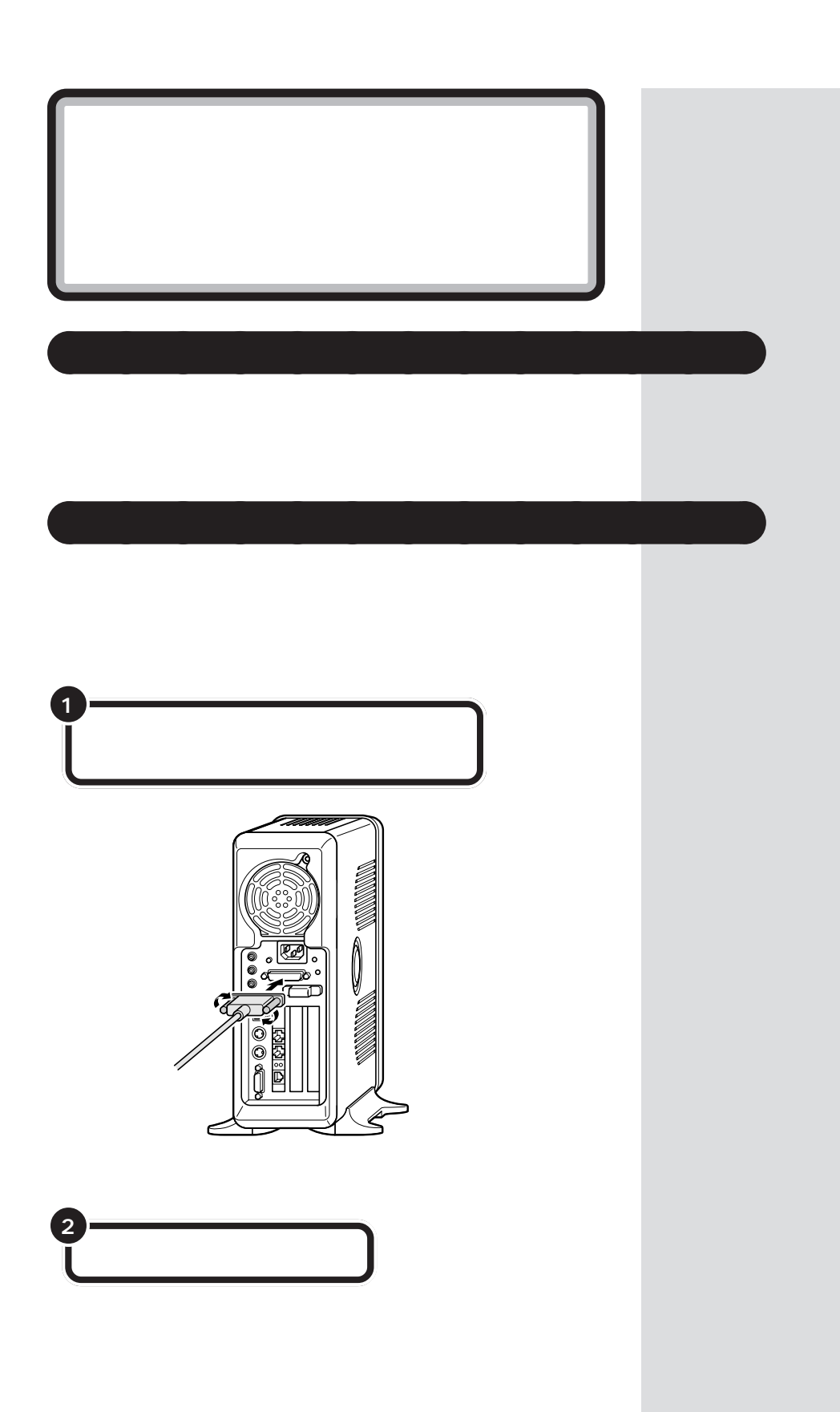

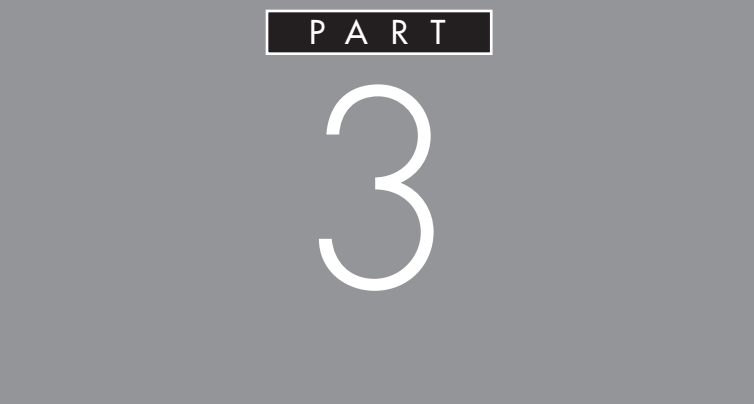

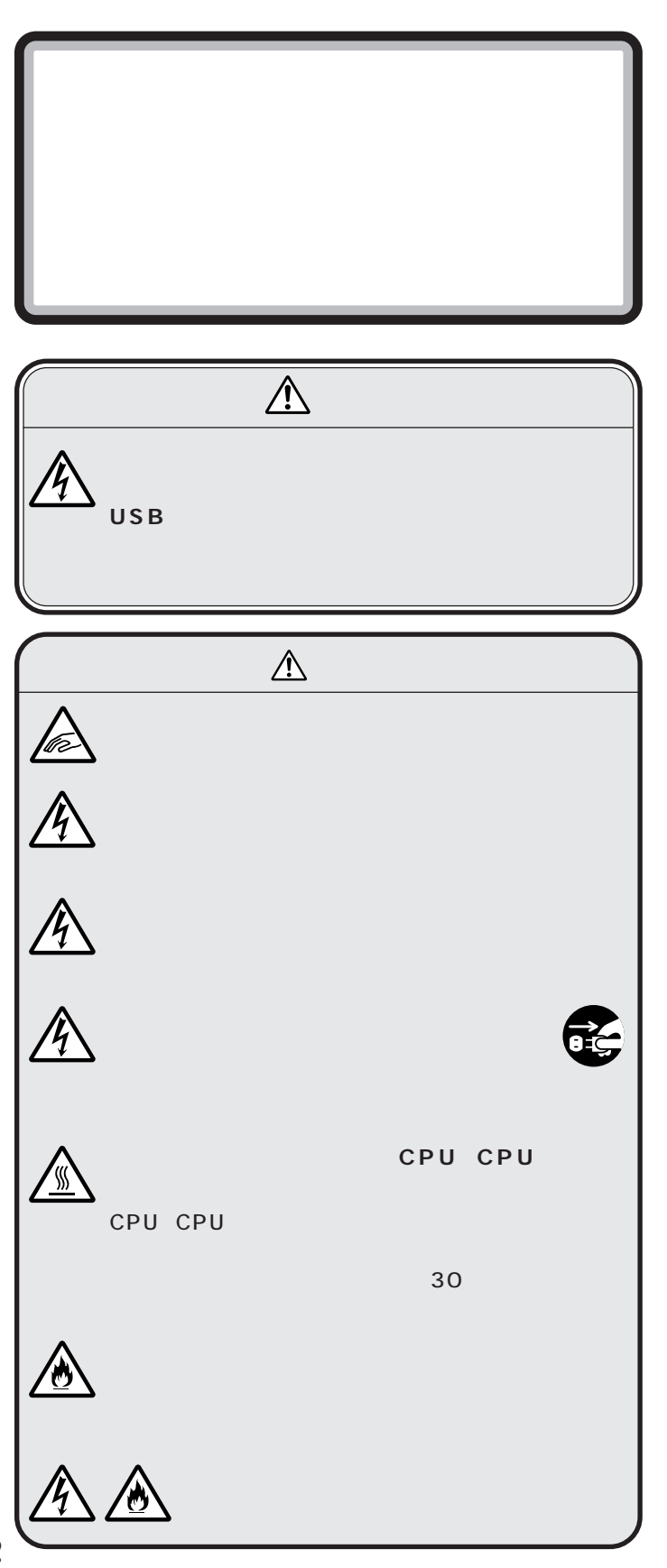

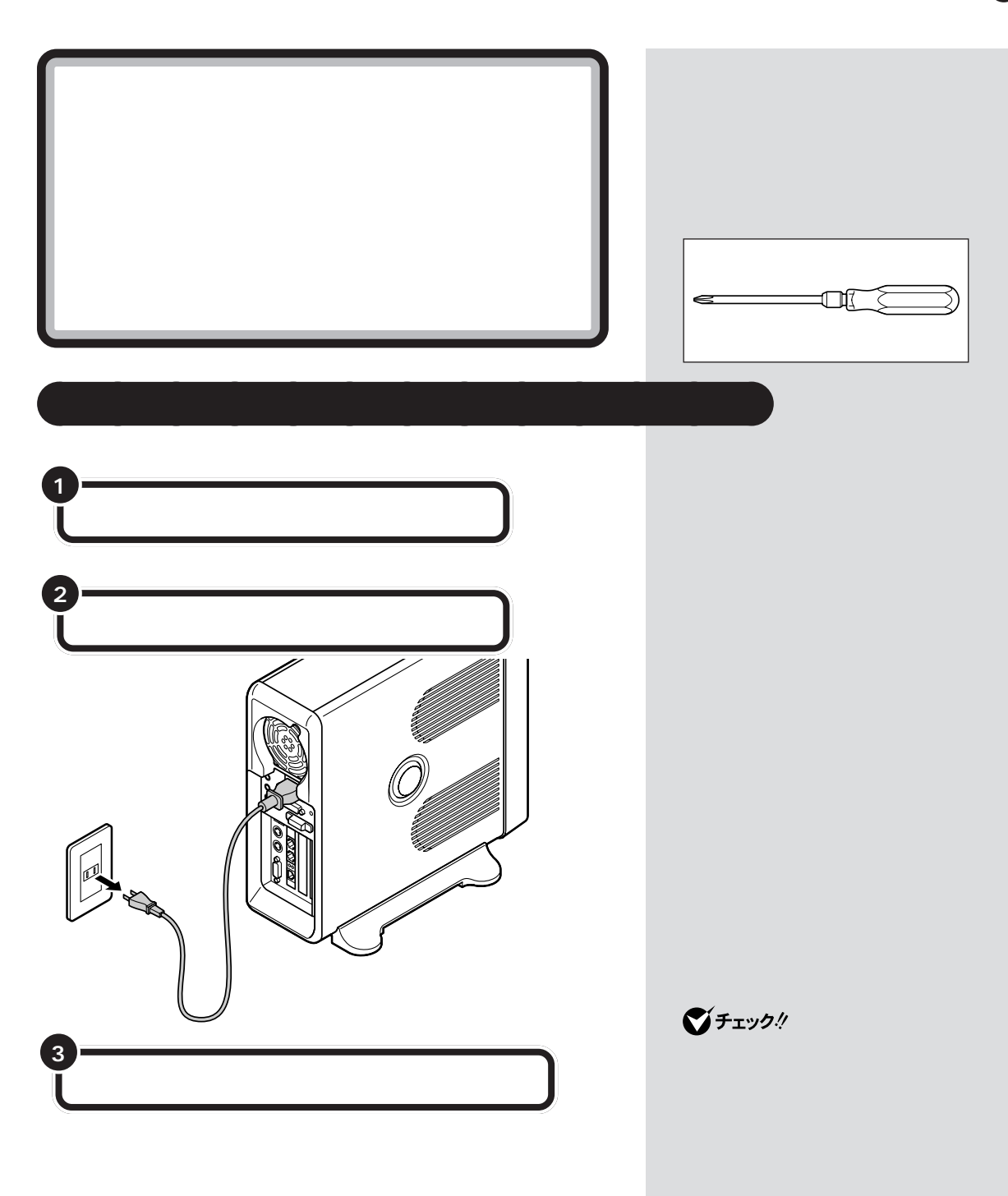

 $\mathcal{A}$  /  $\mathcal{A}$  /  $\mathcal{A}$  /  $\mathcal{A}$  /  $\mathcal{A}$  /  $\mathcal{A}$ 

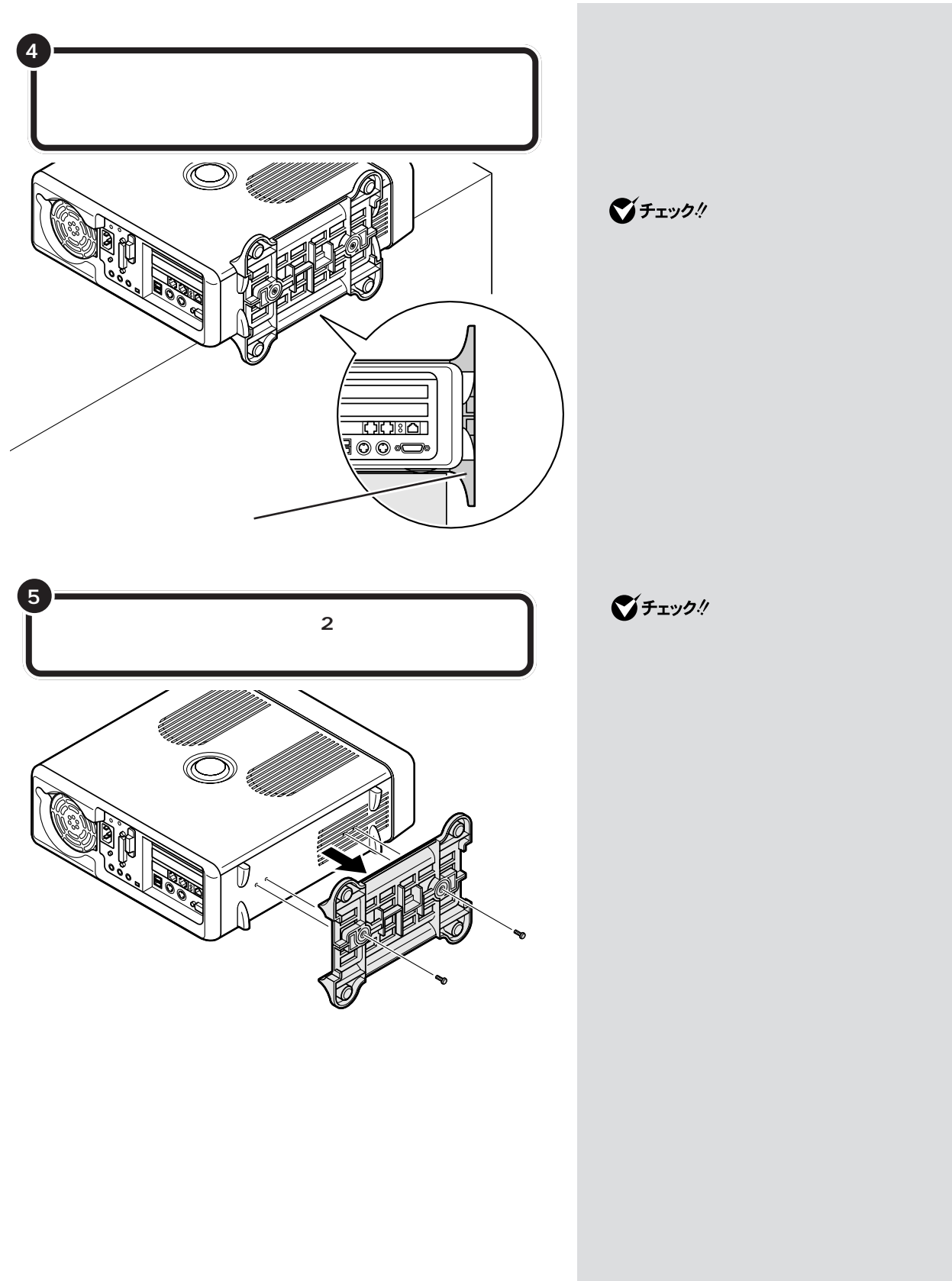

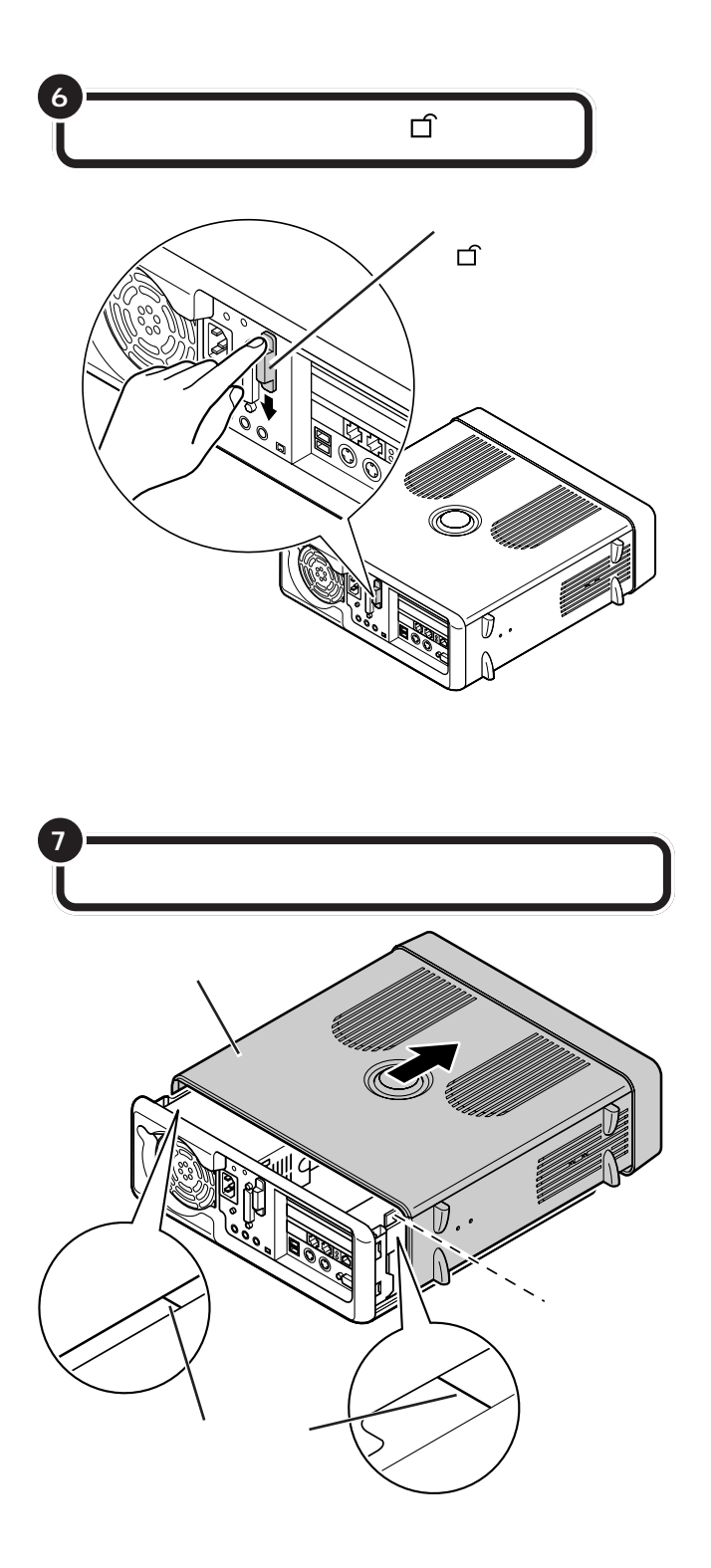

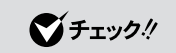

P C

CD/ DVD

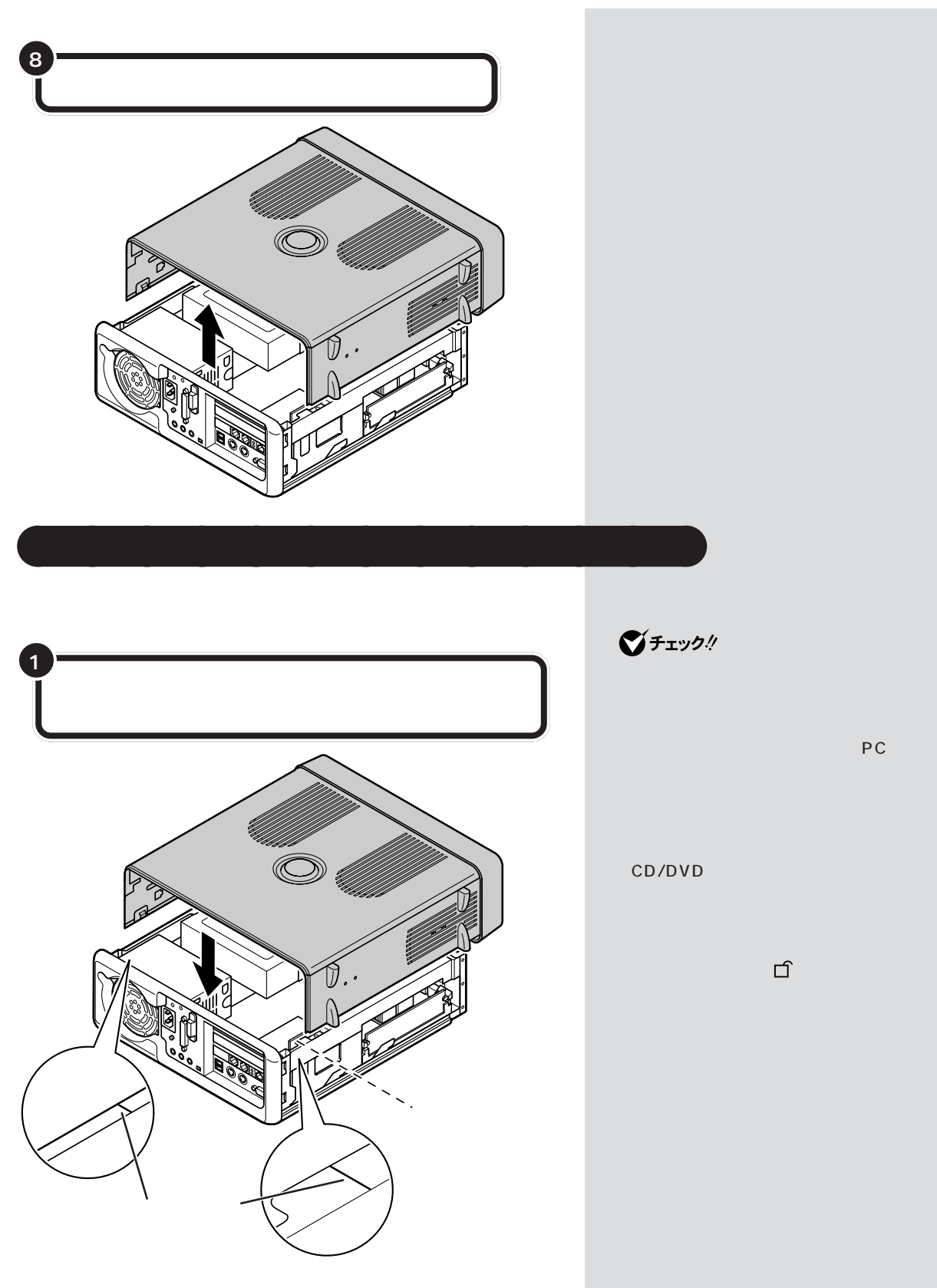

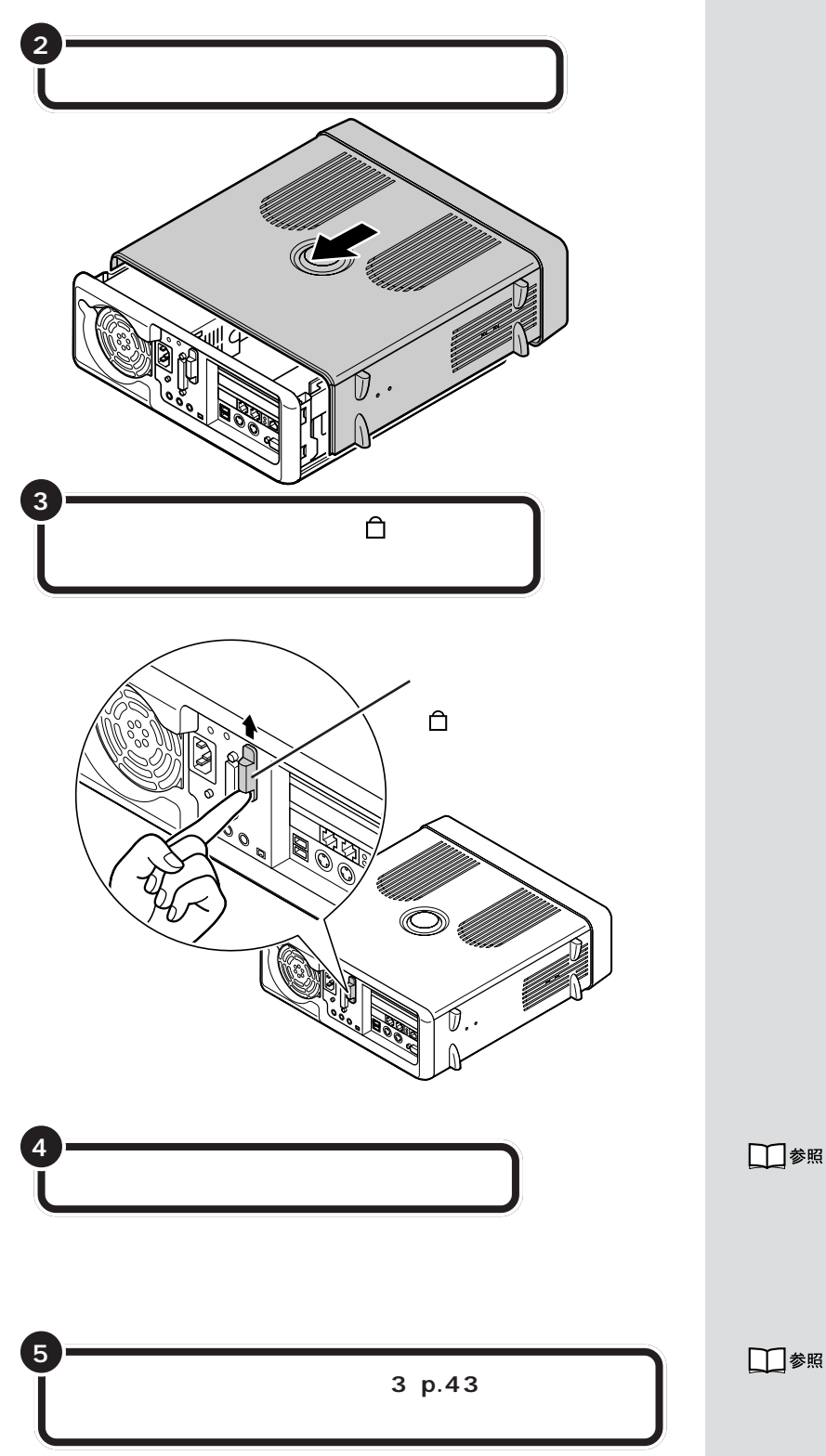

PART<sub>2</sub>

□参照

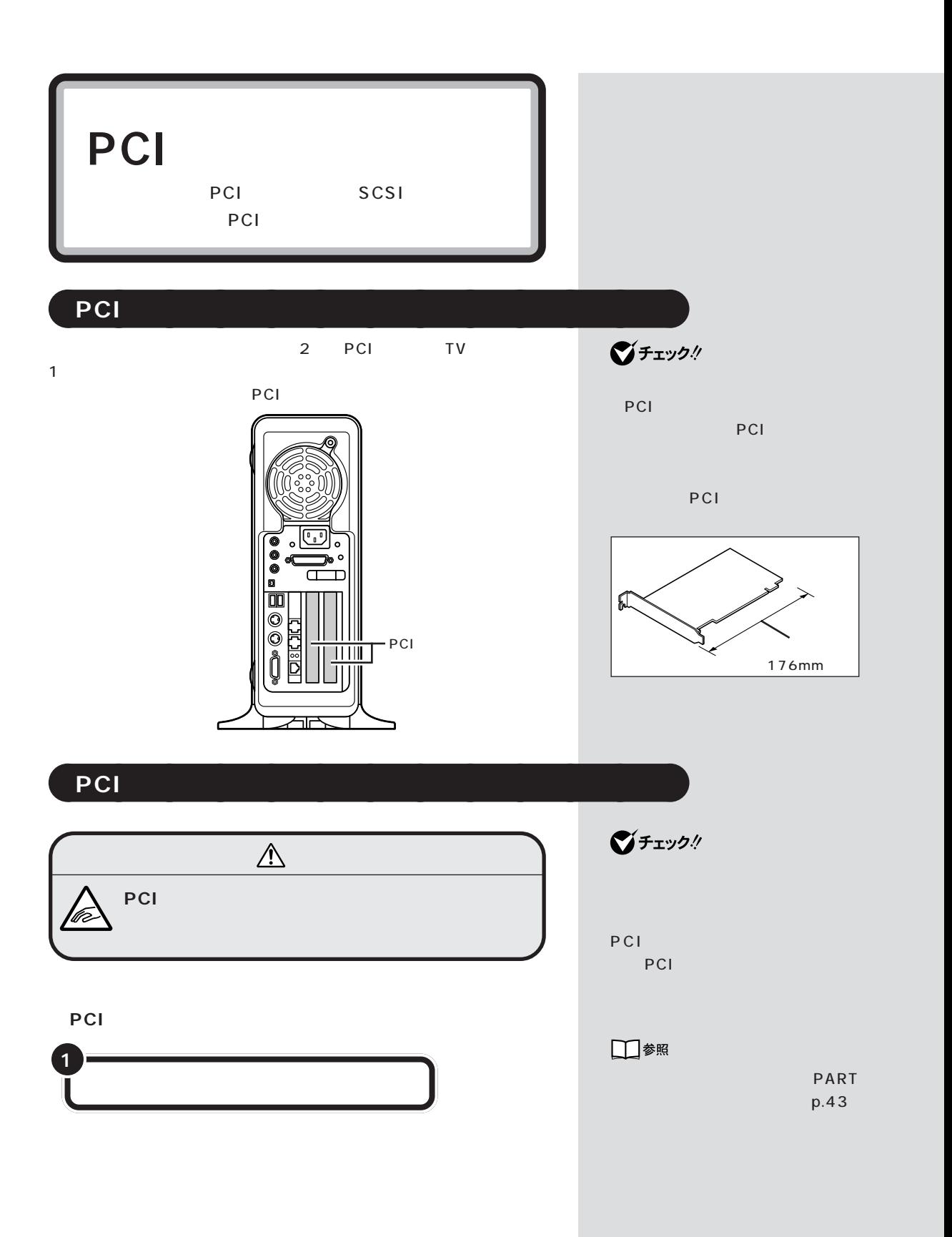

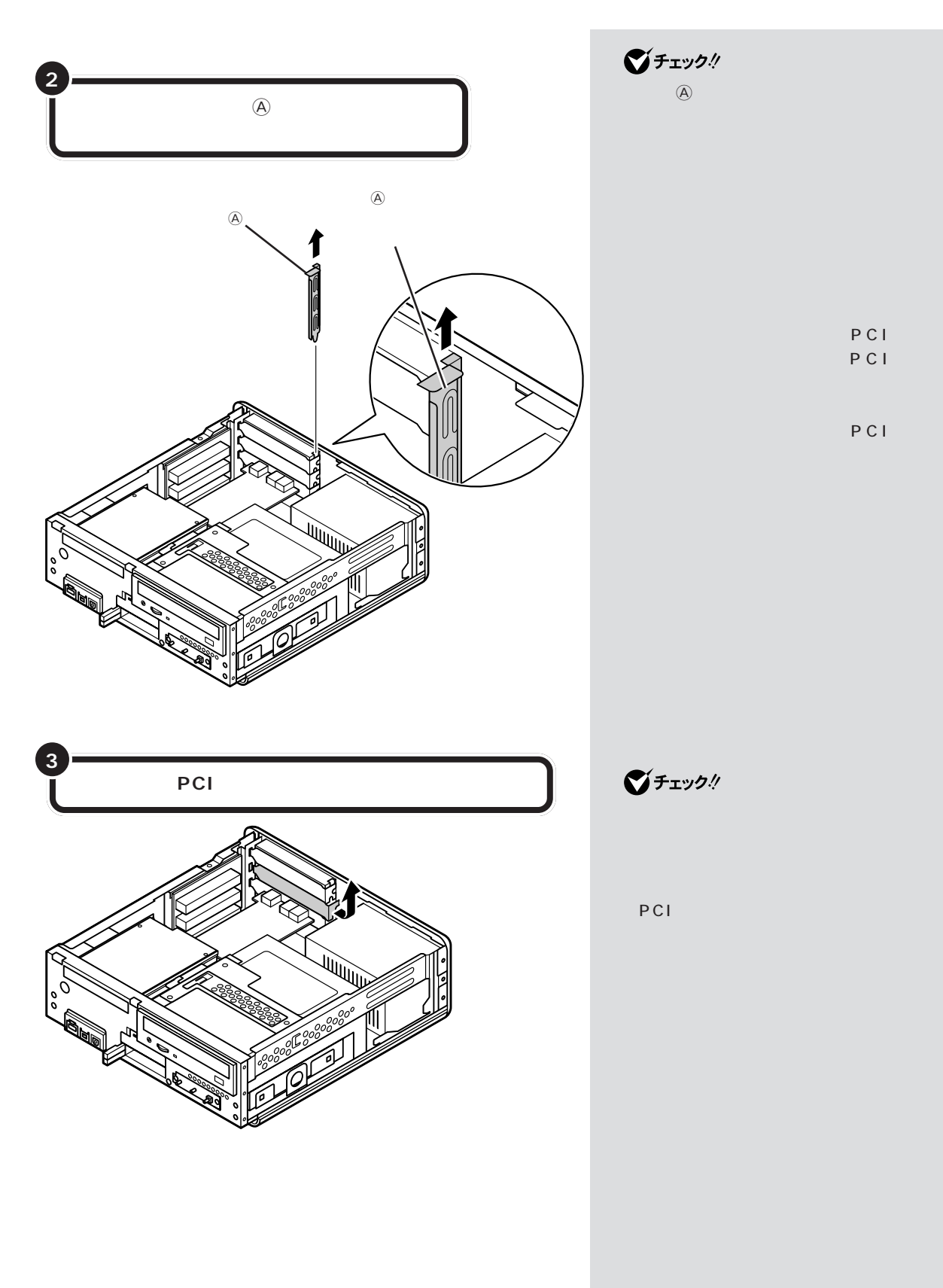

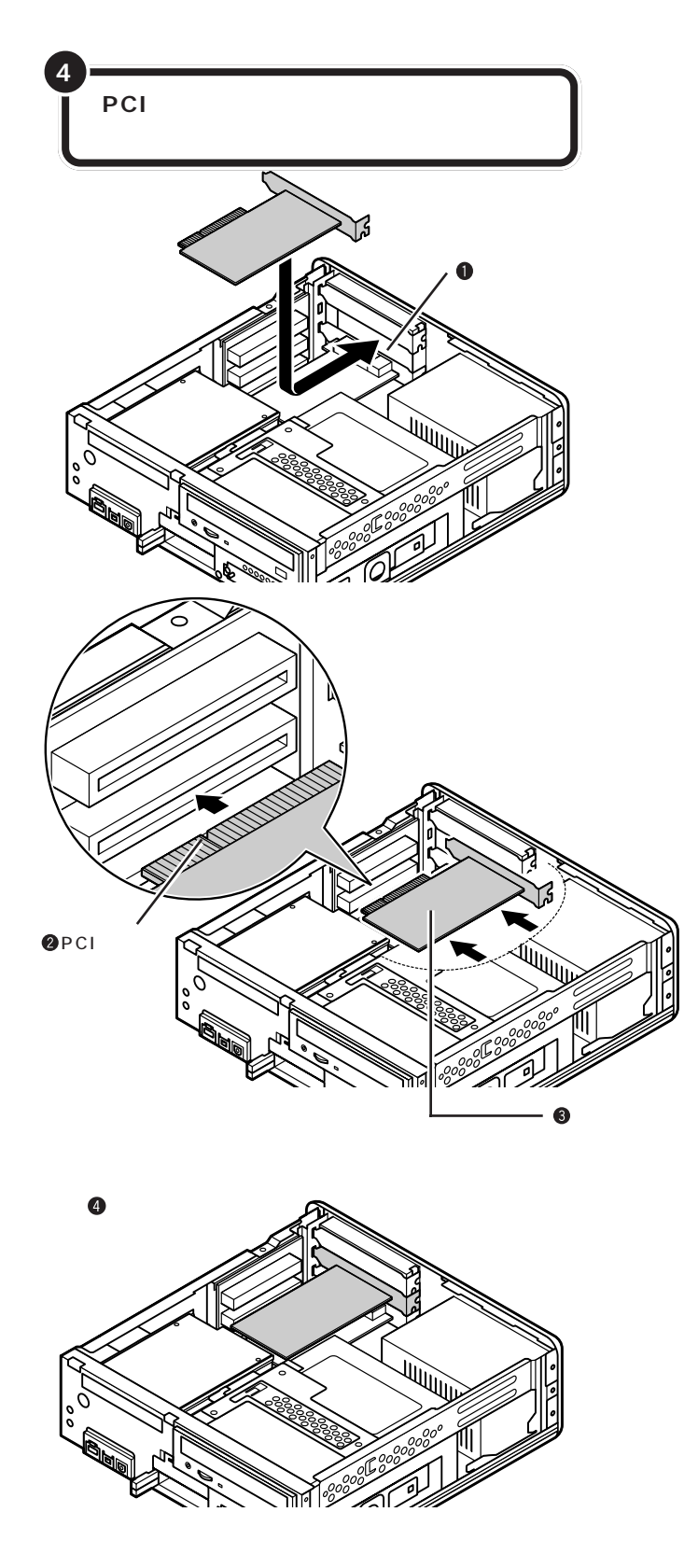

PCI

PCI

■チェック!

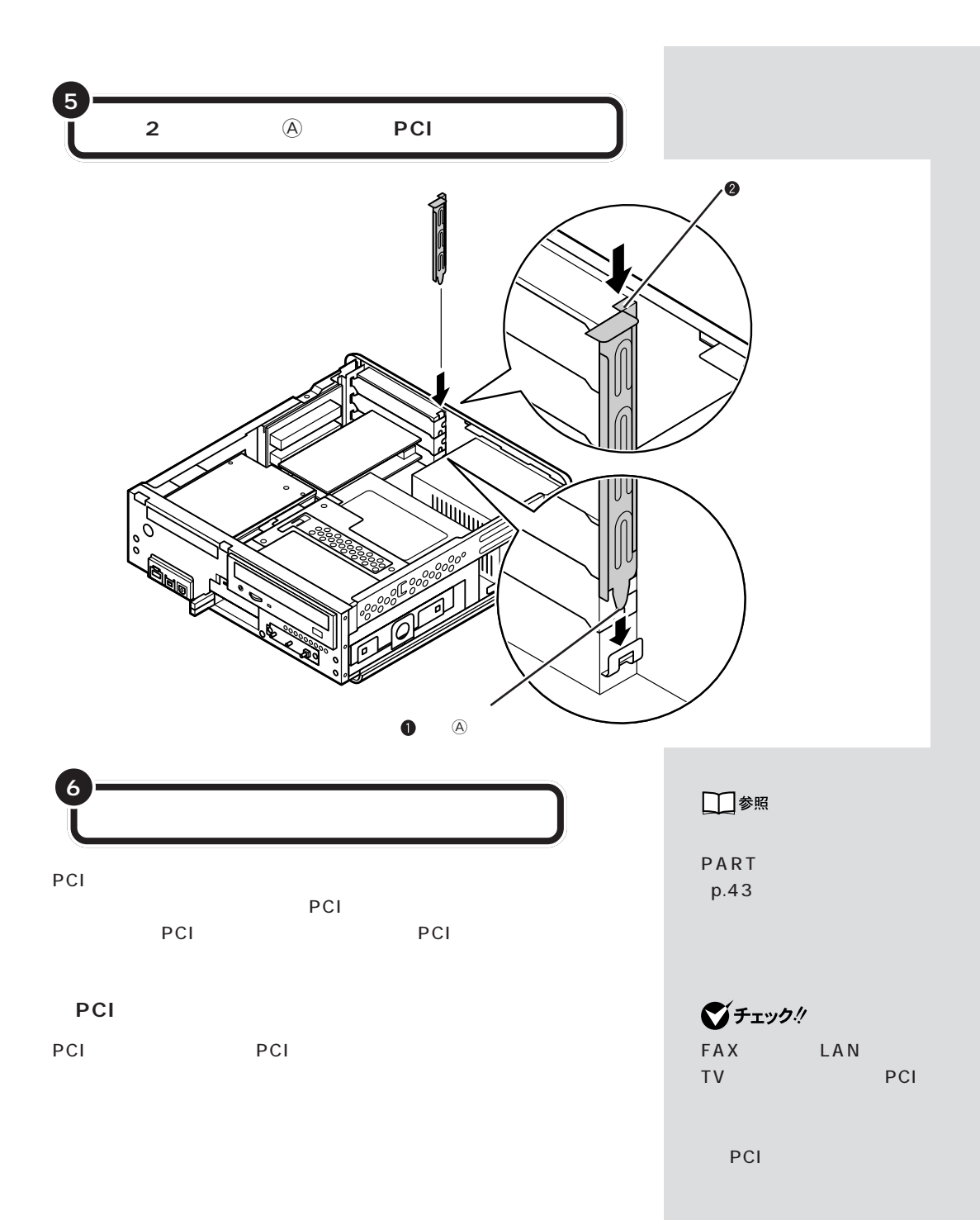

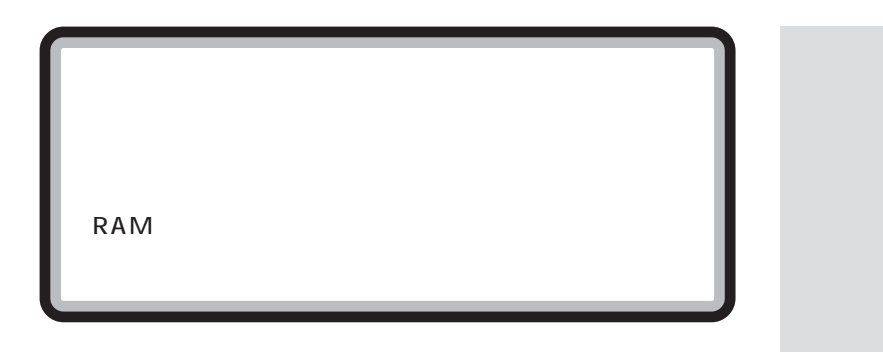

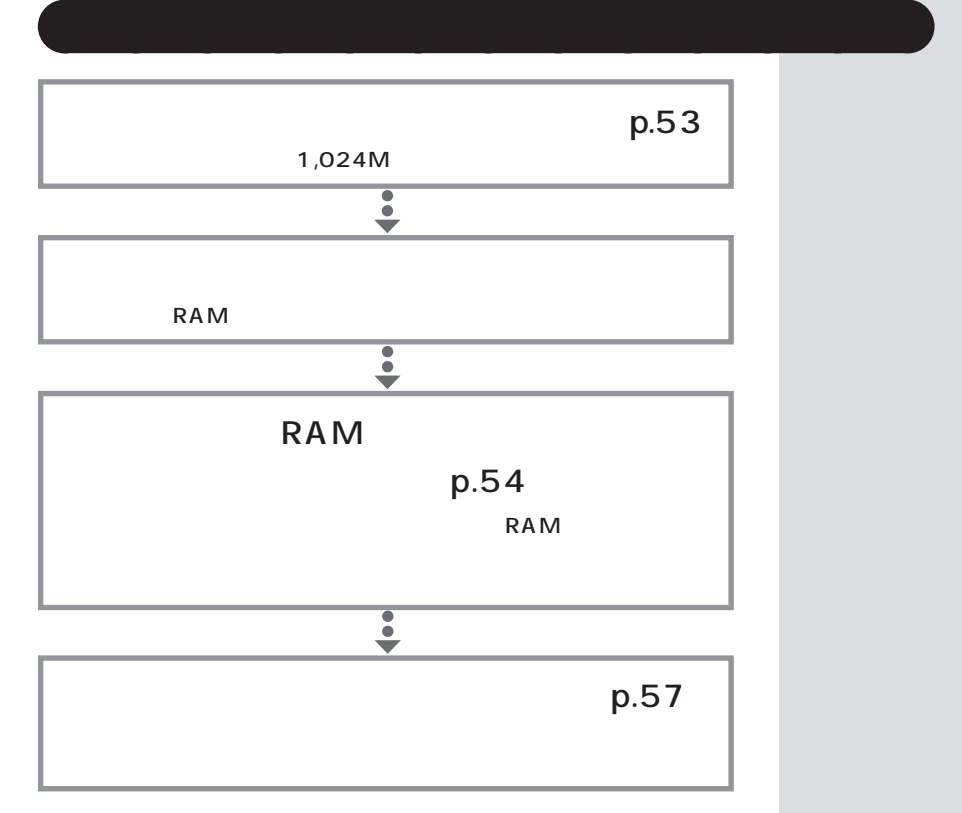

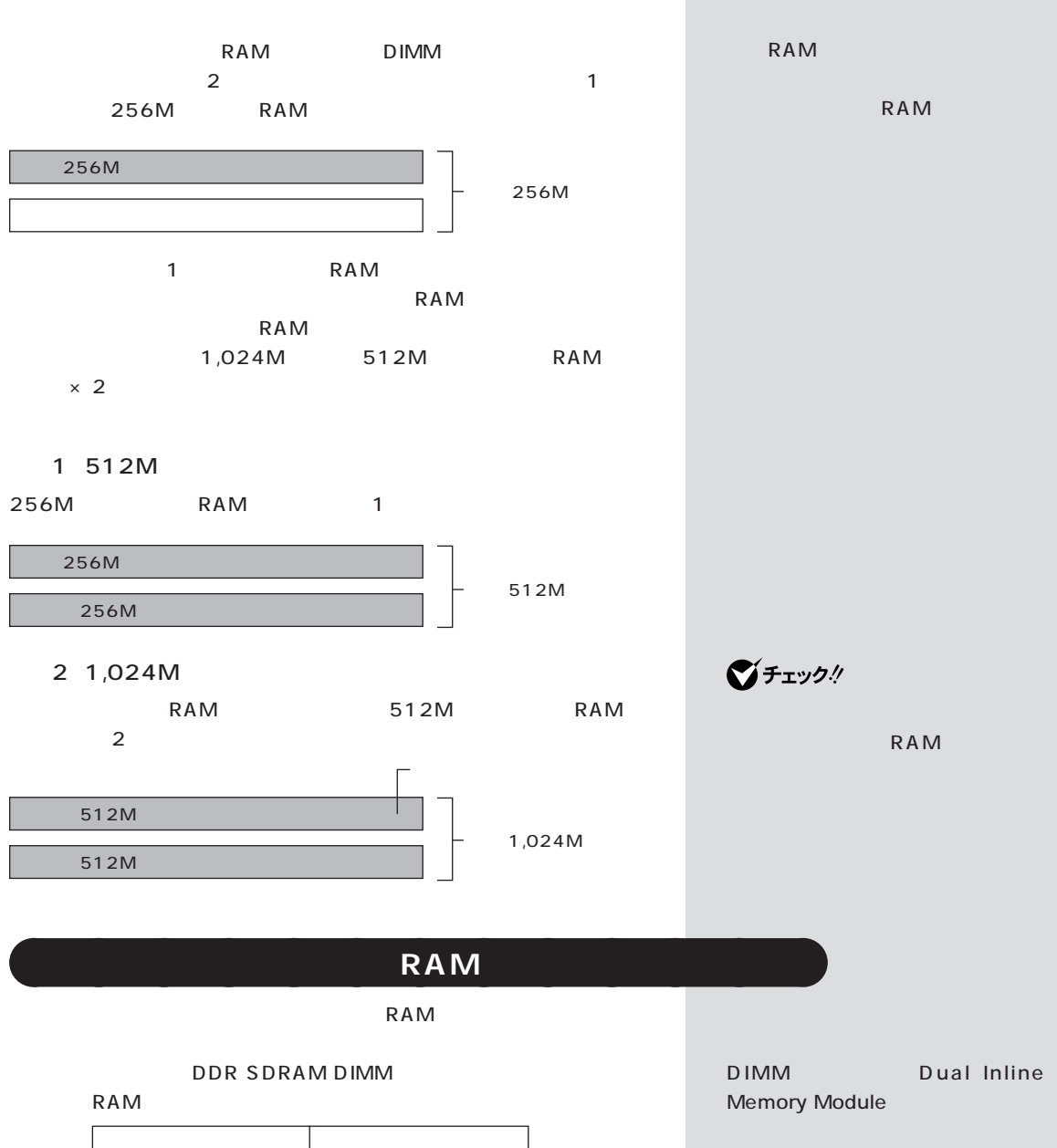

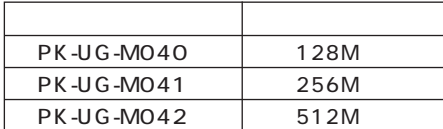

**ご**チェック!

**SIMM** D D R SDRAM DIMM
BUM RAM

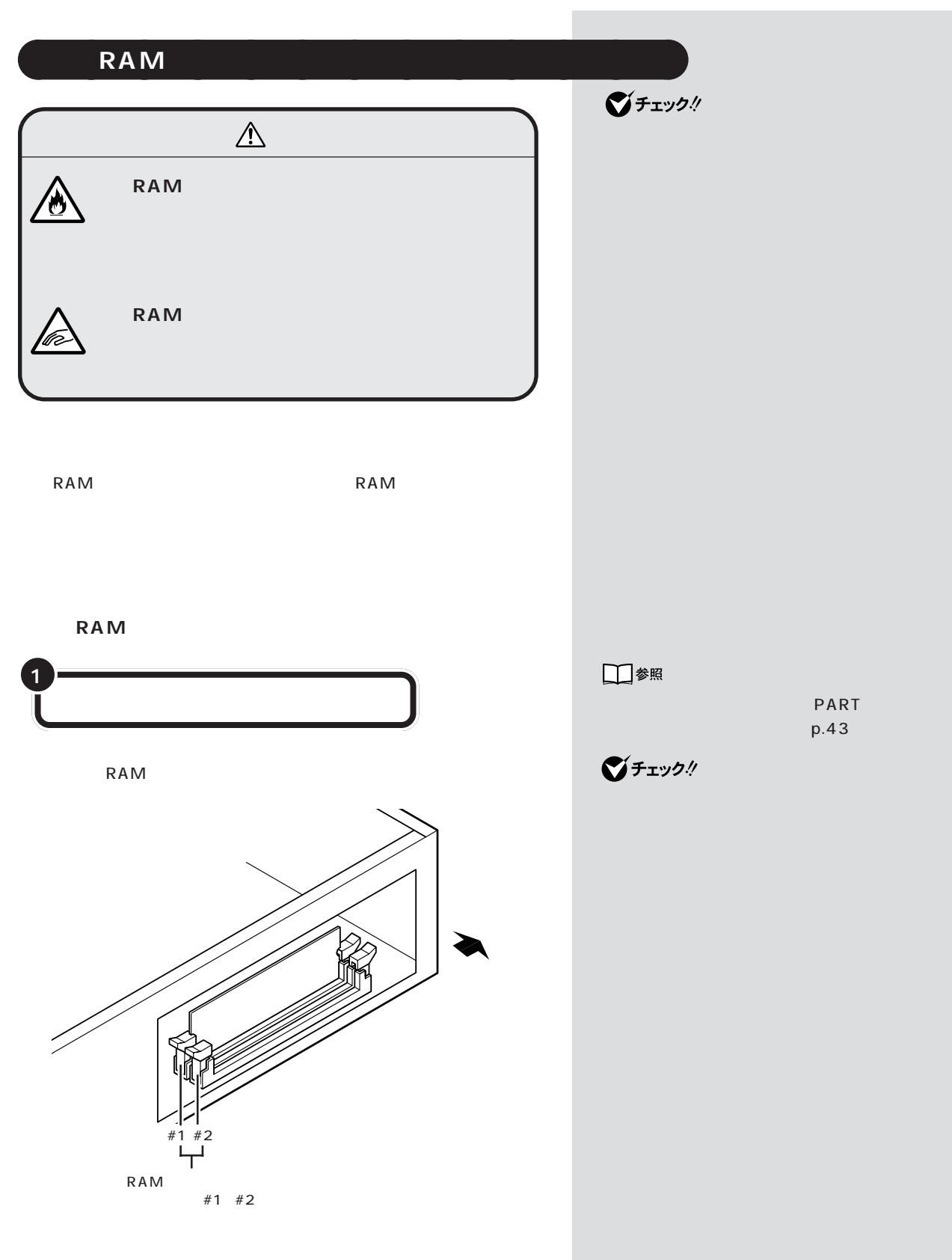

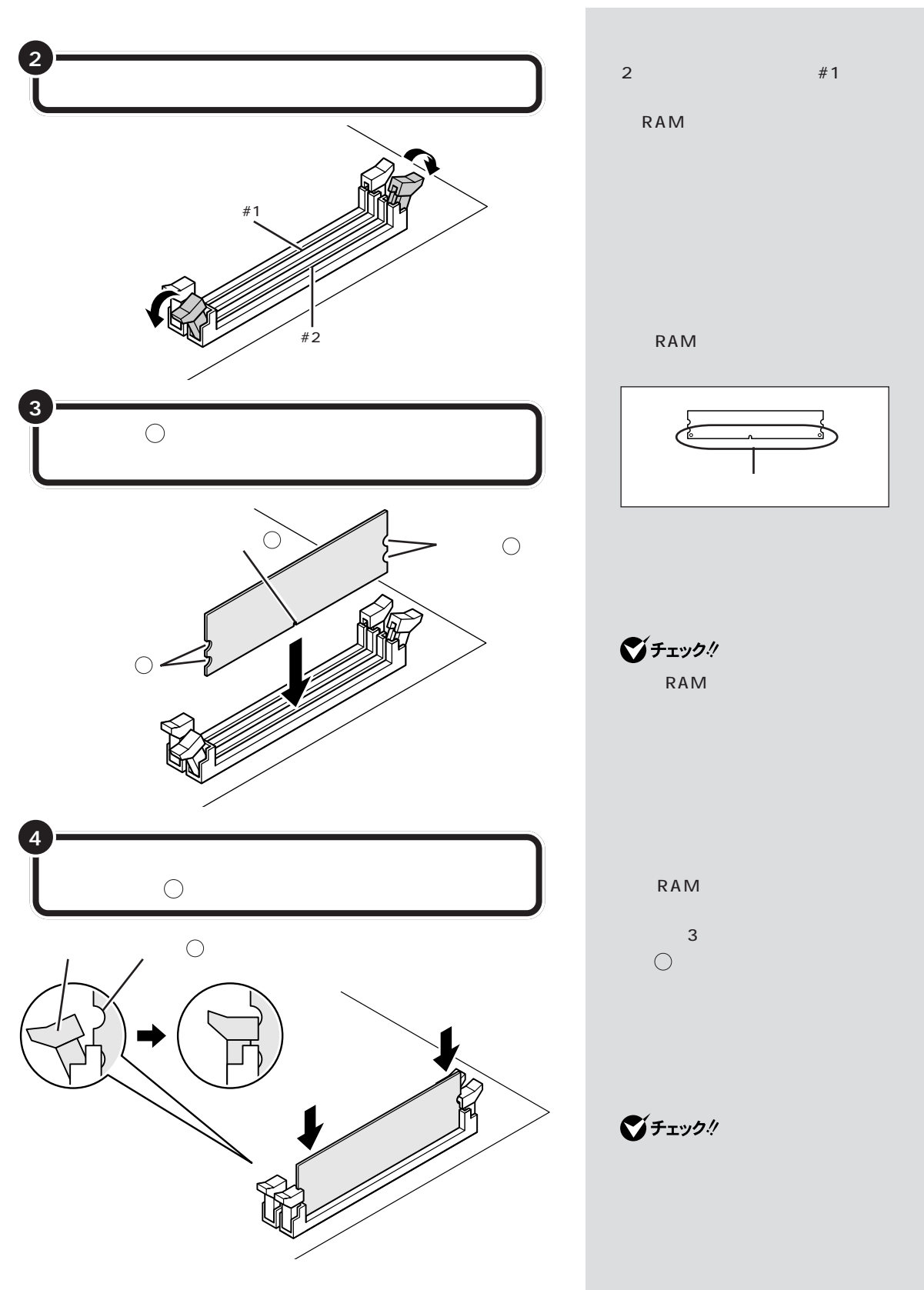

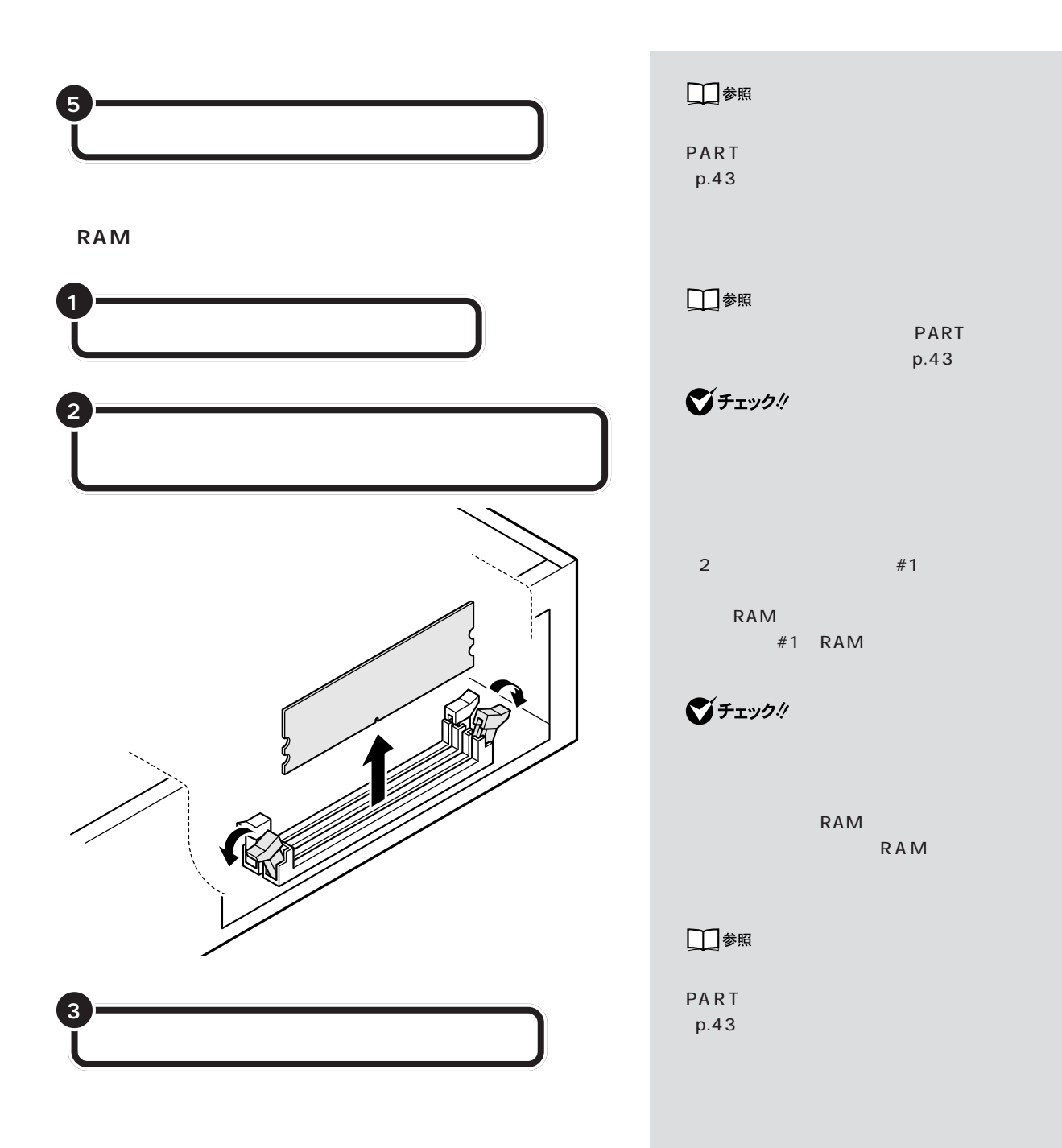

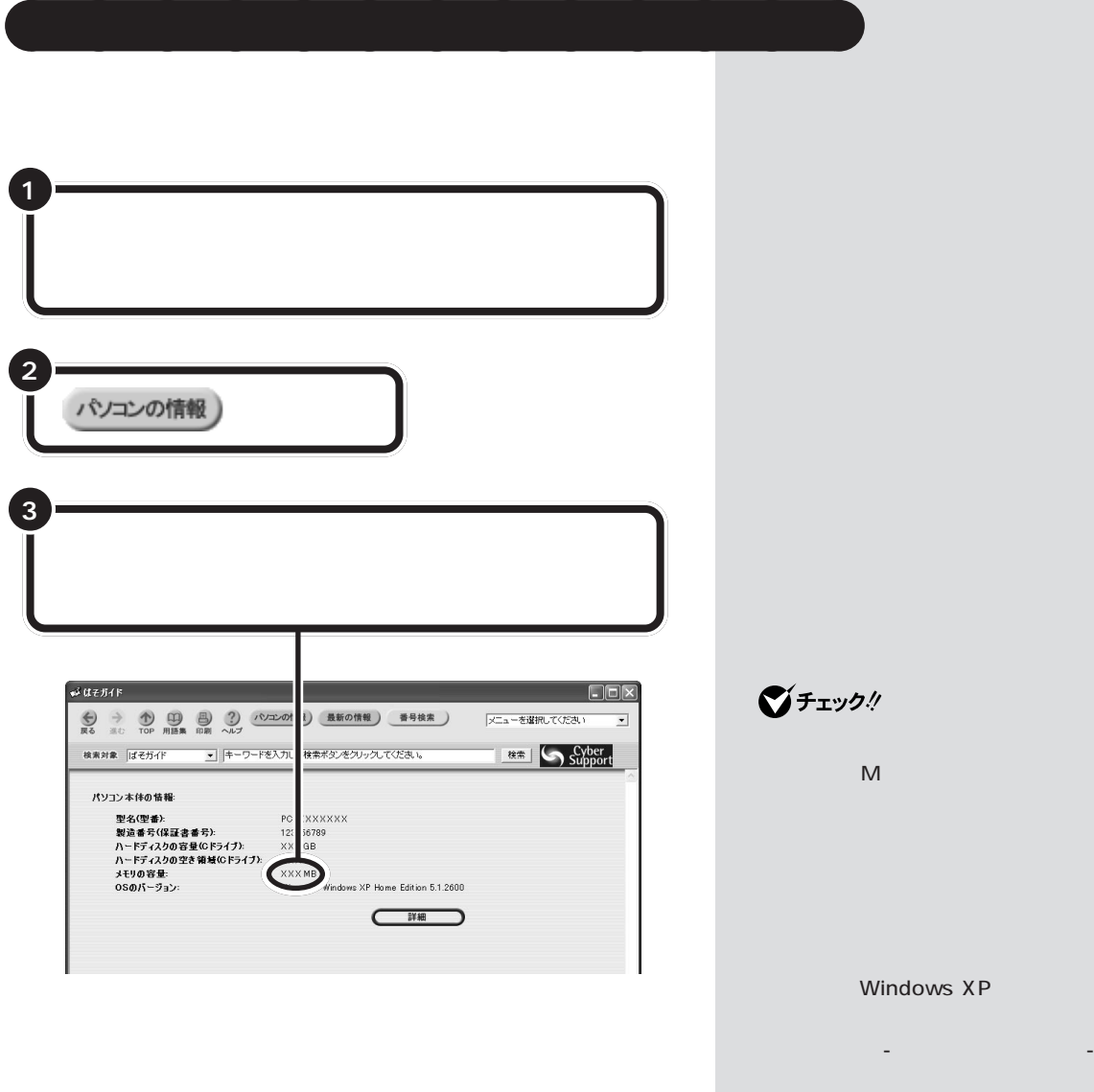

 $RAM$ 

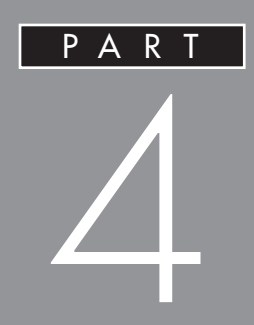

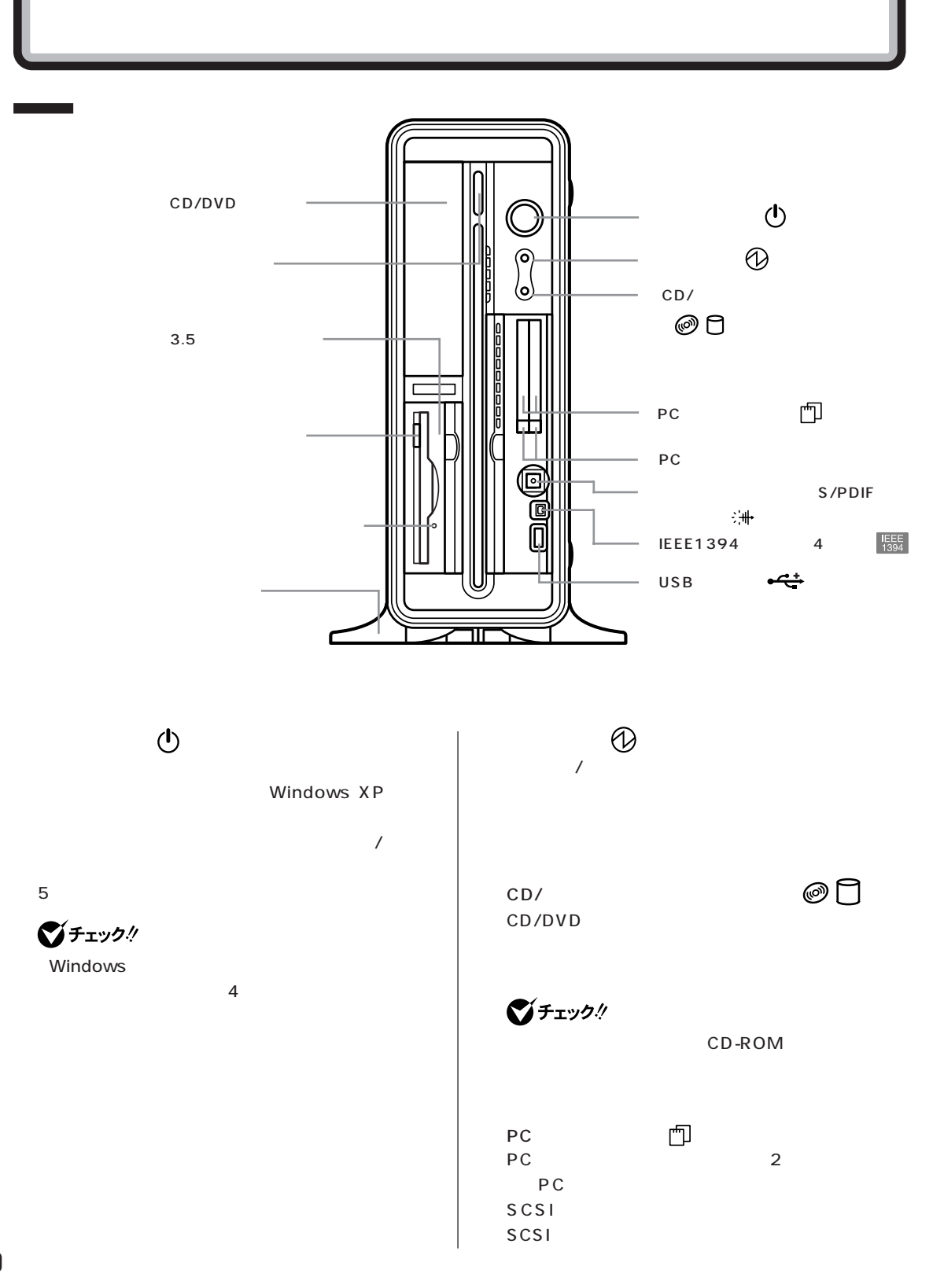
PART 4

<span id="page-72-0"></span>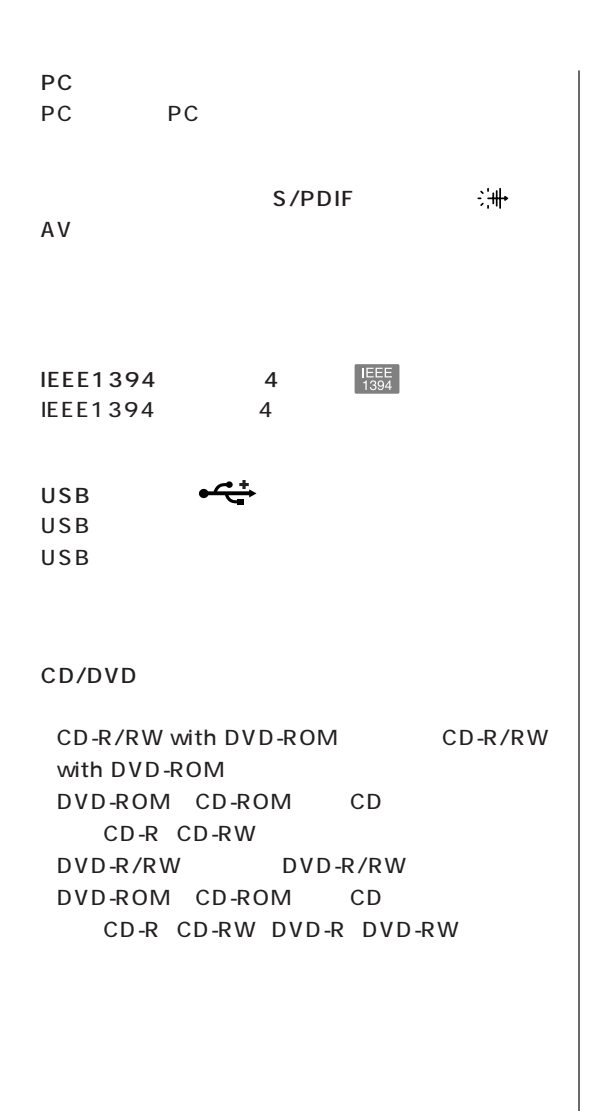

 $3.5$  $3.5$ 

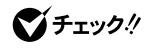

■チェック!

<span id="page-73-0"></span>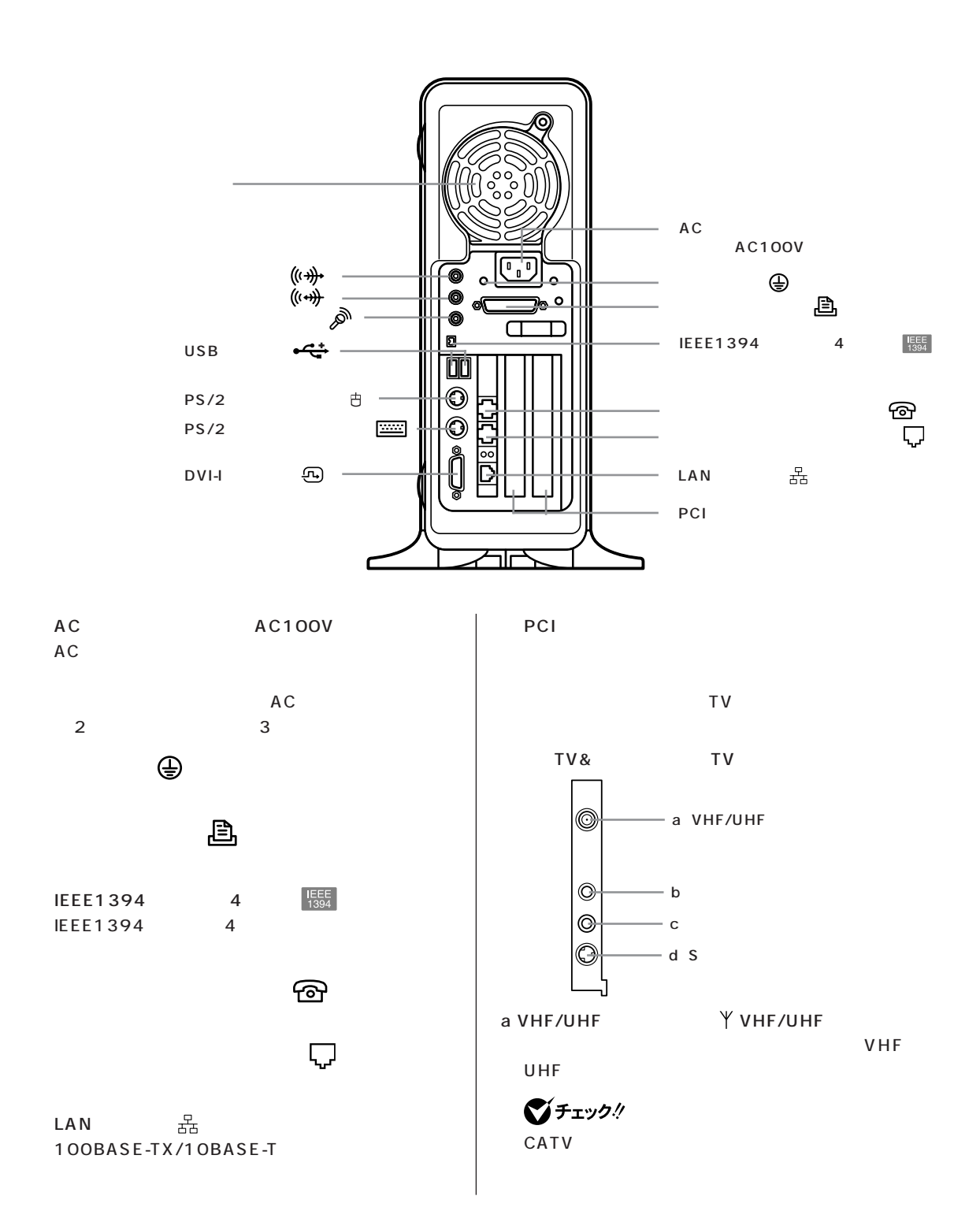

PART 4

<span id="page-74-0"></span>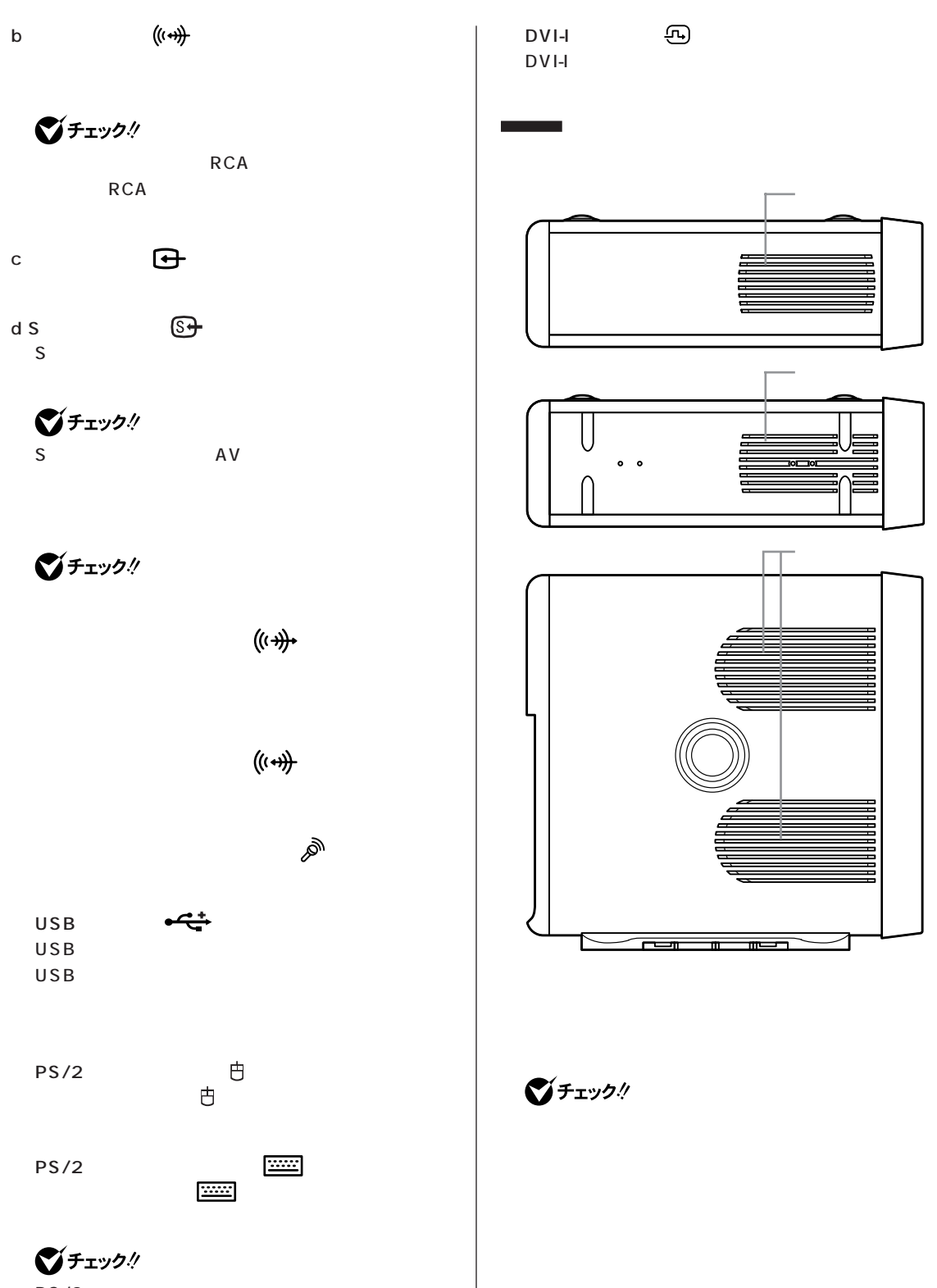

<span id="page-75-0"></span>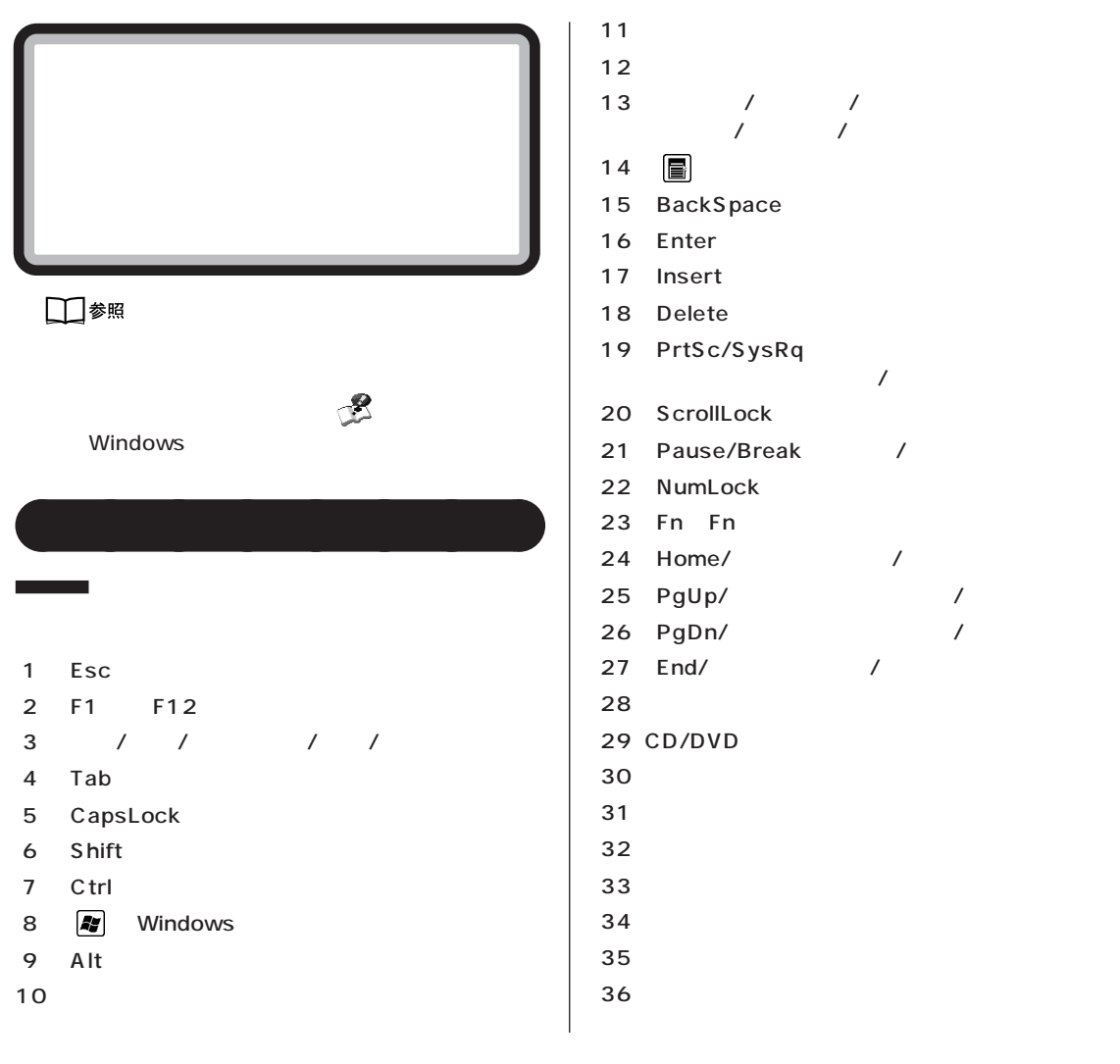

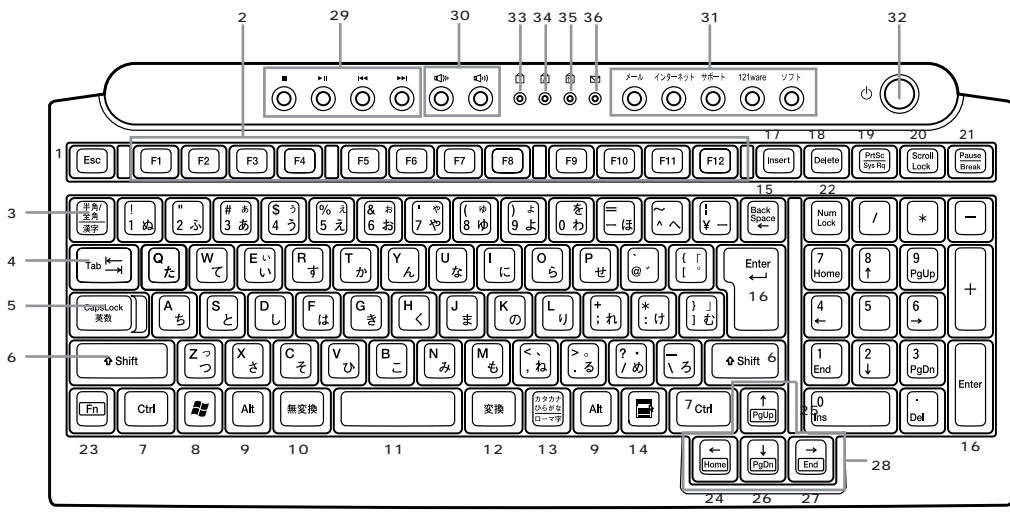

<span id="page-76-0"></span>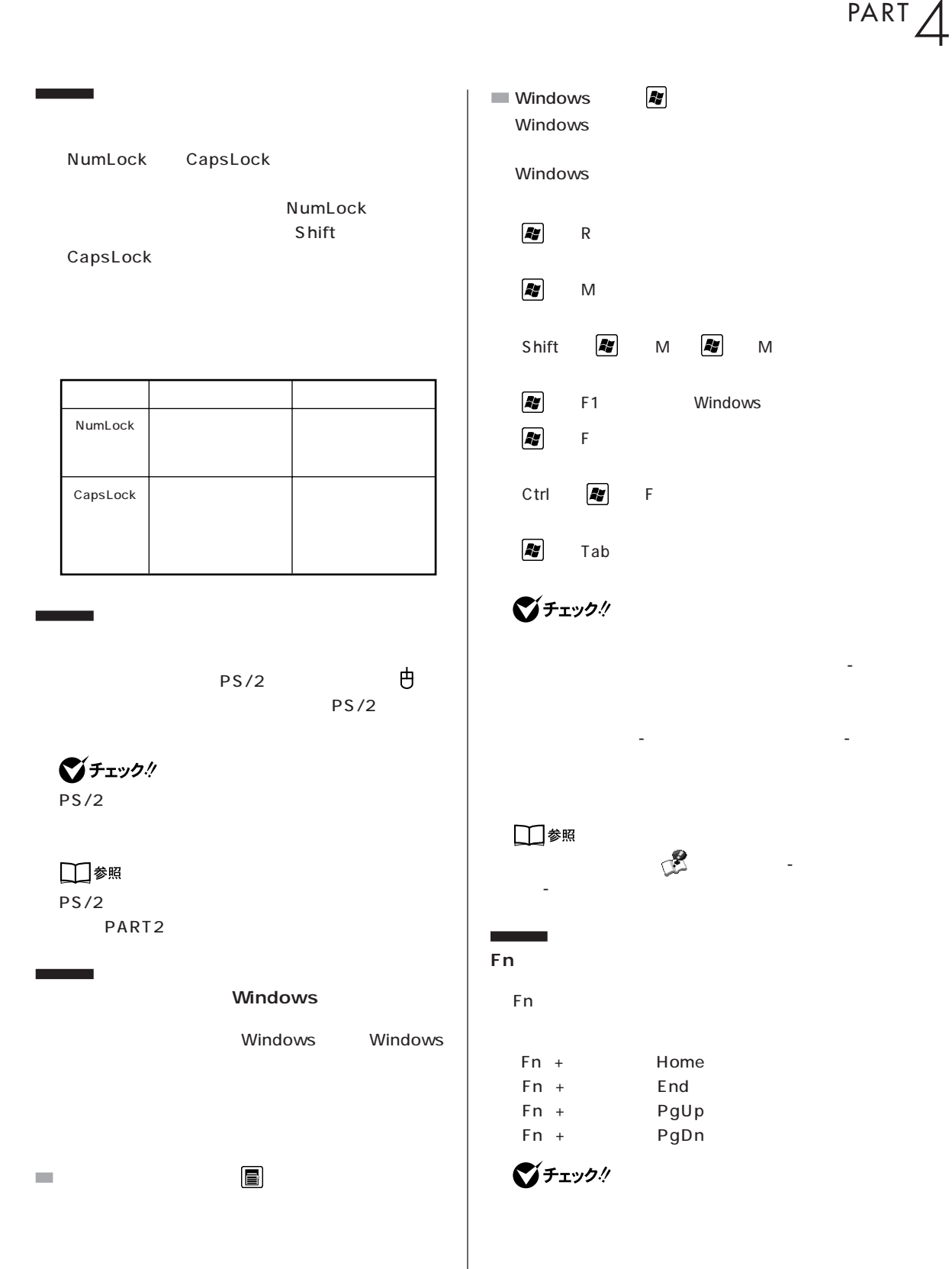

<span id="page-77-0"></span>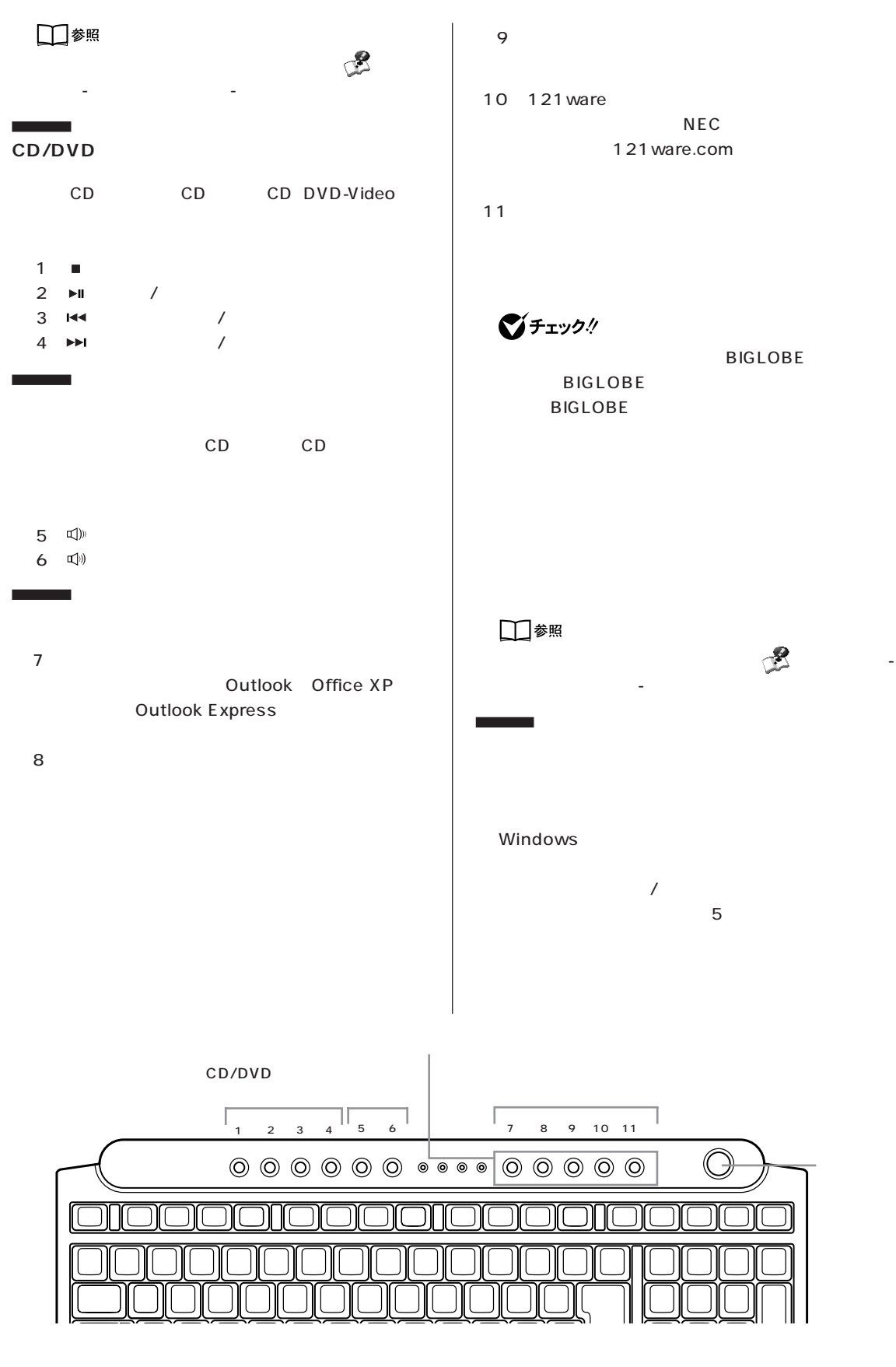

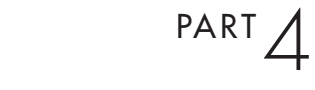

<span id="page-78-0"></span>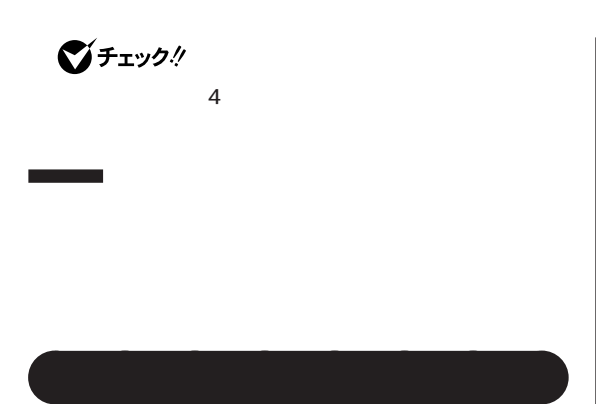

**N キーロールオーバ**

 $N$ 

 $\mathsf{N}$ 

<span id="page-79-0"></span>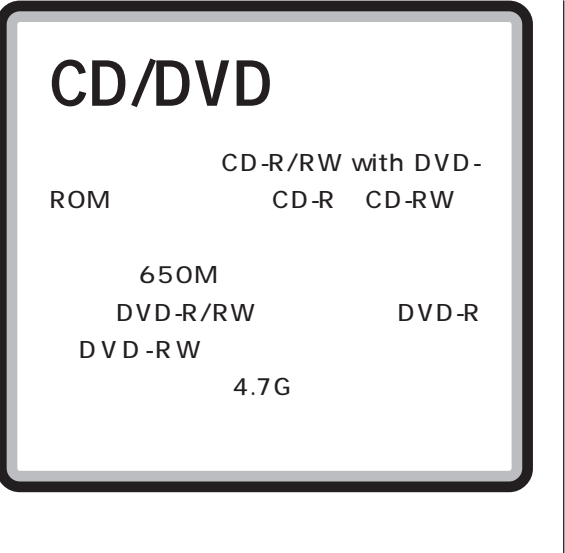

aaaaaaaa **使用できるディスク**

#### CD/DVD

CD-R/RW with DVD-ROM

- CD-ROM
- CD-R
- CD-RW
- DVD-ROM
- DVD-Video
- $-DVD-R$
- $-DVD-RW$

#### DVD-R/RW

- CD-ROM
- CD-R
- CD-RW
- DVD-ROM
- DVD-Video
- DVD-R
- DVD-RW

CD-R CD-Recordable

- 一度だけデータを書き込むことができる(書き換

- データを繰り返し書き換えることができる

 $-$  CD-ROM

- メディアが安価

CD-RW CD-ReWritable

DVD-R DVD-Recordable - 一度だけデータを書き込むことができる(書き換え

DVD-RW DVD-ReWritable - データを繰り返し書き換えることができる

**マチェック!** 

ールストロール CD にっぽん CD にっぽん CD にっぽん こうしょう Compact Disc CD  $CD$ CD の作成ができるようになっています。 experiment of  $CD$ Compact Disc マークの入ったディスクを使用してください。 CD(Compact Disc)

# $\overline{CD-R/RW}$   $\overline{DVD-R/RW}$

#### CD-R/RW DVD-R/RW

CD-R/RW DVD-R/RW

**●RecordNow DX**

RecordNow DX

RecordNow DX

CD DVD

cD in the contract of the contract of the contract of the contract of the contract of the contract of the contract of the contract of the contract of the contract of the contract of the contract of the contract of the cont

DVD DVD-ROM

□●照 RecordNow DX

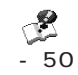

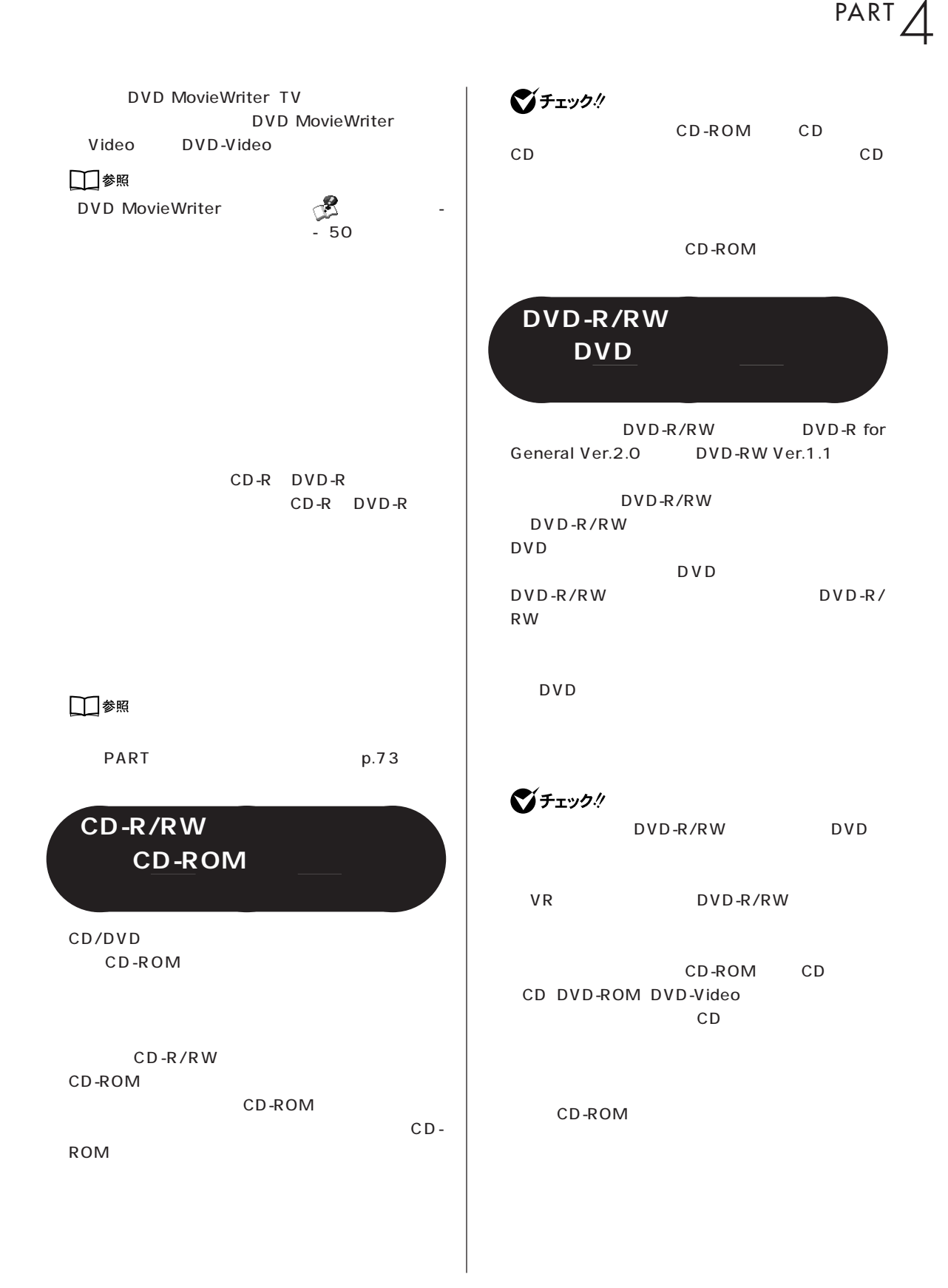

<span id="page-81-0"></span>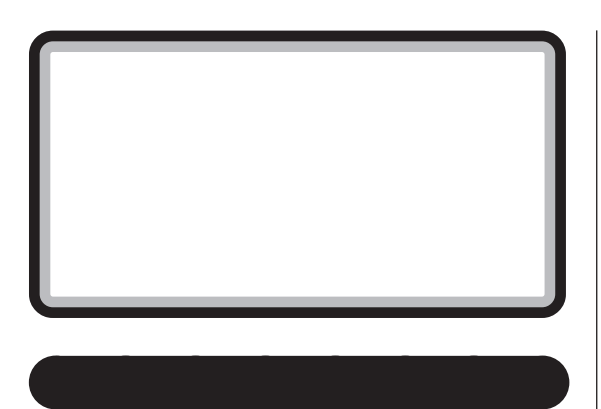

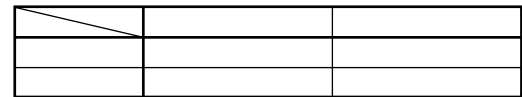

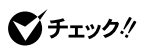

Windows

 $\overline{4}$ 

Windows

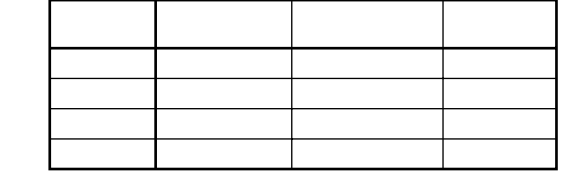

Windows

Ĩ.

Windows

Windows

Windows

 $\sim$  20

Windows

PART 4

<span id="page-82-0"></span>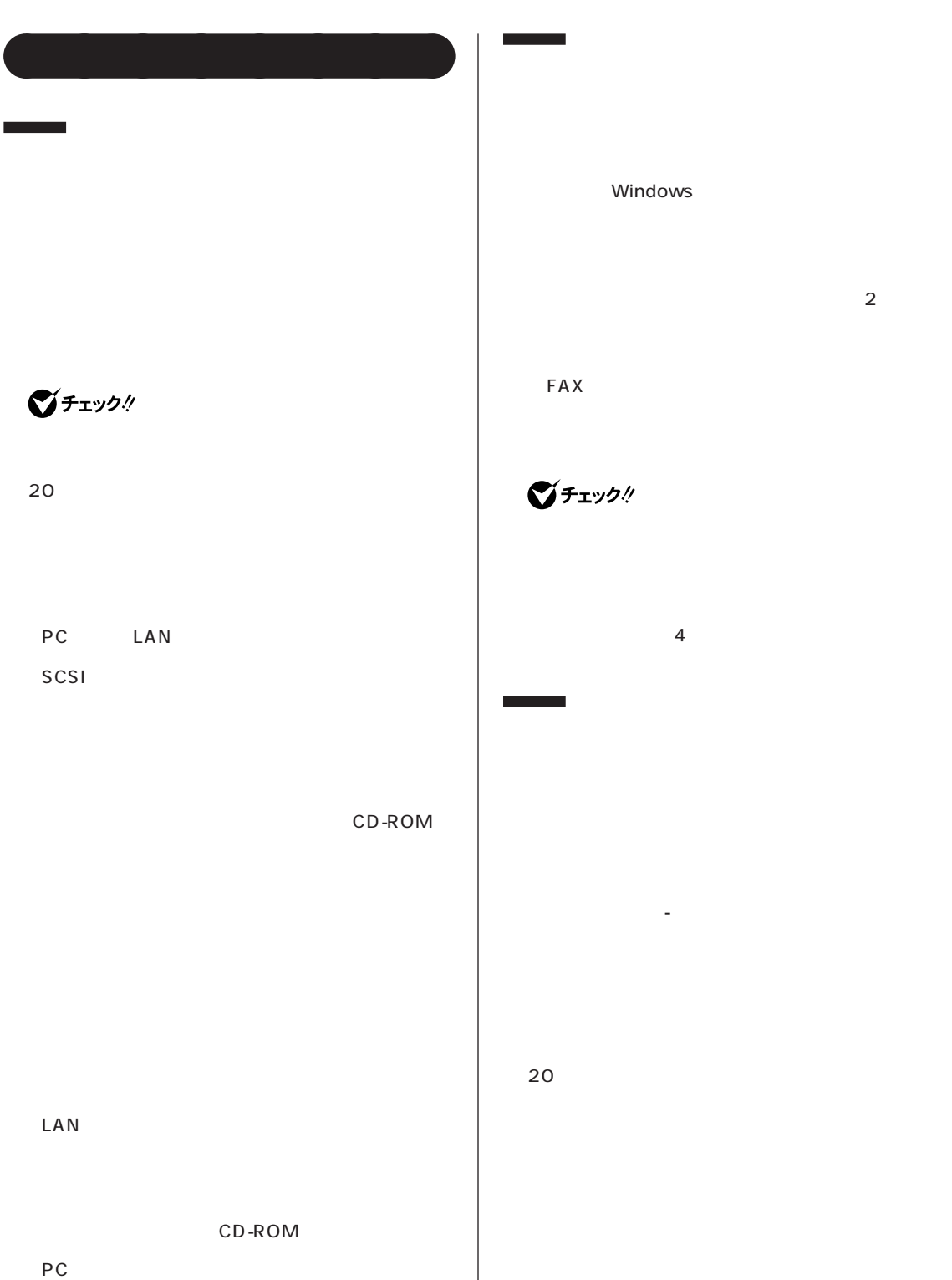

<span id="page-83-0"></span>**Contract Contract** FAX グチェック! Q&A PART1  $\overline{4}$  $4$  $Alt$ Tab<sup>2</sup> cD CD CD する前にCD の再生を止めてください。

**BIOS** 

- AC 2 - 停電が起きた  $-$ 

Windows ...

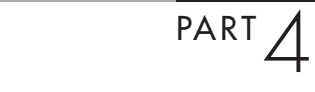

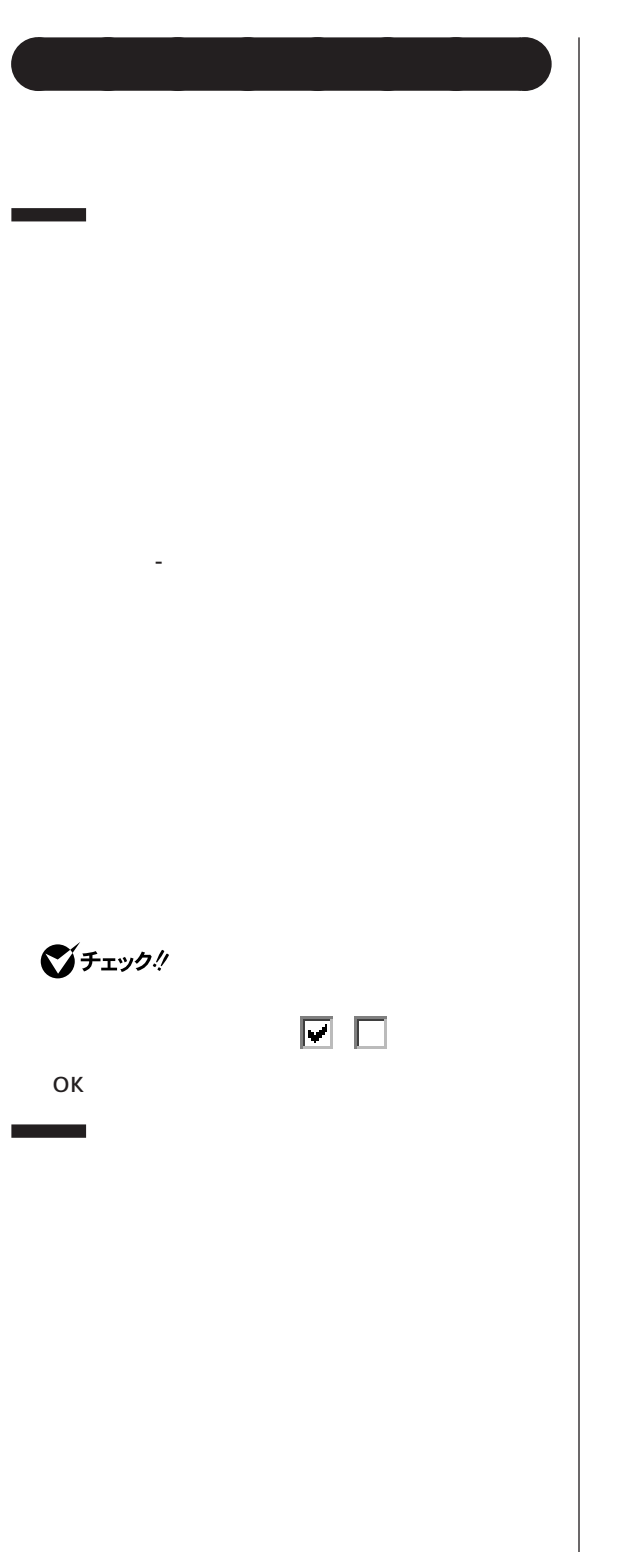

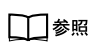

Windows

**73**

<span id="page-85-0"></span>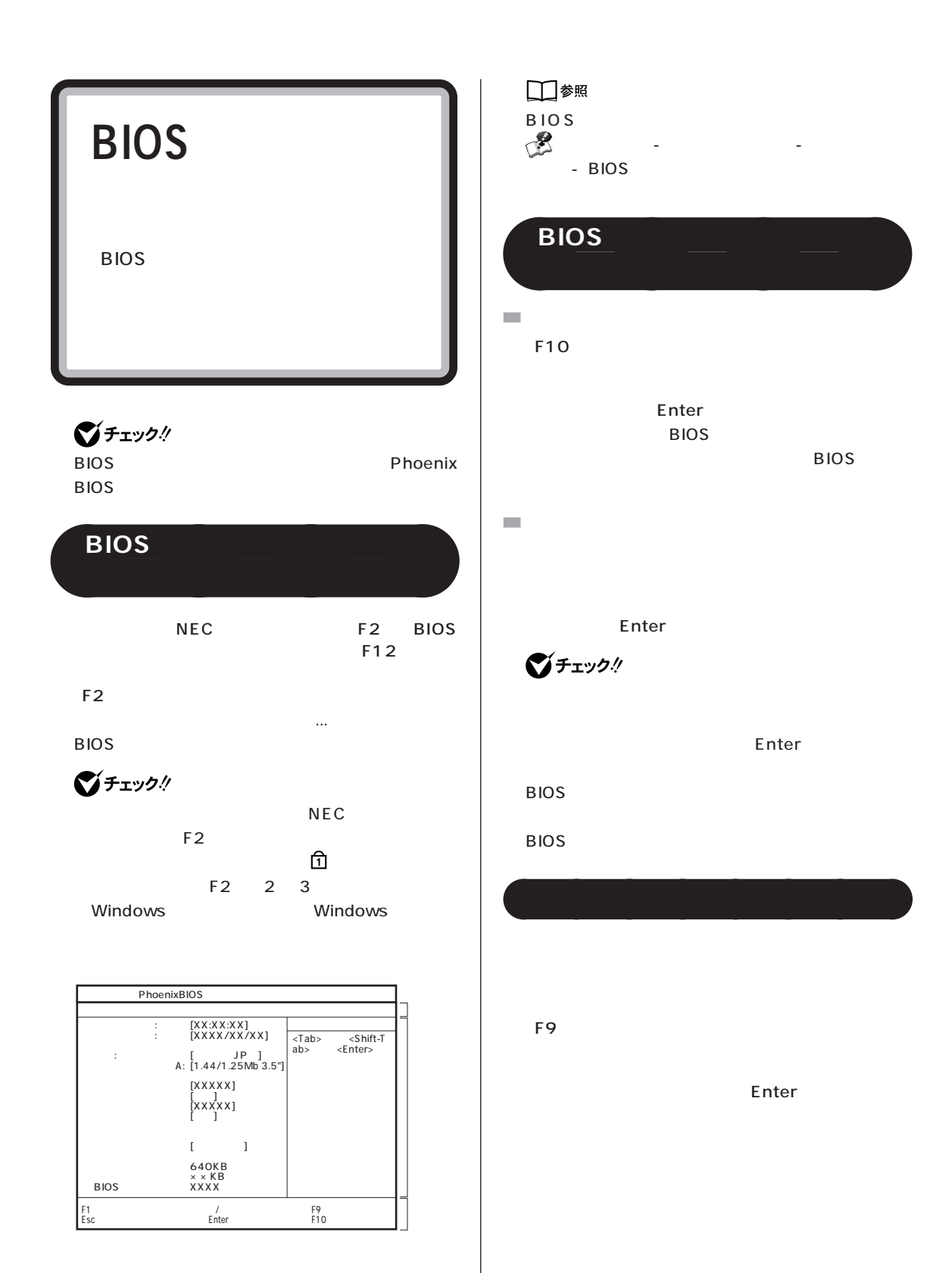

#### <span id="page-87-0"></span>**VL700/5D、VL550/5D、VL300/5D、VL100/5D**

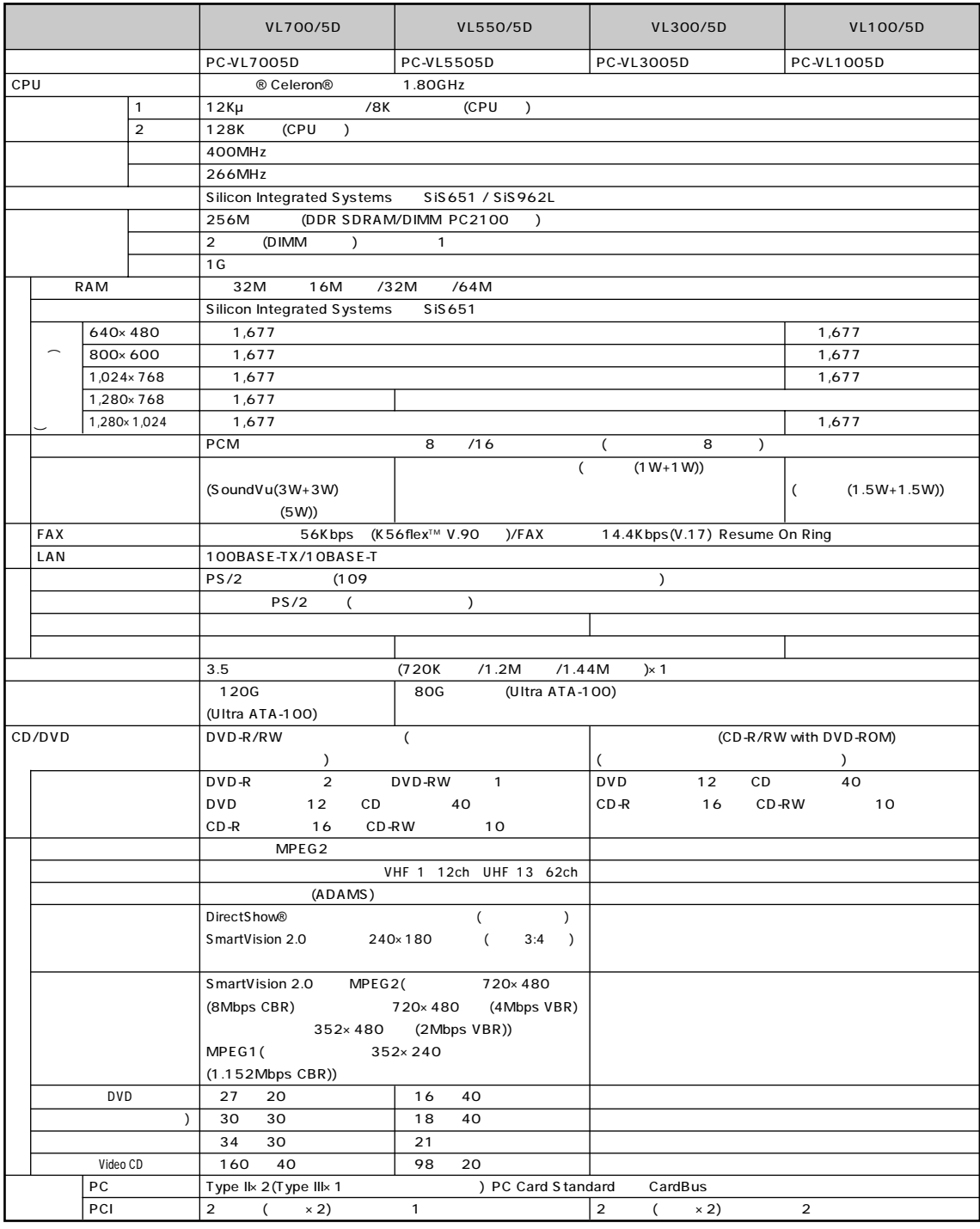

#### **VL700/5D、VL550/5D、VL300/5D、VL100/5D**

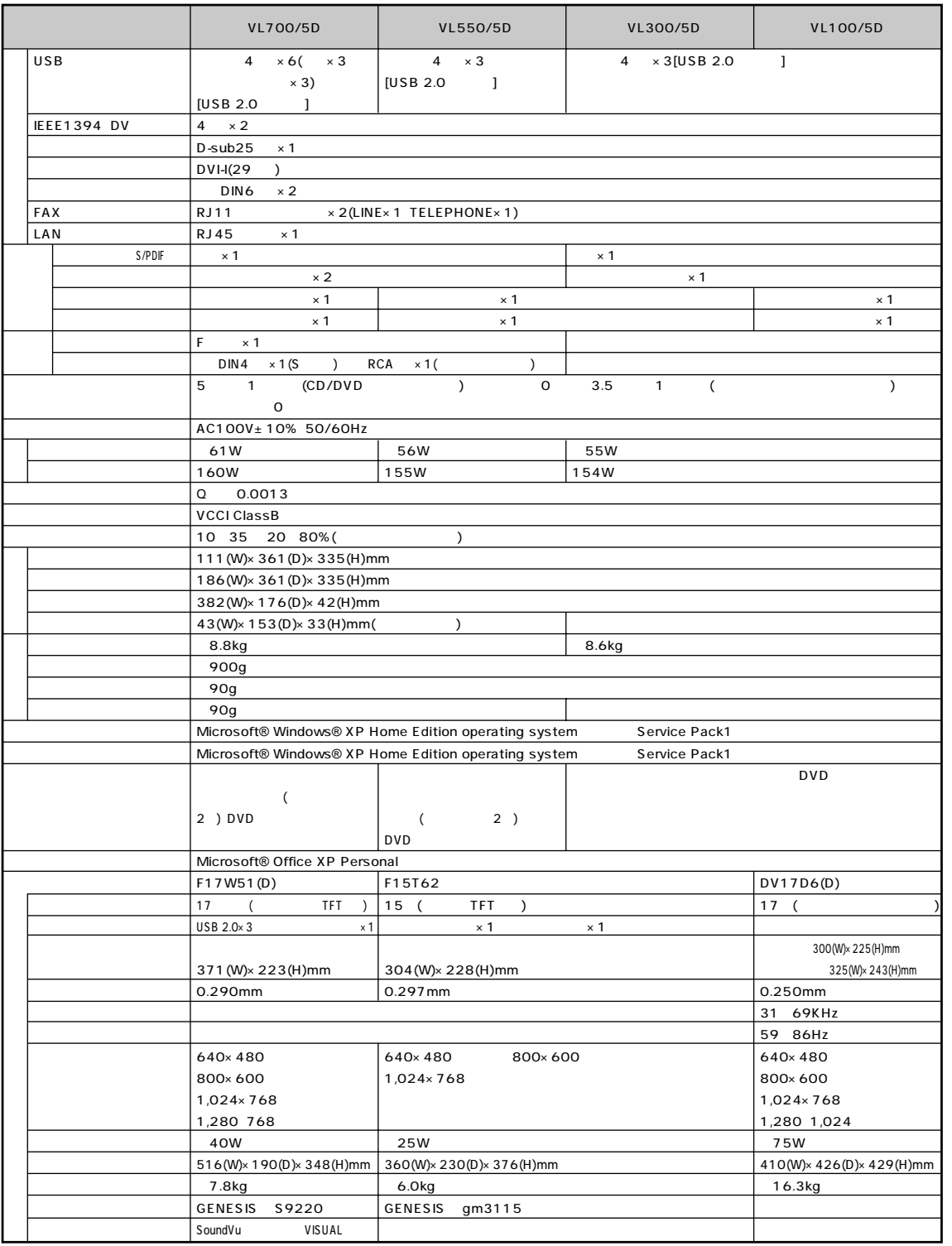

 $\frac{1}{1}$ : 12,000  $\frac{1}{1}$ 2: RAM (RAM) 3: RAM (PC2100 -DDR266MHz )[512M ] 2 RAM PK-UG-M040(128M ) PK-UG-M041(256M ) PK-UG-M042(512M )  $\frac{4}{2}$ :  $\frac{4}{2}$  $5:$   $5:$ \* 6: 回線状態によっては、通信速度が変わる場合があります。また、内蔵 FAX モデムは一般電話回線のみに対応しています。 7: 56Kbps 33.6Kbps  $8:$ \* 9: リモコンの電池寿命はご使用の環境条件や方法により異なりますがアルカリ電池で最大100 時間(マウスカーソルモード時)です。また、使用可能な  $3m$ \* 10: 10: インタイン出力論子とライン出力論子にはデジタルTFT (F17W51(D)) Audio  $\mathbf{11}$ :  $\mathbf{12}$  $\bf 12:$ \* 13: 3 (720K /1.2M /1.44M ) ( 720K /1.2M ( 720K /1.2M 1.2M  $14: 1G = 10$ 15: Windows® 111.7G (C 104G D 2G  $)$ 16: Windows® 74.5G (C 67G D 2G  $)$ \* 17: 縦置き時、8cmCD は使用不可です。また、コピーコントロール CD などの一部の音楽CD では、再生や音楽 CD の作成ができない場合があります。 18: MPEG2 MTSC Region 2 ALL DVD-Video<br>DVD CD PCM(96KHz/24bit) 再生は行えません。再生する DVD ディスクおよびビデオ CD の種類によってはコマ落ちする場合があります。リニア PCM(96KHz/24bit)で記録 20KHz 20KHz 20KHz 20KHz しょうしょうかいしょうかいしょうかいしょう DVD  $\bf 19:$ 20: DVD-R DVD for General Ver.2.0 21: DVD-RW DVD-RW Ver.1.1 \* 22: CD-RW + 22: CD-RW + High Speed CD-RW + High Speed CD-RW + 8 and 2012 + High Speed CD-RW 23: CATV  $24:$  $25:$  $26: 1$  $27: 1$  $28:$ \* 29: USB 1.1  $USB 2.0$  USB 2.0  $USB 2.0$ (http://121ware.com/personal/ (VALUESTAR T/C/L) ) \* 30: 接続する周辺機器によっては対応していない場合があります。動作確認済み機種についてはインターネット(http://121ware.com/personal/ → (VALUESTAR T/C/L) → [  $31:$  DVI  $\blacksquare$  $32:$  PS/2  $33:$   $33:$  $MD$  SCMS( $\,$ 34: SmartVision 2.0) 35: Audio  $36:$  $37:$   $37:$  $38:$  $39:$  $40:$  $41:$  $42:$ \* 43: そのうちには、インストールでも、インストールでもある OS インストール Microsoft® Windows® XP Home Edition では、 44: Microsoft® Windows® XP Home Edition Microsoft® Windows® XP Professional 45: USB  $46:$ 47: 1,280 × 1,024 288(W)× 230(H)mm  $48:$ 49: CRT  $50:$ 51: 256

#### **VL100/5D**

<span id="page-90-0"></span>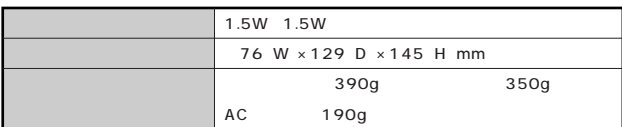

### FAX

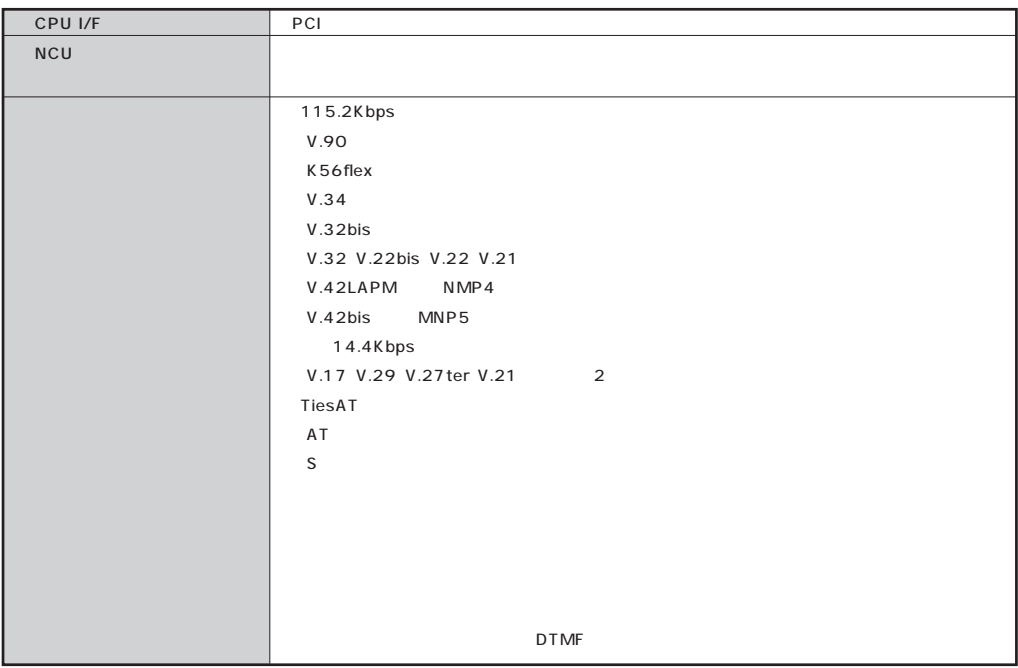

#### **FAX**

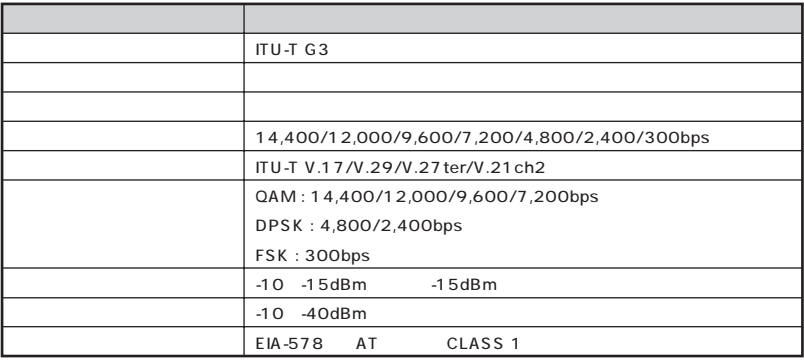

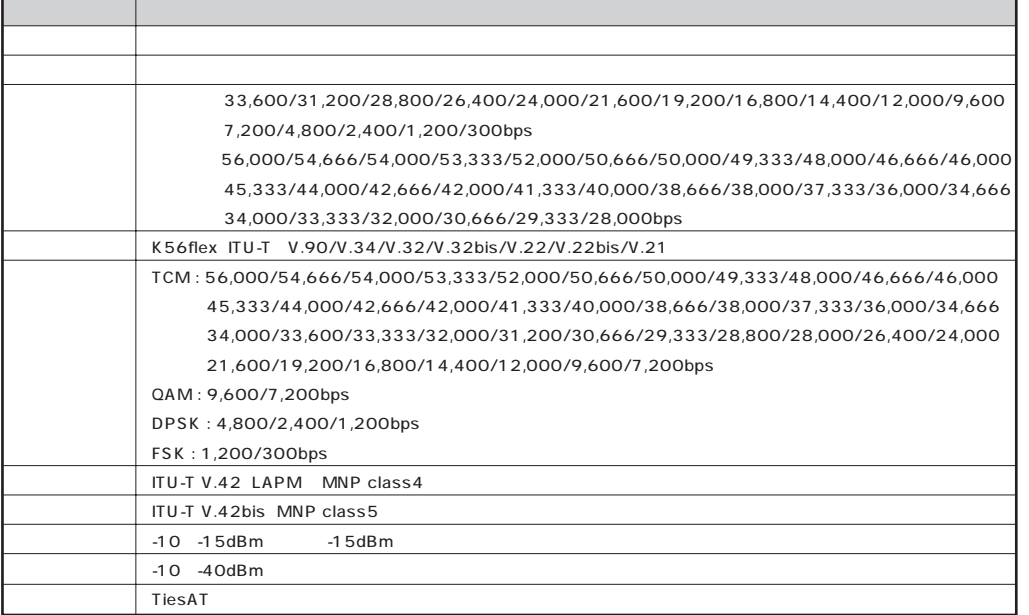

#### NCU

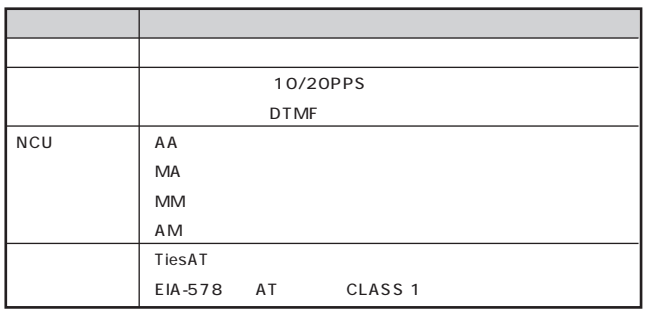

ームのコマンド にっぽん このパソコンの電子マニュアル「コマン」-「ハードウェア情報」-「ハードウェア情報」ということになっています。 このパソコンの電子マニュア

\*米国Hayes社が開発したコマンド体系。DTE(パソコンなどの端末機器)から電話回線に対してこのコマンドを送ることで自動発着信を行うことがで

### <span id="page-92-0"></span>aaaaaaaaaa **LAN 仕様一覧** aaaaaaa

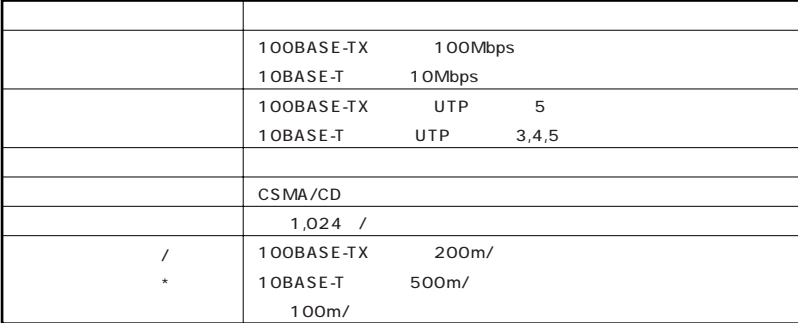

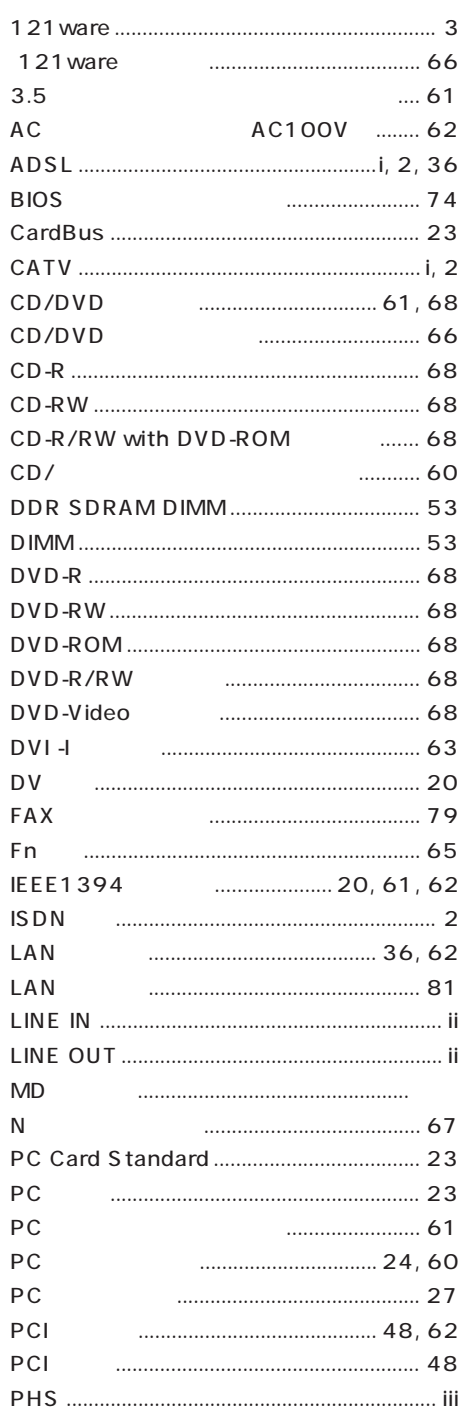

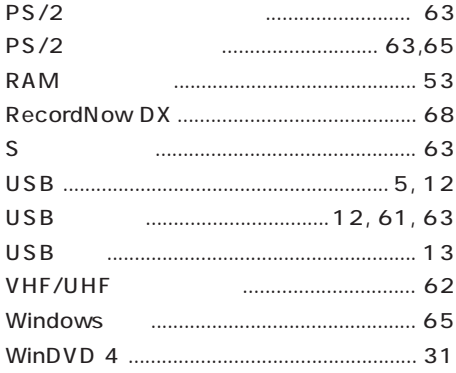

#### 

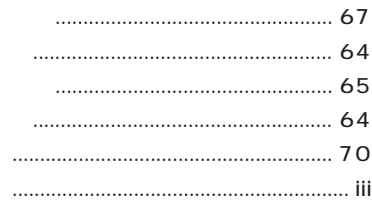

### 

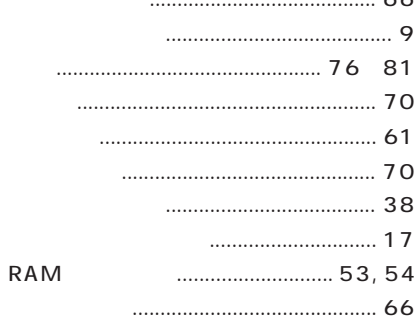

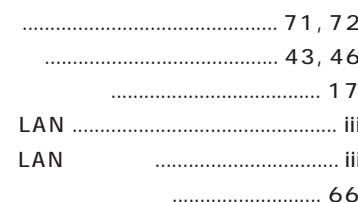

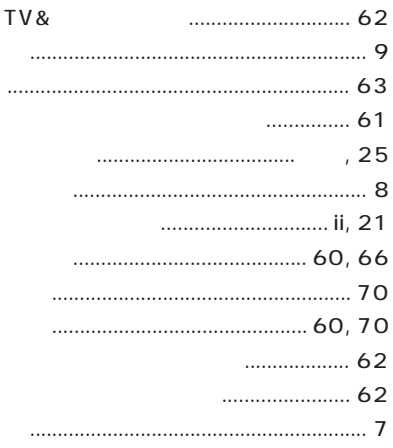

#### 

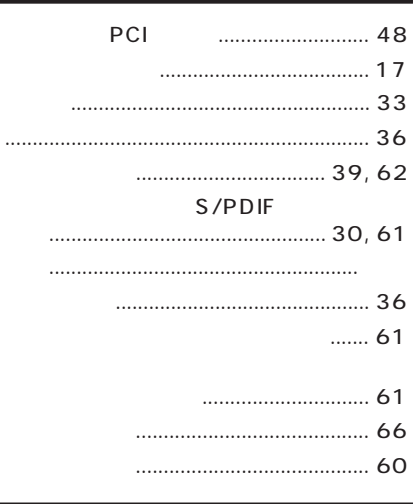

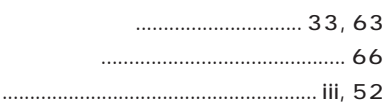

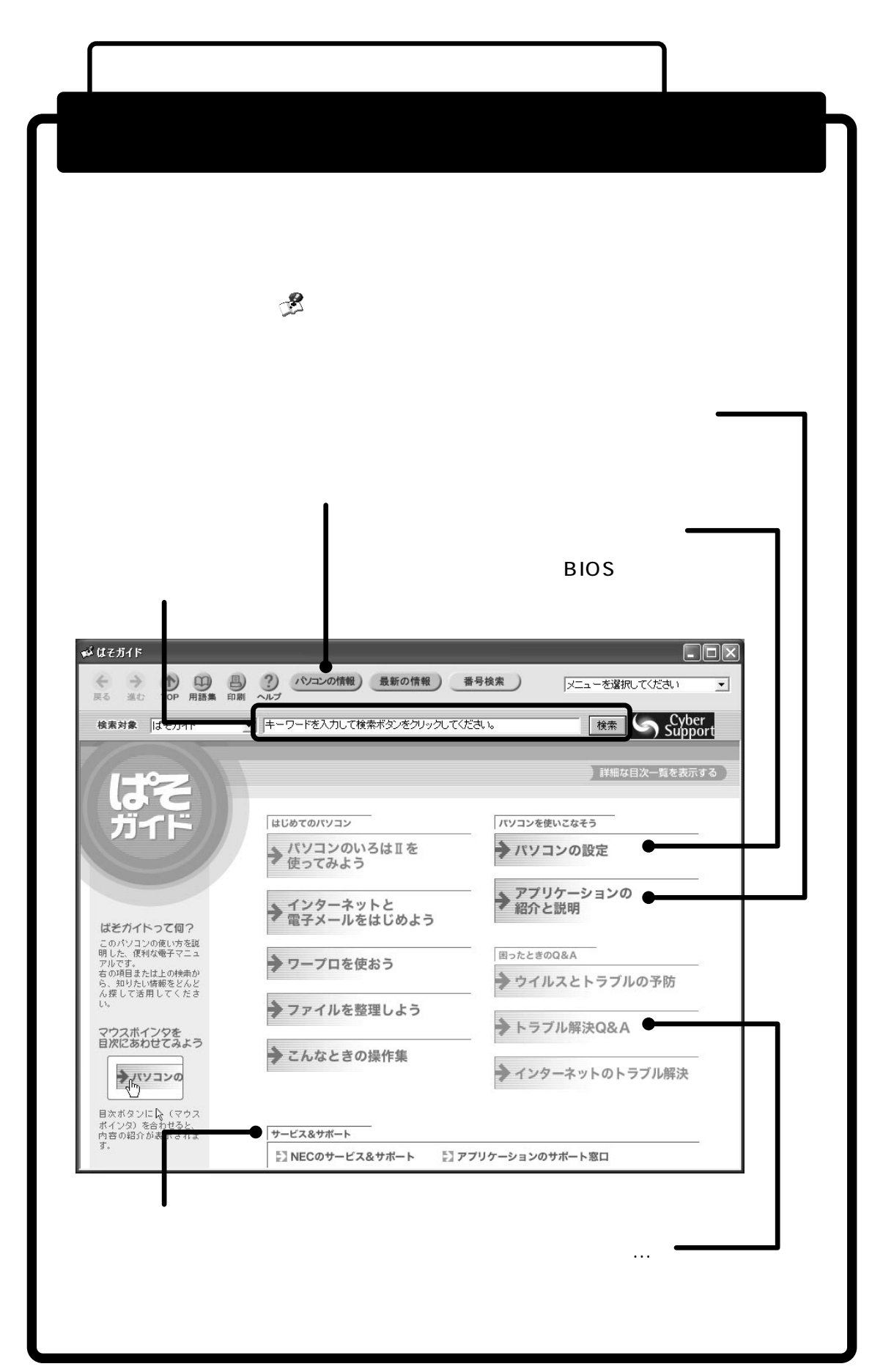

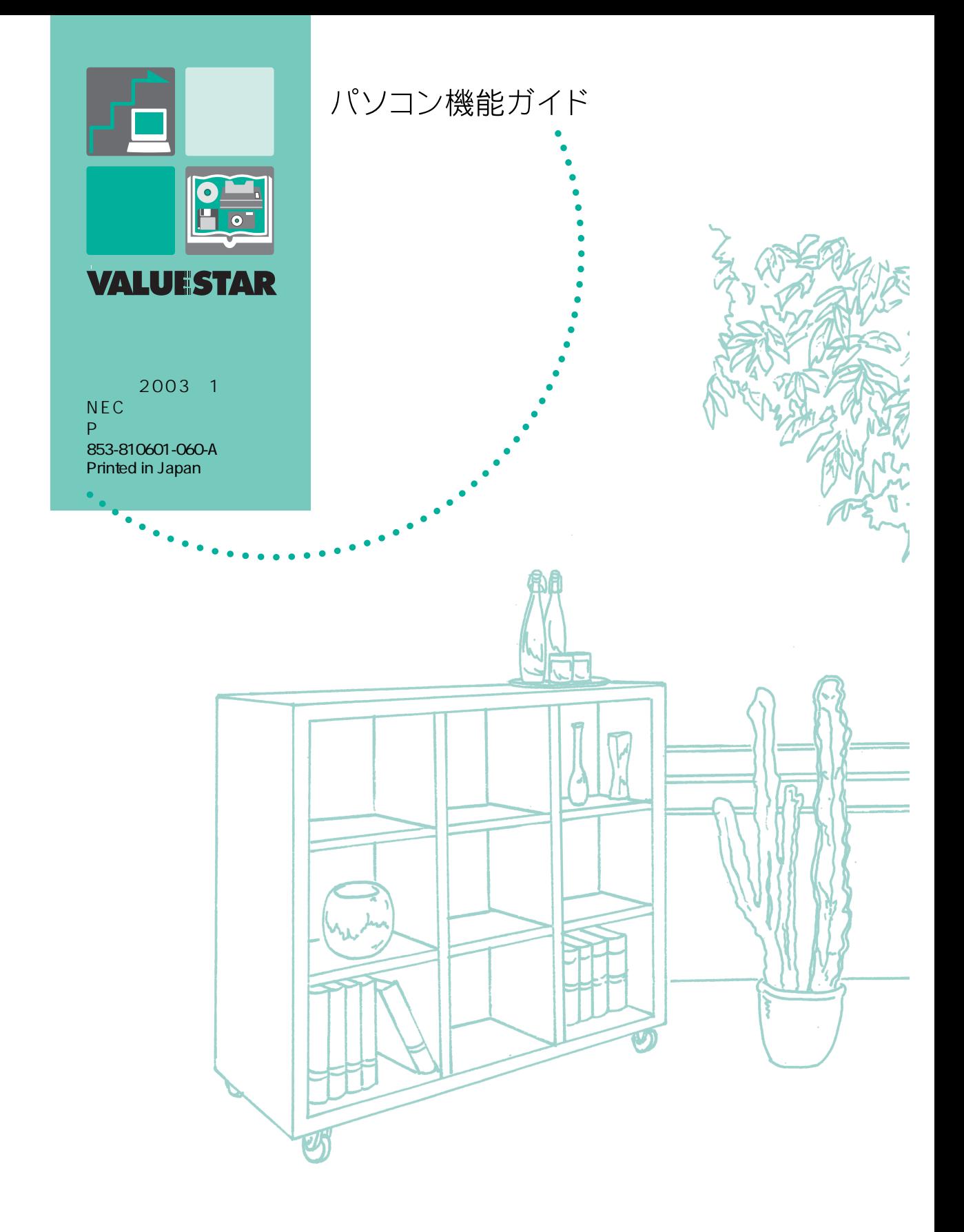